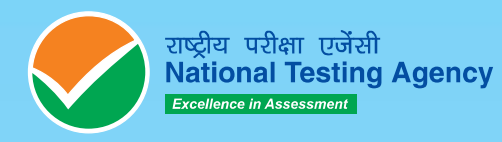

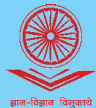

विश्वविद्यालय अनुदान आयोग<br>University Grants Commission<br>quality higher education for all

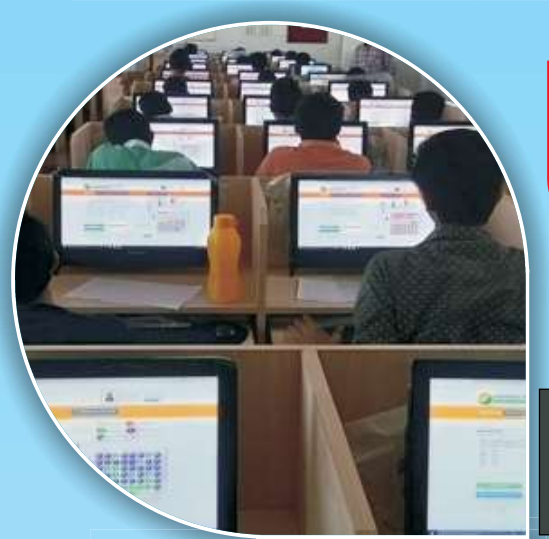

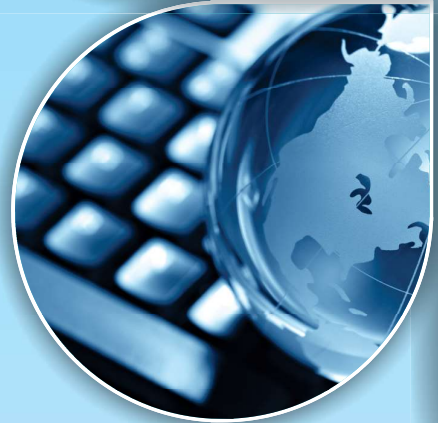

## for **UNIVERSITY GRANTS COMMISSION NATIONAL ELIGIBILITY TEST**

**INFORMATION BULLETIN** 

# **DECEMBER 2019**

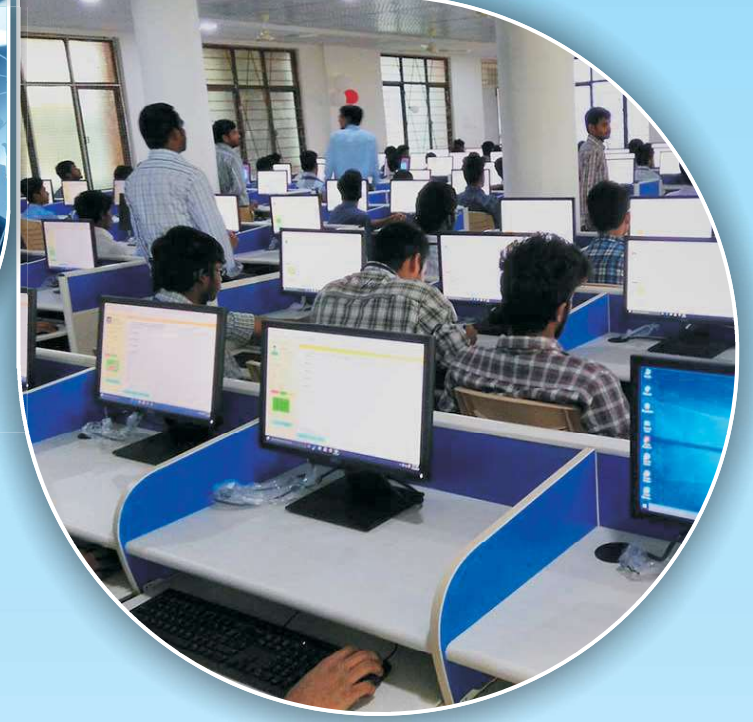

### IMPORTANT INFORMATION AND DATES AT A GLANCE

(Please refer to Information Bulletin for details)

### 1. FEE DETAILS AND IMPORTANT DATES:

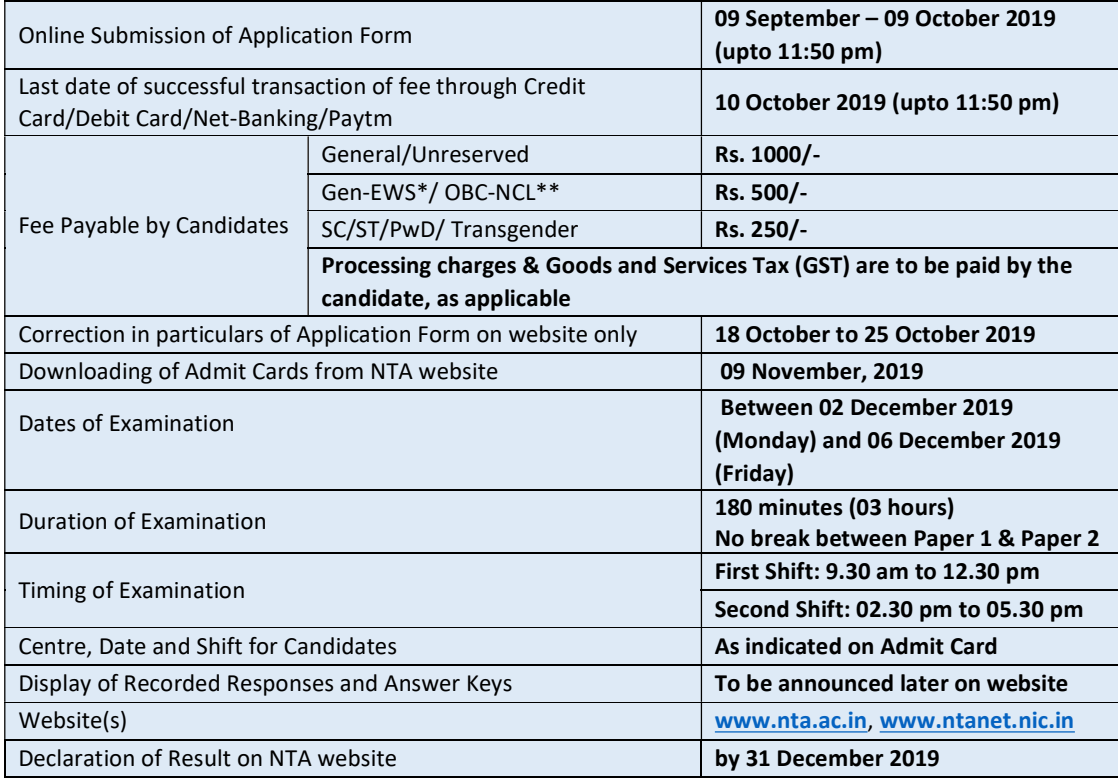

\*As per the OM No. 20013/01/2018-BC-II dated January 17, 2019 issued by the Ministry of Social Justice and Empowerment and the OM No. 12-4/2019-U1 dated 17.01.2019 as well as the Letters No 35-2/2019-T.S.I dated 21.01.2019, 01.02.2019, 04.02.2019 and 15.02.2019 of MHRD Department of Higher Education regarding implementation of reservation for Economically Weaker Sections (EWSs) for admission in Central Educational Institutions.

\*\*OBC (Other Backward Classes)-NCL (Non Creamy Layer) as per the central list of Other Backward Classes available on National Commission for Backward Classes (NCBC- Government of India website www.ncbc.nic.in).

The candidates falling in this list may mention OBC in the Category Column.

State list OBC Candidates who are not in OBC-NCL (Central List) must choose General.

- 2. Candidates can apply for UGC-NET December 2019 in "Online" mode only. Submission of Online Application Form may be done by accessing NTA website www.ntanet.nic.in. The Application in any other mode will not be accepted.
- 3. Only one application is to be submitted by a candidate.
- 4. Candidates must follow the instructions strictly as given in the Information Bulletin and on NTA website. Candidates not complying with the instructions shall be summarily disqualified.
- 5. Candidates must ensure that E-mail Address and Mobile Number provided in the Online Application Form are their own as all information/ communication will be sent by NTA through e-mail on the given e-mail address or SMS on given Mobile Number only.
- 6. Instructions for filling Online Application Form:
	- Download Information Bulletin and Replica of Application Form. Read these carefully to ensure your eligibility.
	- $\cdot \cdot$  Follow the steps given below to Apply Online:

Step-1: Apply for Online Registration using unique Email Id and Mobile No.

Step-2: Fill in the Online Application Form and note down the system generated Application No.

Step-3: Upload scanned images of Candidate's Photograph (file size: 10 kb - 200 kb) and Candidate's Signature (file size: 4kb - 30kb) in JPG/JPEG format.

Step-4: Pay fee using SBI/Syndicate/HDFC/ICICI/Paytm Payment Gateway through Debit Card/Credit Card/Net Banking/UPI and keep proof of fee paid. In case the Confirmation Page is not generated after payment of fee then the transaction is cancelled, and amount will be refunded to the candidate's account. However, the candidate has to make another transaction, in case the Confirmation Page is not generated.

- Download, save and print copies of Confirmation Page after successful remittance of fee and keep copies safely for future reference.
- All the 4 Steps can be done together or at separate times.
- 7. Candidates are advised to visit the NTA website and check their e-mails/SMS regularly for latest updates.
- 8. Candidate shall appear at their own cost at the Examination Centre on Date and Shift indicated on their Admit Card issued by the NTA.
- 9. Any request to change the Examination Centre, Date, Shift and NET Subject provided on the Admit Card shall not be considered under any circumstances.

### Note:

- 1. The final submission of Online Application Form will remain incomplete if Step-3 and step-4 are not complete. Such forms will stand rejected and no correspondence on this account will be entertained.
- 2. No request for refund of fee once remitted by the candidate will be entertained by NTA under any circumstances.
- 3. The entire application process of UGC-NET December 2019 is online, including uploading of scanned images, Payment of Fees, and Printing of Confirmation Page. Therefore, candidates are not required to send/submit any document(s) including Confirmation Page to NTA through Post/ Fax/ by Hand/Emails.

Candidates are NOT allowed to carry Instrument, Geometry or Pencil box, Handbag, Purse, any kind of Paper/ Stationery/ Textual material (printed or written material), Eatables and Water (loose or packed), Mobile Phone/ Ear Phone/ Microphone/ Pager, Calculator, DocuPen, Slide Rules, Log Tables, Camera, Tape Recorder, Electronic Watches with facilities of calculator, any metallic item or electronic gadgets/ devices in the Examination Hall/Room.

Diabetic students will be allowed to carry eatables like sugar tablets/fruits (like banana/apple/ orange) and transparent water bottle to the Examination Hall/Room. However, they will not be allowed to carry packed foods like chocolates/candy/sandwich etc.

### DISCLAIMER

- 1. Candidates are advised to read the Information Bulletin carefully and go through the instructions regarding filling of Online Application Form given on UGC-NET 2019 website www.nta.ac.in, www.ntanet.nic.in before starting online registration.
- 2. Candidate should ensure that all information entered during the online registration process is correct.
- 3. Online information provided by candidates like name of candidate, contact/ address details, category, PwD status, educational qualification details, date of birth, etc will be treated as correct/final. Any request for changes in information after the closure of correction period will not be considered by NTA under any circumstances.
- 4. NTA disclaims any liability that may arise to a candidate(s) due to incorrect information provided by the candidate(s) during application process.
- 5. NTA does not edit /modify/alter any information entered by the candidates after completion of application process under any circumstances. Any request for change in information thereafter will not be entertained. Therefore, candidates are advised to exercise utmost caution for filling up correct details in the Application Form.

#### Usage of Data and Information:

NTA can use the data provided by the End User (test taker) for internal purpose(s) including training, research and development, analysis and other permissible purpose(s).

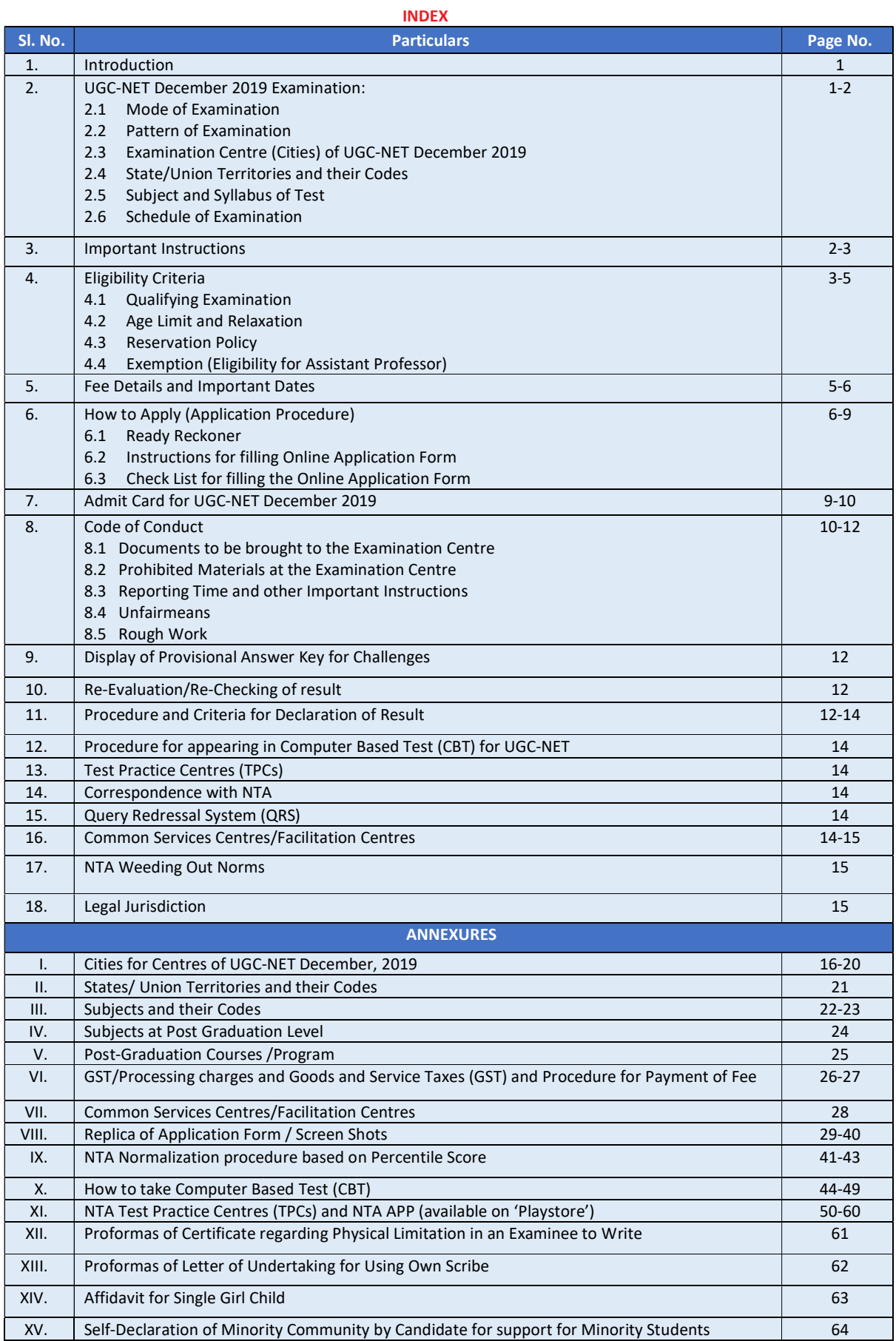

### INFORMATION BULLETIN

### University Grants Commission-National Eligibility Test

### December, 2019

### 1. Introduction

The Ministry of Human Resource Development (MHRD), Government of India (GOI), has established National Testing Agency (NTA) as an independent, autonomous and self-sustained premier organization under the Societies Registration Act, 1860, registered as a self-reliant and self-sustained premier testing organization.

Some of the objectives, inter alia, include:

- (i) To conduct efficient, transparent and international standard tests in order to assess the competency of candidates for admission.
- (ii) To undertake research on educational, professional and testing system to identify gaps in the knowledge systems and take steps for bridging them.
- (iii) To produce and disseminate information and research on education and professional development standards.

The University Grants Commission (UGC) has entrusted the responsibility of conducting UGC-NET to NTA. UGC-NET is a test to determine the eligibility for 'Assistant Professor' and 'Junior Research Fellowship and Assistant Professor' in Indian universities and colleges.

UGC-NET December 2019 shall be conducted in subjects given at Annexure III, at selected cities spread across the country (Annexure I).

### 2. UGC-NET December 2019

- 2.1 Mode of Examination: The Examination shall be conducted as Computer Based Test (CBT) only.
- 2.2 Pattern: The Test will consist of two papers. Both the papers will consist of objective type, multiple choice questions. There will be no break between papers.

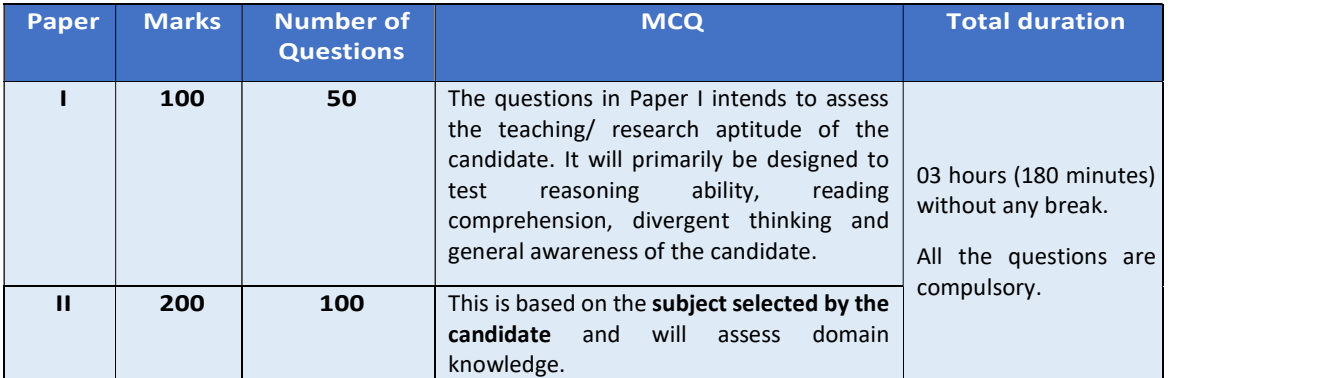

Note:

- 1. For each correct response the candidate will get 2 marks.
- 2. There is no negative marking for incorrect response.
- 3. No marks will be given for questions Unanswered/Marked for Review.
- \*If a question is found to be incorrect/ambiguous during the key challenge, only those candidates who have attempted the question and chosen one of the correct answer would be given the credit. Only for dropped question(s), if any, marks will be given to all the candidates.

### 2.3 Examination Centres (Cities):

The Centres (Cities) where the Test shall be conducted are given at Annexure-I.

It is mandatory for candidates to select the States/Cities (any four of their choice) while filling Online Application Form of UGC-NET December 2019. Effort will be made to allot Centre of examination to the candidates in order of the City choice opted by them in their Application Form. However, due to administrative reasons, a different city of nearby area may be allotted.

#### 2.4 States/Union Territories:

The List of States/Union Territories and their codes are given at Annexure-II.

2.5 Subject and Syllabus of Test:

The List of UGC-NET subjects for December 2019 and their Codes are given at Annexure-III. The candidates may note that the syllabus has been modified and the new syllabus applicable from June 2019 onwards has also been notified through a public notice on NTA website.

Updated syllabi for all NET subjects can be downloaded from the UGC website: https://www.ugcnetonline.in/syllabus-new.php.

National Testing Agency will not provide the copy of syllabus to any candidate.

2.6 Schedule of Examination:

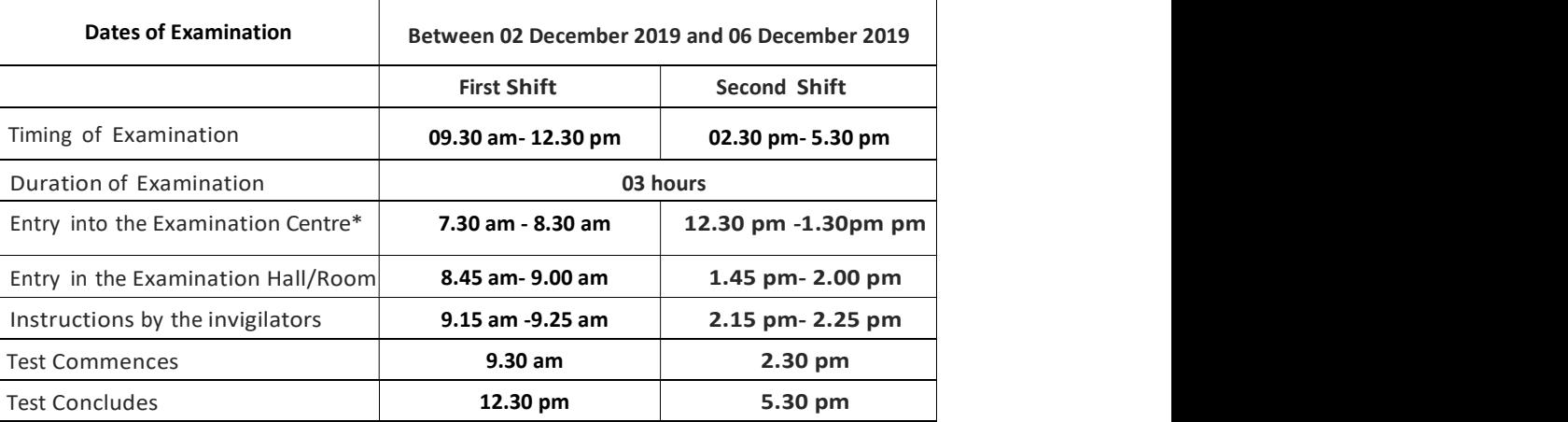

\*Candidates are advised to report at the Examination Center, at least 2 hours before the commencement of the examination. Candidates will not be permitted to enter into the Examination Center after 8.30 am in First Shift and after 1.30 pm in Second Shift.

In case any candidate furnishes false information, appears in more than one shifts/dates of the CBT, the candidature is likely to be cancelled and the result will not be declared in such a case.

### 3. Important Instructions

- (i) The eligibility for 'Assistant Professor' or for 'Junior Research Fellowship and Assistant Professor' will depend on the performance of the candidate in both the papers of UGC-NET in aggregate. However, the candidates qualifying exclusively for Assistant Professor will not be considered for the award of JRF. Candidates appearing in UGC-NET should thoughtfully select in the Application Form whether they are applying for 'Assistant Professor' or 'Junior Research Fellowship (JRF) and Assistant Professor'. Candidates who qualify the Test for eligibility for Assistant Professor will be governed by the rules and regulations for recruitment of Assistant Professor of the concerned universities/colleges/State governments, as the case may be.
- (ii) The candidates who qualify for the award of JRF are eligible to pursue research in the subject of their post-graduation or in a related subject and are also eligible for Assistant Professor. The universities, institutions, IITs and other national organizations may select the JRF awardees for full time research work in accordance with the procedure prescribed by them.
- (iii) Junior Research Fellowship: Candidates qualifying for the award of JRF will be eligible to receive fellowship of UGC under various schemes, subject to their finding placement in universities/IITs/Institutions. The validity period of the offer will be three years w.e.f. the date of issue of JRF Award Letter. However, for those candidates who have already joined M. Phil. / Ph.D., the date of commencement of Fellowship shall be from the date of declaration of NET result or date of their joining, whichever is later.

### 4. Eligibility Criteria

### 4.1 Qualifying Examination

- (i) General/Unreserved/General-EWS candidates who have secured at least 55% marks (without rounding off) in Master's Degree or equivalent examination from universities/institutions recognized by UGC (available on the website: www.ugc.ac.in/oldpdf/consolidated%20list%20of%20All%20universities.pdf in Humanities and Social Science(including languages), Computer Science and Applications, Electronic Science etc. are eligible for this Test. List of subjects at Post Graduation level is attached as Annexure-IV. The Other Backward Classes (OBC) belonging to Non-Creamy Layer/Scheduled Caste (SC)/Scheduled Tribe (ST)/Persons with Disability (PwD)/Transgender category candidates who have secured at least 50% marks (without rounding off) in Master's degree or equivalent examination are eligible for this Test.
- (ii) Candidates who are pursuing their Master's degree or equivalent course or candidates who have appeared for their qualifying Master's degree (final year) examination and whose result is still awaited or candidates whose qualifying examinations have been delayed may also apply for this test. However, such candidates will be admitted provisionally and shall be considered eligible for award of JRF/eligibility for Assistant Professor only after they have passed their Master's Degree or equivalent examination with at least 55% marks (50% marks in case of OBC-NCL /SC/ST/PwD/Transgender category candidates). Such candidates must complete their Master degree or equivalent examination within two years from the date of NET result with required percentage of marks, failing which they shall be treated as disqualified.
- (iii) General/Unreserved/General-EWS candidates belonging to the transgender category would be eligible to draw the same relaxation in fee, age and qualifying criteria for NET (i.e. JRF and Assistant Professor) as are available to SC/ST/PwD categories. The subject wise cut-offs for this category should be the lowest among those for SC/ST/PwD/OBC–NCL categories in the corresponding subject.
- (iv) The Ph.D. degree holders whose Master's level examination have been completed by 19 September 1991 (irrespective of date of declaration of result) shall be eligible for a relaxation of 5% in aggregate marks (i.e. from 55% to 50%) for appearing in NET. The list of Post-Graduation courses and their codes is given at Annexure-V.
- (v) Candidates are advised to appear in the subject of their Post Graduation only. The candidates, whose Post Graduation subject is not covered in the list of NET subjects attached as Annexure-IV, may appear in a related subject.
- (vi) Candidates are neither required to send any certificates/documents in support of their eligibility nor printout of their Application Form or Confirmation Page to NTA. However, the candidates, in their own interest, must ensure themselves about their eligibility for the test. In the event of any ineligibility being detected by the UGC/NTA at any stage, their candidature will be cancelled and they shall be liable for legal action. NTA does not verify the information provided by the candidates during online registration and hence candidature will be purely provisional subject to the fulfillment of eligibility criteria.
- (vii) Candidates with post-graduate diploma/certificate awarded by Indian University/ Institute or foreign degree/diploma/certificate awarded by the foreign University/ institute should in their own interest, ascertain the equivalence of their diploma/degree/ certificate with Master's degree of recognized Indian universities from Association of Indian Universities (AIU), New Delhi (www.aiu.ac.in).

### 4.2 Age Limit and Relaxation

(i) JRF: Not more than 30 years as on 01.12.2019.

A relaxation of upto 5 years is provided to the candidates belonging to OBC-NCL (as per the Central list of OBC available on website: www.ncbc.nic.in) /SC/ST/PwD/Transgender categories and to women applicants. Relaxation will also be provided to the candidates with research experience, limited to the **period spent on research** in the relevant/related subject of postgraduation degree, subject to a maximum of 5 years, on production of a certificate from

appropriate authority. Three years relaxation in age will be permissible to the candidates with L.L.M. degree. A relaxation of upto 5 years is provided to the candidates who have served in the armed forces subject to the length of service in the armed forces upto the first day of the month in which the concerned UGC-NET is to be held. Total age relaxation on the above ground(s) shall not exceed five years under any circumstances.

### (ii) Assistant Professor:

There is no upper age limit in applying for UGC-NET for Assistant Professor.

#### 4.3 Reservation Policy

Reservation policy of the Government of India is applicable to UGC-NET. According to this, in the Central Universities and Institutions which are deemed to be Universities, 10% of the seats are reserved for the category General-Economically Weaker Section (GEN-EWS), 15% of the seats are reserved for the category Scheduled Caste(SC), 7.5% for the category Scheduled Tribe(ST) and 27% for the category Other Backward Classes belonging to the Non Creamy layer"(OBC-NCL).

Each category will have 4 (four)% reservations horizontally for Persons with Disabilities(PwD) as defined in the Rights of Persons with Disabilities Act, 2016 (RPwD Act,2016) (source-Press Release by UGC).

### Section 2(r) of the RPwD Act, 2016 states the following:

Persons with benchmark disabilities (PwD) means a person with not less than forty percent (40%) of a specified disability where specified disability has not been defined in measurable terms and includes a person with disability where specified disability has been defined in measurable terms, as certified by the certifying authority.

"Specified Disability" means the disabilities as specified in the Schedule of the RPwD Act 2016.The categories of disabilities are:

- (i) Blindness and low vision
- (ii) Deaf and hard of hearing
- (iii) Locomotor disability including cerebral palsy, leprosy cured, dwarfism, acid attack victims and muscular dystrophy
- (iv) Autism, intellectual disability, specified learning disability and mental illness, and
- (v) Multiple disabilities from amongst persons under clauses (i) to (iv)
- (vi) Other 'specified disabilities' mentioned in the Schedule of the RPwD Act 2016.

Please refer to Office Memorandum issued by Ministry of Social Justice & Empowerment dated 29 August 2018 (F.No.34-02/2015-DD-III), guideline IV, second paragraph.

### The facility of Scribe/Reader/Lab Assistant should be allowed to any person with benchmark disability as defined under section 2(r) of the RPwD Act, 2016 and has limitation in writing including that of speed if so desired by him/her.

In case of persons with benchmark disabilities in the category of blindness, Locomotor disability (both arms affected- BA) and cerebral palsy, the facility of scribe/reader/lab assistant shall be given, if so desired by the person.

In case of other category of persons with benchmark disabilities, the provision of scribe/reader/lab assistant can be allowed on production of a certificate to the effect that the person concerned has physical limitation to write, and scribe is essential to write examination on his behalf, from the Chief Medical Officer/Civil Surgeon Medical Superintendent of a Government health care institution as per Proforma at Annexure XII.

The order further allows the candidate to opt for their own scribe/reader provided the qualification of the scribe is one step below the qualification of the candidate taking the examination. The candidate with bench-mark disabilities opting for their own scribe/reader should submit details of their own scribe as per Proforma at Annexure XIII.

Twenty minutes per hour compensatory time for duration of examination will also be allowed to the candidates who are availing the facility of scribe/reader/lab assistant.

The reservation policy, as announced by the government from time to time will be followed by the admitting institutes. The candidates are advised to look for the details at the time of admission.

Important Note: No change in the category will be entertained after the last date specified by NTA for UGC-NET December-2019 Application and no subsequent changes will be effective after declaration of NTA UGC-NET Score 2019.

### 4.4 Exemption (Eligibility for Assistant Professor)

- (i) NET/SET/SLET shall remain the minimum eligibility condition for recruitment and appointment of Assistant Professors in Universities/Colleges/ Institutions. In this regard, exemption from NET/SET/SLET will be governed by UGC regulations and amendments notified in the Gazette of India from time to time. The reservation policy, as announced by the government from time to time will be followed by the admitting institutes. The candidates are advised to look for the details at the time of admission.<br>
Important Note: No chang
- exempted from appearing in NET.
- (iii) For SET Candidates: The candidates who have cleared the States Eligibility Test (SET) accredited by UGC for Assistant Professor held prior to 1st December 2002, are exempted from appearing in NET, and are eligible to apply for Assistant Professor anywhere in India. For SET held from 1st December 2002 onwards, the qualified candidates are eligible to apply for the post of Assistant Professor only in the universities/colleges situated in the State from where they have cleared their SET.

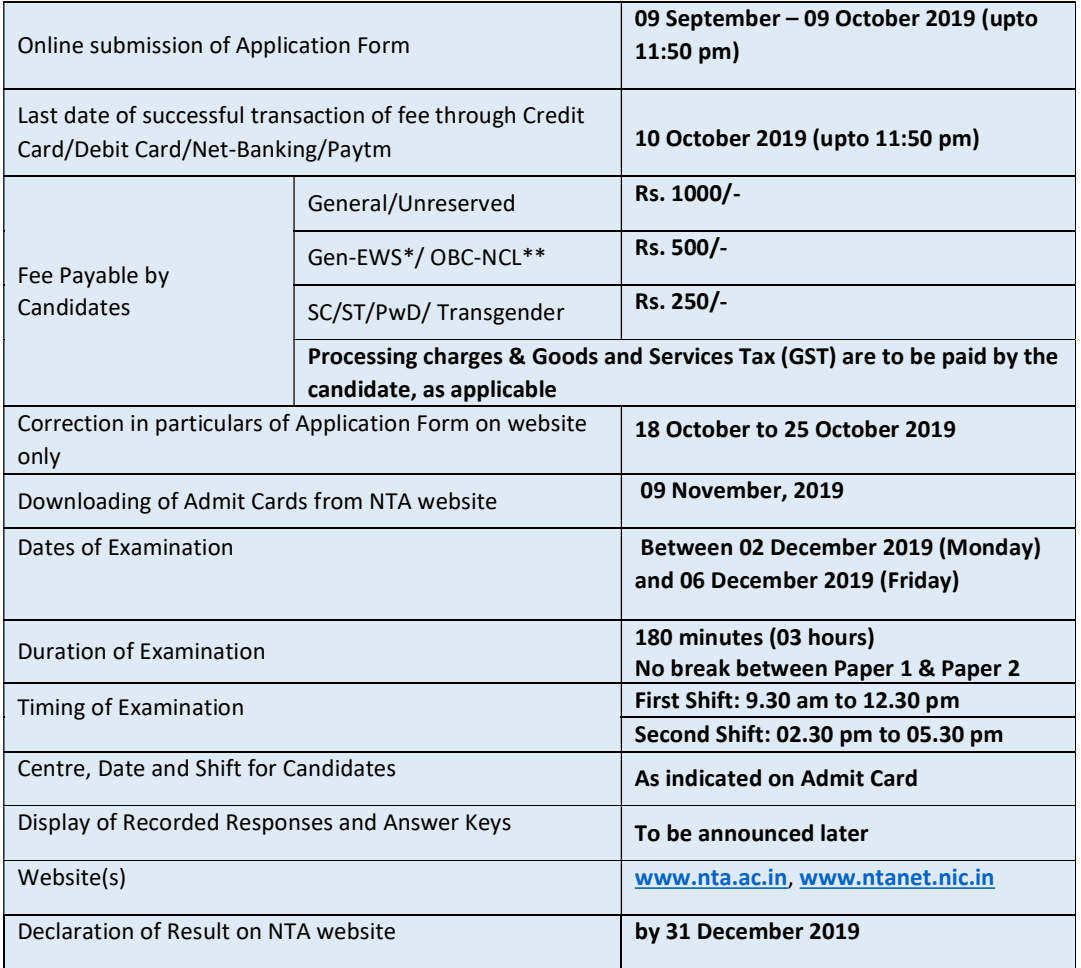

### 5 Fee Details and Important Dates:

\*As per the OM No. 20013/01/2018-BC-II dated January 17, 2019 issued by the Ministry of Social Justice and Empowerment and the OM No. 12-4/2019-U1 dated 17.01.2019 as well as the Letters No 35-2/2019-T.S.I dated 21.01.2019, 01.02.2019, 04.02.2019 and 15.02.2019 of MHRD Department of Higher Education regarding implementation of reservation for Economically Weaker Sections (EWSs) for admission in Central Educational Institutions.

\*\*OBC (Other Backward Classes)-NCL (Non-Creamy Layer) - as per the central list of Other Backward Classes available on National Commission for Backward Classes (NCBC- Government of India website www.ncbc.nic.in). The candidates falling in this list may mention OBC in the Category Column.

State list OBC Candidates who are not in OBC-NCL (Central List) must choose General.

### 6 How to apply (Application Procedure)

### (Please see Replica of Application Form - Annexure VIII)

To avoid any kind of inconvenience or last-minute rush or unforeseen difficulties, candidates are advised to submit Online Application Form without waiting for the last date. NTA will not be responsible for network problems or any other problem of this nature in submission of online application during the last day.

#### 6.1 Ready Reckoner:

Before beginning the process of filling the Online Application Form, read Information Bulletin carefully, keep ready required documents and follow the following instructions:

- Copy of Board/ University Certificate for Candidate's Name, Mother's Name, Father's Name and Date of Birth
- Type of Identification Bank A/c passbook with photograph/ Passport Number/ Ration Card/ Aadhaar Card Number/Voter ID Card Number/ Other Govt ID
- ◆ Qualifying Degree Certificate or last semester marks sheet
- ◆ Your Mailing Address as well as Permanent Address with Pin Code (Refer Annexure- II for State Code)
- Four cities for Centres of your choice (Refer Annexure-I for Codes)
- Code of NET Subject (Refer Annexure-III for Code)
- Code of subject at Post Graduation level (Refer Annexure-IV for Code)
- Code of Post Graduation Course (Refer Annexure-V for Code)
- ❖ Category Certificate, if applicable
- Economically Weaker Section (EWS) Certificate, if applicable
- ❖ Person with Disability (PwD) Certificate, if applicable
- e-mail address and Mobile Number of candidate
- Scanned images in JPG/JPEG format only:

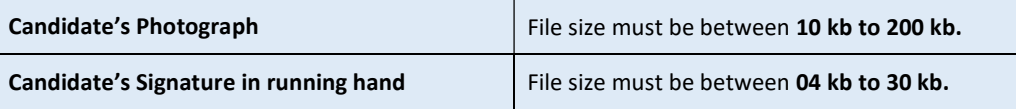

### 6.2 Instructions for filling Online Application Form:

- Log on to NTA website www.ntanet.nic.in and click on the "Apply Online" button under UGC-NET December 2019.
- Download Information Bulletin and Replica of Application Form. Read these carefully to ensure your eligibility and acquaint yourself with the requirements for submission of Online Application Form.
	- Step-1: Apply for Online Registration using unique Email Id and Mobile No.
	- Step-2: Complete Online Application Form and note down the system generated Application No.
	- Step-3: Upload scanned images of Candidate's Photograph and Candidate's Signature in JPG/JPEG format.

Step-4: Make payment of fee through SBI /Syndicate/HDFC /ICICI Payment Gateway (Debit/Credit Card or Net Banking/Paytm) and keep proof of fee paid.

- Download save and print copy of Confirmation Page after successful remittance of fee for your record and future reference.
- For submission of Online Application Form, Steps 1 to 4 must be completed. All Steps are mandatory.
- $\cdot \cdot$  The final submission of Online Application Form will remain incomplete if step 2 and step 3 are not followed through. Such Online Application Forms would stand rejected and no correspondence on this account will be entertained.
- Candidate will get Application Number and One Time Password (OTP) message through email and SMS for submission of Online Application Form. (Future Login will be allowed only with the Application Number and Password, so these must be preserved)
- ◆ Download, save and print copies of the Confirmation Page for your record and future reference.

### Step I: Registration Page

Fill in the basic information and note down the system generated Application No.

- (i) Candidate's Name/ Mother's Name/ Father's Name as given in the Secondary School Examination or equivalent Board/ University Certificate in capital letters
- (ii) Date of Birth in dd/mm/yyyy format as recorded in Secondary School Examination or equivalent Board/ University certificate.
- (iii) Mobile Number and e-mail Address Candidates must provide own Mobile Number and e-mail address.

Note: Only one e-mail address and one Mobile Number are valid for one application

### Step II: Fill in the complete Application Form

Fill in the complete Application Form

- 1. The application particulars entered can be edited before final submission of the Application Form.
- 2. Once finally submitted, particulars in certain specific fields may be changed only during correction window. After that no communication in this regard would be entertained.
- 3. All the steps for submission of Online Application Form, Uploading of Candidate's photograph, Candidate's signature, Payment of fee and Printing of Confirmation Page can also be done separately.
- 4. Facility of submission of Online Application Form, uploading of photograph, signatures, payment of fee and printing of the Confirmation Page will be deactivated as per schedule for submission of Application Form. Hence, candidates are required to complete the process within the prescribed schedule.
- 5. Candidates are not required to send/ submit hard copy of Confirmation page to NTA office. However, the candidates are advised to retain the hard copy of the Confirmation Page, and a proof of fee submitted for future need.
- 6. Registration will be treated as complete only if the fee has been transacted successfully, else the form will be cancelled.
- 7. Other Backward Classes (OBC)- Non Creamy Layer as per the central list of Other Backward Classes available on National Commission for Backward Classes (NCBC), Government of India website (www.ncbc.nic.in). Thus, the candidates falling in this list may mention OBC in the Category Column. State list OBC Candidates who are not in OBC-NCL (Central List) must choose General.
- 8. Economically Weaker Section (EWS) As per the OM No. 20013/01/2018-BC-II dated January 17, 2019 issued by the Ministry of Social Justice and Empowerment and the OM No. 12-4/2019-U1 dated 17.01.2019 as well as the Letters No 35-2/2019-T.S.I dated 21.01.2019, 01.02.2019, 04.02.2019 and 15.02.2019 of MHRD Department of Higher Education regarding implementation of reservation for Economically Weaker Sections (EWS) for admission in Central Educational Institutions.
- 9. Gender- Provide Candidate's gender as recorded in the Type of Identification viz. Bank A/c Number/ Passport Number/ Ration Card/ Other Govt ID.
- 10. Single Girl Child- This option will be visible only if the candidate has selected the option "Female" in gender column. Single Girl Child in the family without brother or sister may select this option. Twin Daughter/Fraternal Daughter of the family may also select this option. (Annexure- XIV)
- 11. Minority The candidate should select any one of the Minority Community viz. Muslim, Christian, Sikh, Buddhist, Jain and Parsi which is notified under minority community as per Section 2 (c) of National Commission for Minorities Act, 1992. The Self Declaration of Minority Community by Candidate for support for Minority Students given at Annexure-XV
- 12. Provide complete postal address with PIN Code (Mailing Address as well as Permanent Address) for further correspondence. PIN code of Correspondence Address should be given in the space provided for this purpose.

(Note: The NTA shall not be responsible for any delay/loss in postal transit or for an incorrect Correspondence address given by the Applicant in the Application Form.)

- 13. Choice of Cities for Examination Centres: The candidate should select any four cities of their choice for examination of NET December 2019 given at Annexure-I.
- 14. NET Subject: The candidate should select the NET subject to appear from the list of NET Subjects given at Annexure-III.
- 15. Subject at Post Graduation level: The candidate should select the Subject at Post Graduation level given at Annexure-IV.
- 16. Post-Graduation Course: The candidate should select the Post-Graduation Course given at Annexure-V.
- 17. Under no circumstances the choice of cities for Centre and NET subject filled in the Application Form shall be changed by the NTA.

#### Step III: Uploading of scanned images

(i) Candidate's Photograph: to be uploaded

- The photograph must be taken on or after 02.09.2019 preferably indicating clearly the name of candidate along with the date of taking the photograph. Photograph should not be with cap or goggles.
- Spectacles are allowed only if being used regularly.
- Polaroid and Computer generated photos are not acceptable.
- Applications not complying with these instructions or with unclear photographs are liable to be rejected.
- Application without photograph shall be rejected.
- The photograph need not be attested. Candidates are advised to take 6 to 8 passport size coloured photographs with white background.
- Candidates may please note that if it is found that photograph uploaded is fabricated i.e. de-shaped or seems to be hand-made or computer made, the form of the candidate will be rejected and the same would be considered as using Unfair means and the candidate would be dealt with accordingly.
	- Note: Same Passport size photograph is to be used for uploading with Online Application Form and for pasting on Attendance Sheet at the Examination Centre.

The candidate should scan his/her passport size photograph for uploading. File size must be between 10 kb to 200 kb.

- (ii) Candidate's Signature: to be uploaded
	- The candidate should put his full signature in running hand writing on white paper with Black Ink pen and scan for uploading.
	- File size must be between 4 kb to 30 kb.
- Writing full name in the Box in Capital letters would not be accepted as signature and the Application Form would be rejected.
- Further, unsigned Online Application Forms will also be rejected.
- Note: Candidate must ensure that the uploaded images are clear and proper.

Step IV: Payment of Fee and Status of receipt of Online Application Form with Fee:

The final Confirmation of payment of Fee and the receipt of online transaction will be displayed in the Confirmation Page of UGC NET December 2019. The candidature of the candidate, whose fees has not been received upto the prescribed last date (i.e. 10 October 2019), will not be considered for the examination.

In case the candidate has paid the fee but still not able to download the Confirmation Page, the candidate should approach the Help Line between 10.00 am to 5.00 pm from 18 October 2019 to 25 October 2019 with the following documents for correction and considering his/her candidature for the examination.

- (i) Proof of fee paid (Photocopy of transaction slip of fees paid through Debit/Credit Card and Net Banking/Paytm). In case, the fee has not been remitted within the prescribed last date, the application would be treated as incomplete/unsuccessful and it shall not be considered.
- (ii) No request regarding non-receipt of Online Application Form/Fee would be entertained by the NTA after 25 October 2019.
- (iii) Candidates are advised to keep visiting the NTA website regularly for latest updates. Candidates should check their mailbox for the given email ids and SMS in their registered Mobile Number for latest updates and information.

### 6.3 Check List for filling the Online Application Form:

The candidates are advised to ensure the following points before submitting the Online Application Forms:

- (i) Whether they fulfill the eligibility conditions for the Test as prescribed under the heading 'Conditions of Eligibility' and 'Age Limit'.
- (ii) That they have selected their category viz General/General-EWS/OBC (Non-Creamy Layer)/SC/ST/PwD/ Transgender and Minority option, in the relevant column correctly.
- (iii) That they have filled their Subject code and City of examination code in the relevant column correctly.
- (iv) That the Person with Disability (PwD) candidate has filled the relevant column in the Online Application Form. Only PwD candidates have to fill this column and the others have to leave it blank.
- (v) Whether they have kept a Printout of Application Form (confirmation page) for their own record.

### 7 Admit Card for UGC-NET December 2019

The Admit Card is issued provisionally to the candidates, subject to the fulfillment of the eligibility conditions.

The candidate has to download the Admit Card from the NTA website w.e.f 09November 2019 onwards and appear for the Examination at the given Centre on Date and Shift (Timing) as indicated in their Admit Card.

No candidate will be allowed to appear at the examination centre, on Date and Timings other than that allotted to them in their Admit card.

In case candidates are unable to download Admit Cards from the website, the candidate should approach the Help Line between 10.00 am to 5.00 pm from 09 November 2019 to 16 November 2019.

### The candidates are advised to read the instructions on the Admit Card carefully and follow them during the conduct of the examination.

In case of any discrepancy in the particulars of the candidate or his/her photograph and signatures shown in the Admit Card and Confirmation Page, the candidate may immediately approach the Help Line between 10.00 am to 5.00 pm between 09 November 2019 to 16 November 2019. In such cases, candidates would appear in the examination with the already downloaded Admit Card. However, NTA will take necessary action to make correction in the record later.

#### Note:

- a. Candidate may please note that Admit Cards will not be sent by post.
- b. In no case, the duplicate Admit Card for UGC-NET December 2019 would be issued at the Examination Centres.
- c. Candidate must not mutilate the Admit Card or change any entry made therein.
- d. Candidates are advised to preserve their Admit Cards in good condition for future reference.
- e. No Admit Card shall be issued to the candidates whose Applications are found to be incomplete for any reasons (including indistinct/ doubtful photographs/unsigned Applications) or who do not fulfill the eligibility criteria for the examination.
- f. Issue of Admit Cards, however, shall not necessarily mean acceptance of eligibility which shall be further scrutinized at subsequent stages of admission process.

### 8 Code of Conduct:

(Candidates are advised to go through instruction printed on admit card carefully before going for the Examination)

#### 8.1 Documents to be brought to the Examination Centre

- ❖ Candidates must bring the following documents to the Test Centre
- ❖ Printed copy of Admit Card downloaded from NTA website.
- One passport size photograph (same as uploaded on the Online Application Form) for pasting on the specific space in the Attendance Sheet at Centre during the Examination. Any one of the **authorized photo IDs** (must be original, valid and non-expired) – PAN card/ Driving License/ Voter ID/ Passport/ Aadhaar Card (With photograph)/ Aadhaar Enrolment No/ Ration Card). The name on the photo identification must match with the name as shown on the Admit Card.

If the name has been changed due to events such as marriage, candidate must show the relevant document at the time of exam. Marriage Certificate/ Divorce/ Decree/ Legal Name Change Document.

 PwD certificate issued by the Competent Authority, if claiming the relaxation under PwD category.

#### 8.2 Prohibited Materials at the Examination Centre

- (i) Candidates are not allowed to carry any baggage inside the Examination Centre. NTA will not be responsible for any belongings stolen or lost at the premises.
- (ii) Candidates are not allowed to carry any textual material, Calculators, Docu Pen, Slide Rules, Log Tables and Electronic Watches with facilities of calculator, printed or written material, bits of papers, mobile phone, Blue-tooth devices, pager or any other electronic gadget/ device etc.
- (iii) The candidates are prohibited to bring any kind of electronic gadgets/device in the examination room/hall. If any candidate is found to be in possession of any of the above item, his/her candidature will be treated as cancelled and will also the debarred for future examination(s). The items/material will be seized and the case treated as one of 'unfair means'.
- (iv) No candidate, without the special permission of the Centre Superintendent or the Invigilator concerned, will leave their seat or Examination Room/Hall until the full duration of the paper is over. Candidates must follow the instructions strictly as instructed by the Centre

Superintendent/Invigilators. Candidates should not leave the room/hall without handing over their rough sheets to the Invigilator on duty in the Room/Hall.

- (v) Smoking, chewing gutka, spitting etc. in the Examination Room/Hall is strictly prohibited.
- (vi) Tea, coffee, cold drinks, snacks or eatables things are not allowed to be taken inside the examination room/hall during examination hours.
- (vii) Candidates suffering from diabetes are allowed to carry into the examination hall the eatables like sugar tablets / fruits (like banana/apple/ orange) and transparent water bottle. However, they will not be allowed to carry packed foods like chocolate/ candy/sandwich etc.
- (viii) The Candidates, especially those who are carrying the barred items, including the metallic objects such as Kara and Kirpan etc., should report at their respective Examination Centers one and half hour before the gate closing time, for ensuring timely checking/frisking and entry to the Examination Hall.

If upon screening at the Examination Centre, it is discovered that any candidate is actually carrying, within the 'Kara' and 'Kirpan', a suspect device, he/she may be asked not to take it in the Examination Hall (as directed by the Hon'ble Delhi High Court vide its Order dated 03.05.2018).

### 8.3 Reporting Time and other Important Instructions

- (i) The candidates shall report at the Examination Centre two hours before the commencement of the examination so as to complete the frisking and registration formalities well before time. Registration desk will be closed 30 minutes prior to the examination.
- (ii) Candidates shall not be permitted to enter in the Examination Centre after 8.30 am in First Shift and after 1.30 pm in Second Shift.
- (iii) Candidates are also advised to report at the Examination Hall/Room in the Examination Centre by 8.45 am in the First Shift and by 1.45 pm in the Second Shift.
- (iv) The candidates are advised to read the instructions on the Admit Card carefully and follow them during the conduct of the examination.
- (v) Candidates should take their seat immediately after opening of the Examination Hall. If the candidates do not report in time due to any reason i.e. traffic jam, train/bus delay etc, they are likely to miss some of the general instructions to be announced in the Examination Rooms/Halls. The NTA shall not be responsible for any delay.
- (vi) The candidate must show, on demand, the Admit Card downloaded/printed from the NTA website for admission in the examination room/hall. The Test Centre Staff on duty is authorized to verify the identity of candidates and may take steps to verify and confirm the identify credentials. Candidates are requested to extend their full cooperation. A candidate who does not possess the valid Admit Card shall not be permitted for the examination under any circumstances by the Centre Superintendent.
- (vii) A seat indicating Roll Number will be allotted to each candidate. Candidates should find and sit on their allocated seat only. In case of a candidate who changes room/hall or the seat on his/her own other than the one allotted, candidature shall be cancelled and no plea would be accepted for it.
- (viii) The candidate should ensure that the question paper available on the computer is as per his/her opted subject indicated in the Admit Card. In case, the subject of question paper is other than his/her opted subject, the same may be brought to the notice of the Invigilator concerned.
- (ix) Candidate may approach the Centre Superintendent/Invigilator in the room for any technical assistance, first aid emergency or any other information during the course of examination.

For any queries or issues regarding Computer Based Test, the candidates may contact on Helpline Numbers available on UGC NET website.

(x) For those who are unable to appear on the scheduled date of test for any reason, re-test shall not be held by the NTA under any circumstances.

### 8.4 Unfairmeans

The candidates are governed by all Rules and Regulations of the NTA with regard to their conduct in the Examination Hall. All cases of unfair means will be dealt with as per rules.

(i) If Candidates are found to be in possession of any of the following items, their candidature will be treated as cancelled and will be debarred for future examination(s). The items/material will be seized and the case treated as one of 'unfair means'.

Any textual material, Calculators, Docu Pen, Slide Rules, Log Tables and Electronic Watches with facilities of calculator, printed or written material, bits of papers, mobile phone, Bluetooth devices, pager or any other electronic gadget/device etc.

- (ii) Candidates shall maintain perfect silence and attend to their Question Paper only. Any conversation or gesticulation or disturbance in the Examination Room/Hall shall be deemed as misbehavior.
- (iii) Candidates must not obtain or attempt to obtain or give assistance of any kind during the examination. This will entail expulsion and cancellation of candidature for the examination.
- (iv) If a candidate is found using unfair means or impersonating, his/her candidature shall be cancelled and he/she will be liable to be debarred for taking examination either permanently or for a specified period according to the nature of offence.

### 8.5 Rough Work

All calculations/writing work are to be done only in the rough sheet provided at the Test Centre in the examination Room/Hall and on completion of the test candidates must hand over the rough sheets to the invigilator on duty in the Room/Hall.

### 9. Display of Provisional Answer Key for Challenges

The NTA will display Provisional Answer Key of the questions on the NTA website www.ntanet.nic.in to provide an opportunity to the candidates to challenge the Provisional Answer Key. The Answer Keys are likely to be displayed for two to three days.

The Candidates will be given an opportunity to make a challenge online against the Provisional Answer Key on payment of Rs. 1000/- per question challenged as processing charges.

### The NTA decision on the challenges shall be final and the result will be declared on the basis of final answer keys.

Display of Recorded Responses

The NTA will display the recorded responses and Question Paper attempted by the candidates on the NTA website www.ntanet.nic.in prior to declaration of result. The recorded responses are likely to be displayed for two to three days.

### 10. Re-Evaluation/Re-Checking of result

There shall be no re-evaluation/re-checking of result. No correspondence in this regard shall be entertained.

### 11. Procedure and Criteria for declaration of result

### 11.1 The following steps will be followed:

- Step I: The number of candidates to be qualified (total slots or Eligibility for Assistant Professor) shall be equal to 6% of the candidates appeared in both the papers of NET.
- Step II: The total slots shall be allocated to different categories as per the reservation policy of Government of India.
- Step III: In order to be considered for 'JRF and Eligibility for Assistant Professor' and for 'Assistant Professor', the candidate must have appeared in both the papers and secured at least 40% aggregate marks in both the papers taken together for General (Unreserved) category candidates and at least 35% aggregate marks in both the papers

taken together for all candidates belonging to the reserved categories (viz., SC, ST, OBC (belonging to Non-Creamy Layer, PwD and Transgender).

Step IV: The number of candidates to be declared qualified in any subject for a particular category is derived as per the methodology illustrated below

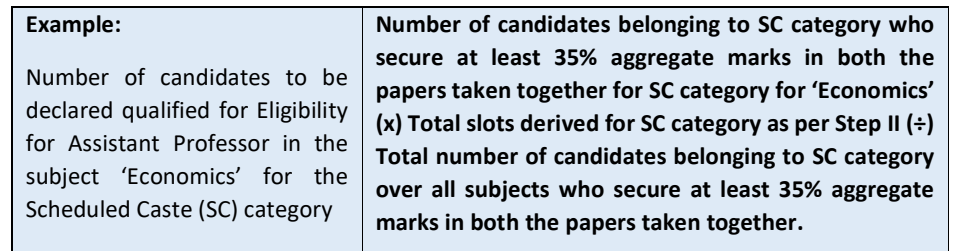

The aggregate percentage of the two papers corresponding to the number of slots arrived at, shall determine the qualifying cut-off for Eligibility for Assistant Professor 'in 'Economics' for the SC category.

Similar yardstick shall be employed for deriving the subject-wise qualifying cut-offs for all categories.

- Step V: All candidates who had applied for 'Eligibility for JRF & Eligibility for Assistant Professor both' out of the total number of qualified candidates derived as per Step IV, shall constitute the consideration zone for JRF.
- Step VI: The total number of slots available for awarding JRF is allocated among different categories as per the reservation policy of Government of India. The procedure for subject wise cum category-wise allocation of JRF slots is illustrated below:

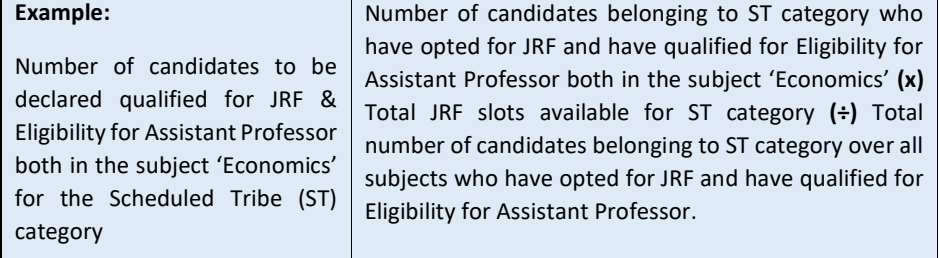

The aggregate percentage of the two paper scores corresponding to the number of JRF slots arrived at, shall determine the qualifying cut-off for JRF in 'Economics' for the ST category.

Similar location procedure is used for all subjects and categories.

It may be noted that the above qualifying criteria decided by UGC is final and binding. Result of the examination shall be hosted on NTA website www.ntanet.nic.in and will be declared by 31 December 2019. The candidates will not be individually intimated about their result.

### 11.2 Normalization procedure (Annexure – IX):

- a) For multi-shift papers, raw marks obtained by the candidates in different shifts/sessions will be converted to NTA Score (percentile).
- b) The detailed procedure on NTA Score being adopted is available on NTA website under Normalization procedure based on Percentile Score.
- c) In case a subject test is conducted in multi-shifts, NTA Score will be calculated corresponding to the raw marks obtained by a candidate. The calculated NTA Score for the Raw Marks for all the shifts/sessions will be merged for further processing for deciding the allocation.

d) In the events of the percentiles for the multi-shifts being dissimilar / unequal, the lowest will be the eligibility cut-off for that category for all candidates (i.e. all shifts).

For Example: In an the examination held in two shifts, if the 40% marks correspond to a Percentile score of 78 in Shift 1 and 79 in Shift 2, then all those equal to or above 78 percentiles (Percentile score of 100 to 78) in both shifts will become eligible in General Category. Similar method will be adopted for the other categories to determine eligibility cut-offs. In case the examination is held in a greater number of shifts the same principle shall apply.

### 12. Procedure for appearing in Computer Based Test (CBT)

Process has been explained at Annexure-X

### 13. Test Practice Centres (TPCs)

The Ministry of Human Resource Development has mandated the NTA to set up, establish and create a network of Test Practice Centres for candidates, especially in remote and rural areas to enable them to practice and be comfortable in taking a Computer Based Test (CBT). This facility is completely free of cost. Candidates can register online (on NTA website) where they are provided a convenient TPC near their location to practice on a given computer node. This facilitates the process of being able to take a Computer Based Test (CBT). The entire experience of using a computer is close to the actual experience of taking a CBT. All efforts are made to provide practice tests and questions so that candidates can familiarize themselves with logging into the system, go through the detailed instructions regarding the test, use the mouse or numeric keyboard on screen (virtual) for attempting each question, scroll down to the next question, navigate between questions, review and edit their options and submit answers. (Refer to Annexure XI for details).

### 14. Correspondence with NTA

All the correspondence should preferably be addressed by e-mail. The email query shall be addressed only if it is not anonymous and contains the name, postal address and contact number of the sender. An email containing vague or general queries and other queries as contained in the Information Bulletin shall not be entertained. Queries shall not be entertained from person claiming to be representatives, associates or officiates of the applicant candidate. The following information shall not be revealed by phone or email:

- a. Internal documentation/status.
- b. Internal decision-making process of NTA. Any claim/counter claim thereof.
- c. Dates & venue of internal meetings or name of the staff/officers dealing with it.
- d. Any information which in the opinion of NTA cannot be revealed.

### 15 Query Redressal System (QRS)

National Testing Agency (NTA) has established a Query Redressal System (QRS), an online web-enabled system developed by NTA. QRS is the platform based on web technology which primarily aims to enable submission of queries/grievances by the Registered Candidate(s) of UGC-NET December 2019 Examination with (24x7) facility for speedy and favourable redressal of the queries/grievances. A Unique Registration Number will be generated for tracking the status of the queries/grievances.

The Registered Candidate(s) are advised to use the online facility for speedy and favorable response before mailing their queries on the official email id of UGC-NET i.e. ugcnet-nta@gov.in

### 16. Common Services Centres/Facilitation Centres

Candidates who are not well conversant and submitting face difficulties in the online application due to various constraints, can use the services of Common Services Centre, Ministry of Electronics and Information Technology, Government of India under the Digital India initiatives of Hon'ble Prime Minister. The Common Services Centre (CSC) scheme is a part of the ambitious National e-Governance Plan (NeGP) of Government of India and is managed at each village panchayat level by a Village level Entrepreneur (VLE).

There are more than 1.5 lakhs Common Services Centres (CSC) across the country which will provide the desired support to candidates from urban as well as rural areas in online submission of application form and payment of fee through e-wallet. The list of the Common Services Centre is available on website: www.csc.gov.in.

### 17. NTA Weeding Out Norms

The record of UGC-NET December 2019 would be available up to 90 days from the Date of Examination.

### 18. Legal Jurisdiction

All disputes pertaining to the conduct of UGC-NET Examination including Results shall fall within the jurisdiction of Delhi only. Further, any legal question arising out of the Examination shall be entertained only when raised within 30 days from the declaration of result.

The Director (Admn) of the NTA shall be the official by whose designation the NTA may sue or be sued.

### List of Cities for Centres of UGC-NET December, 2019

### Examination will be held at the following cities, provided there are sufficient numbers of candidates in the city. \*

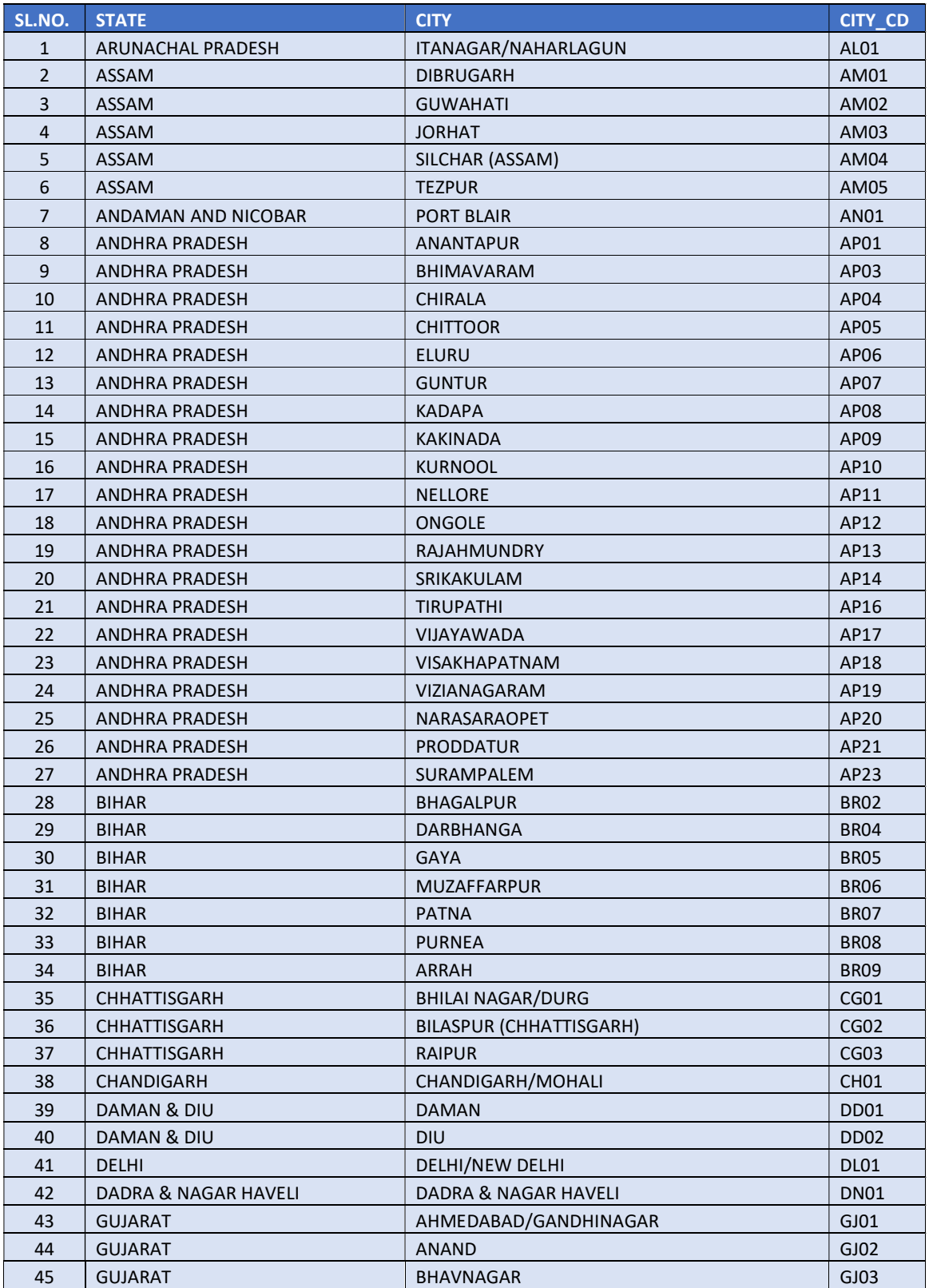

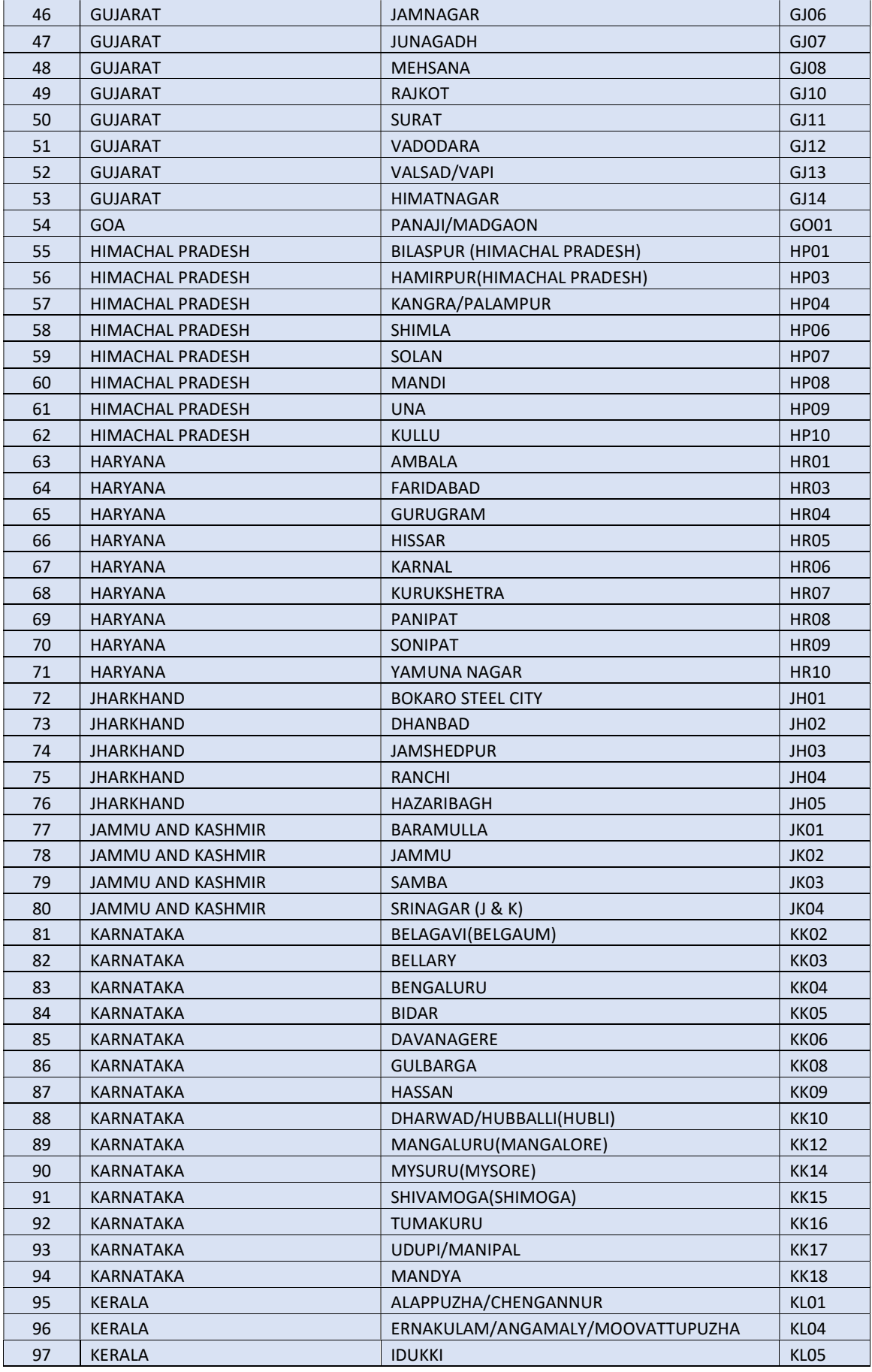

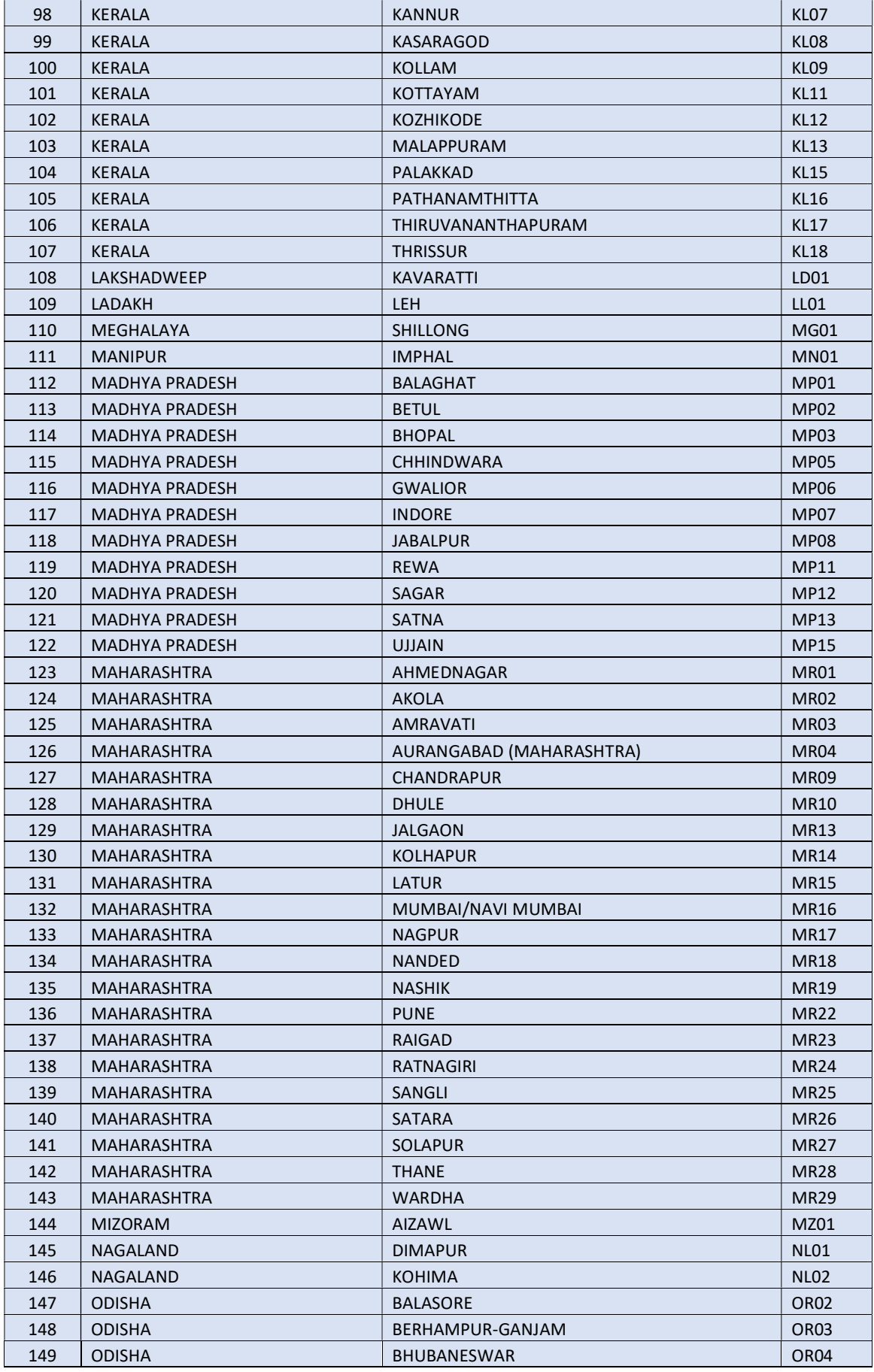

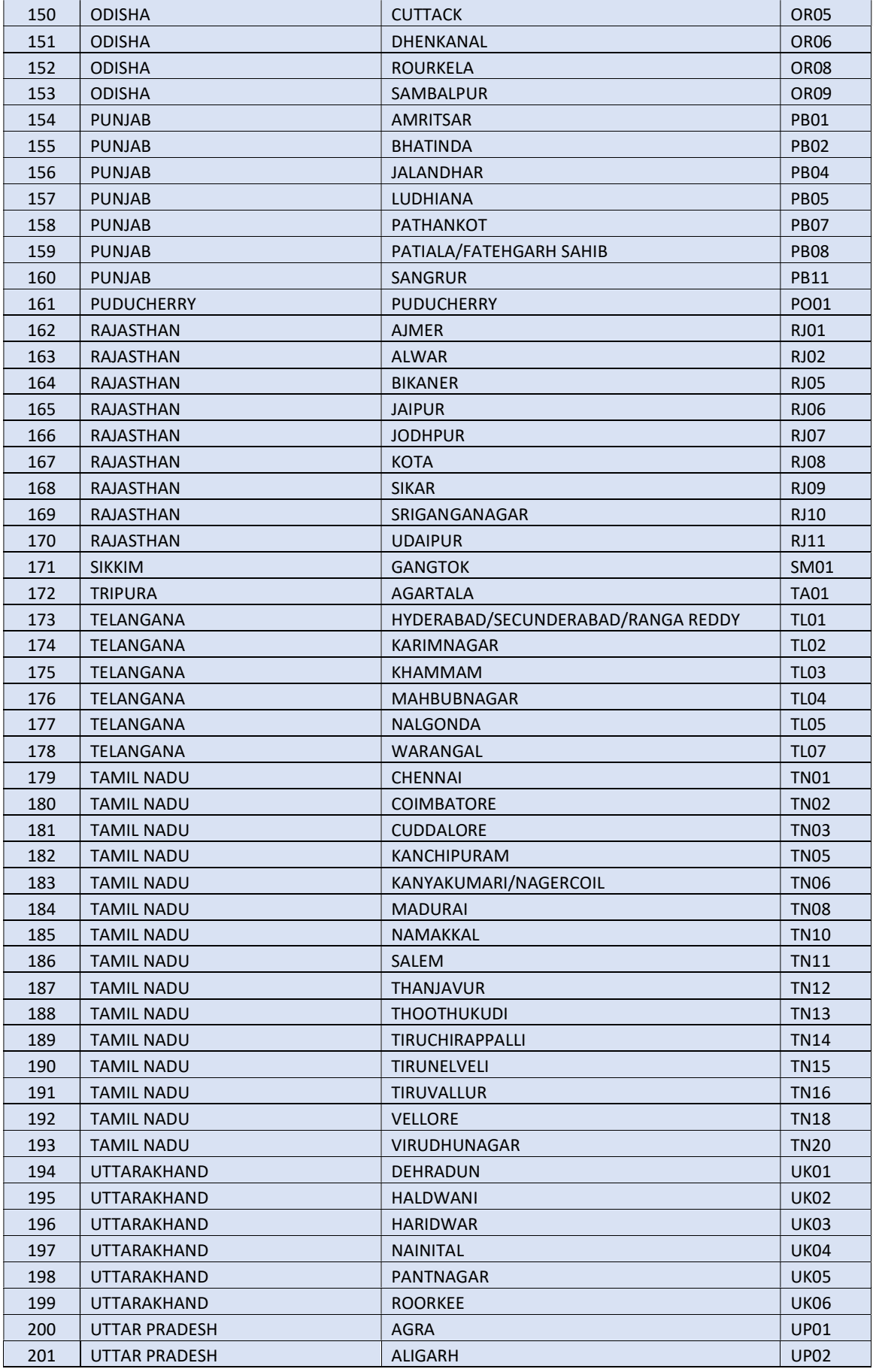

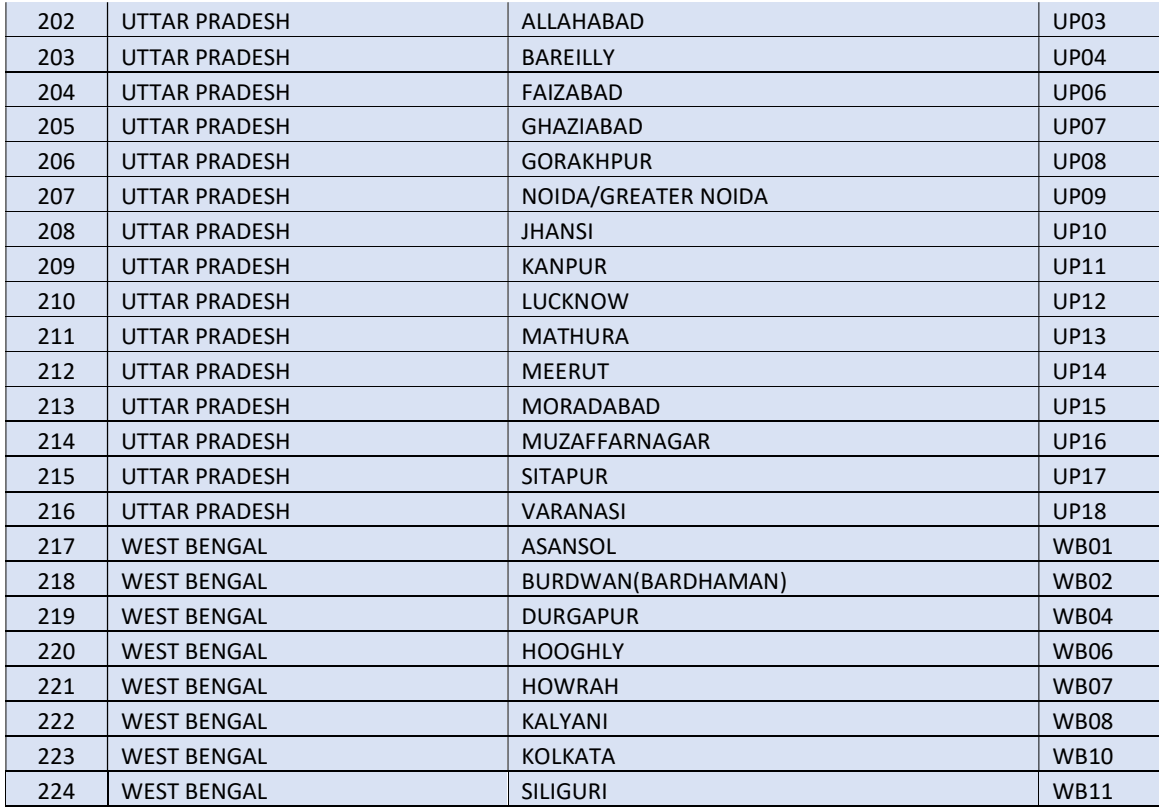

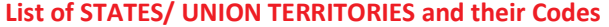

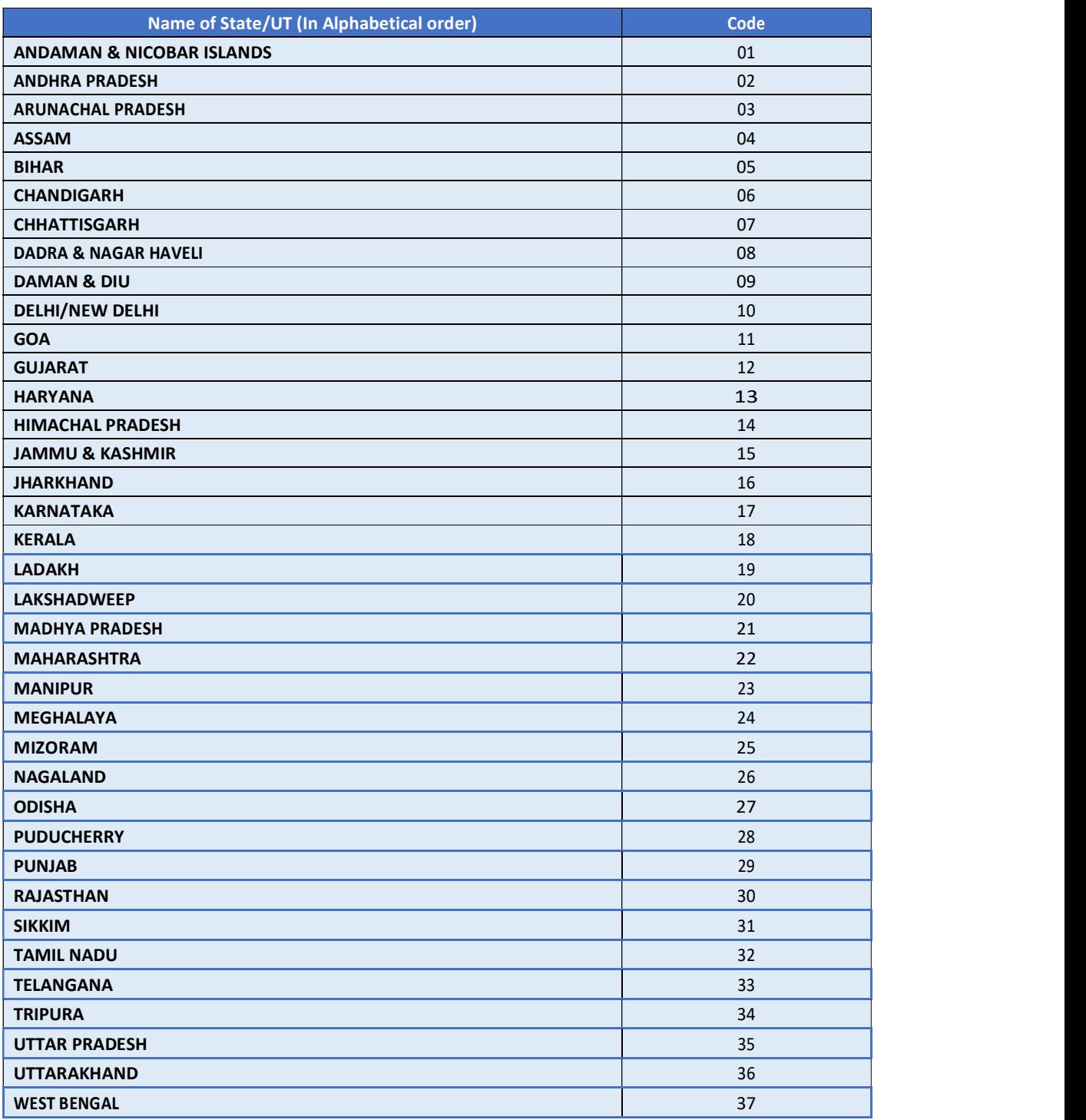

### List of NET Subjects and their Codes

Note: Syllabi for all NET Subjects can be downloaded from the UGC website: https://www.ugcnetonline.in/syllabus-new.php and are also available in the libraries of all Indian Universities.

National Testing Agency will not send the syllabus to individual candidates.

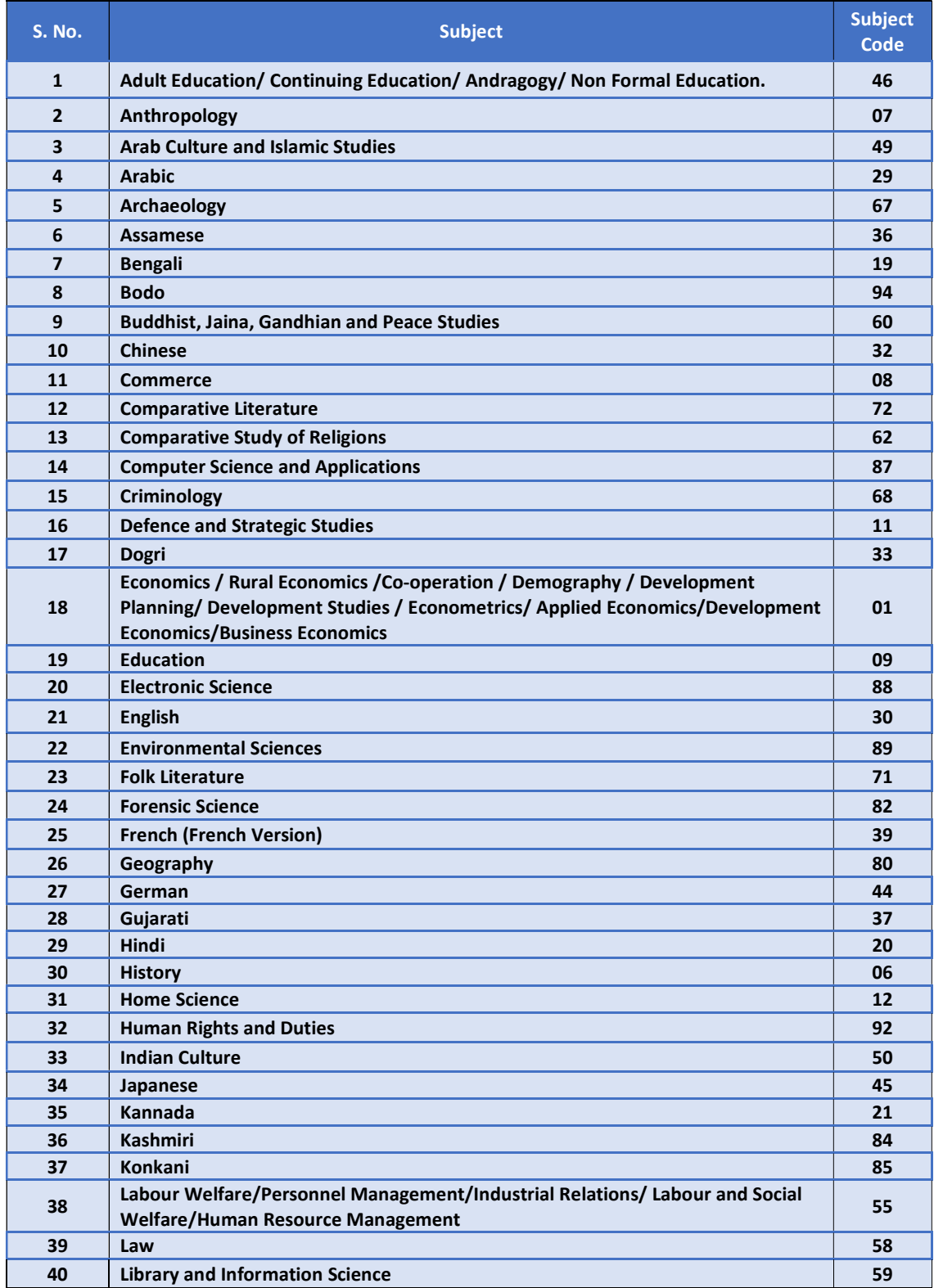

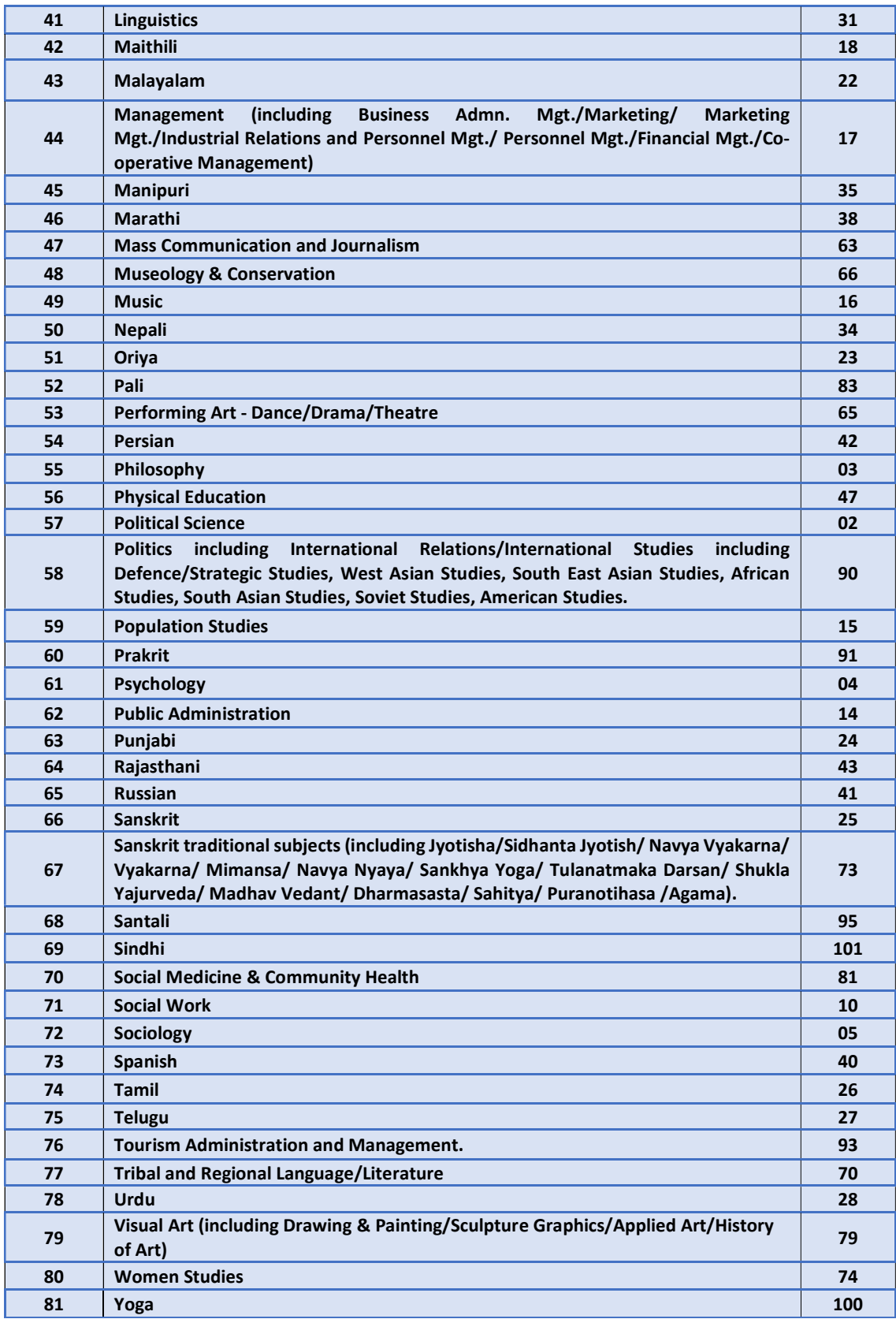

'\*' The candidates with Master's Degree in Geography (with specialization in Population Studies) or Mathematics/ Statistics are also eligible to appear in the subject "Population Studies" (Code 015).

'\*\*' The candidates with Master's Degree in Humanities (including languages) and Social Sciences are eligible to appear in subject "Women Studies" (Code 074).

### Note: General Paper on Teaching and Research Aptitude (Paper-I) is compulsory for all.

### List of subjects at Post Graduation Level and their Codes

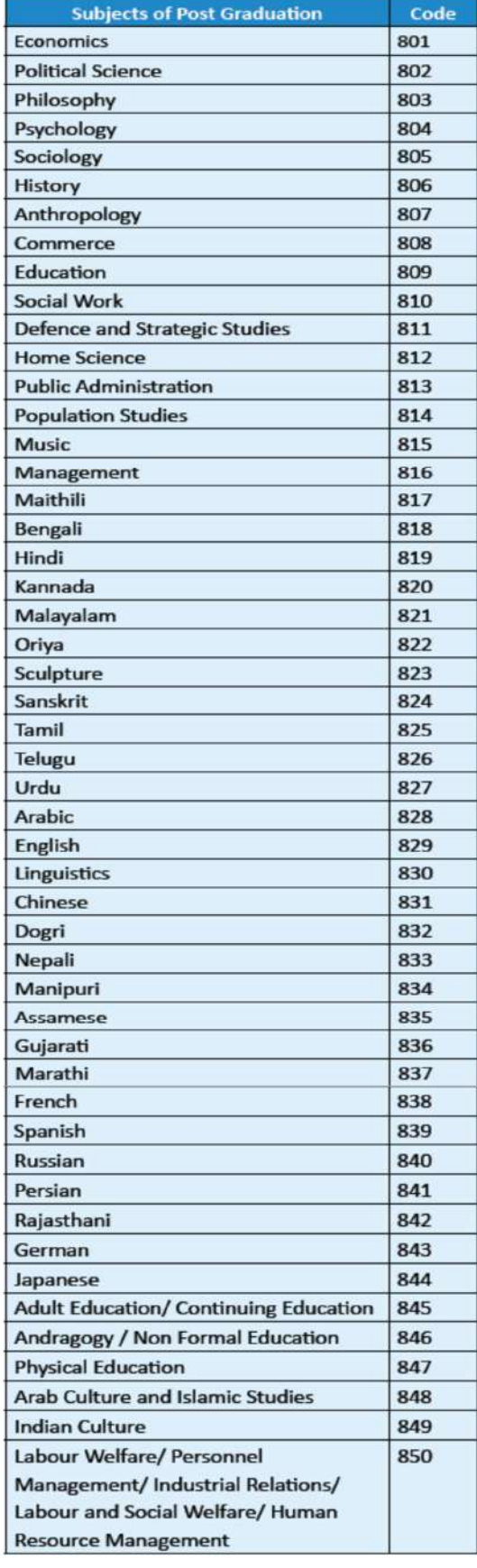

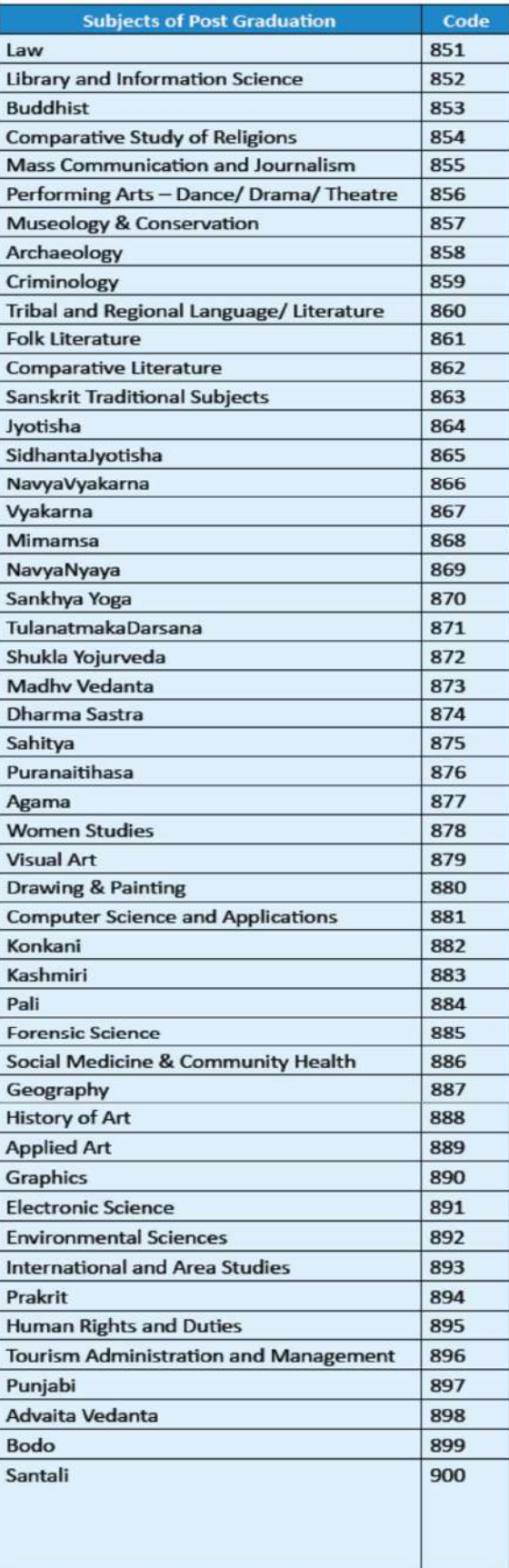

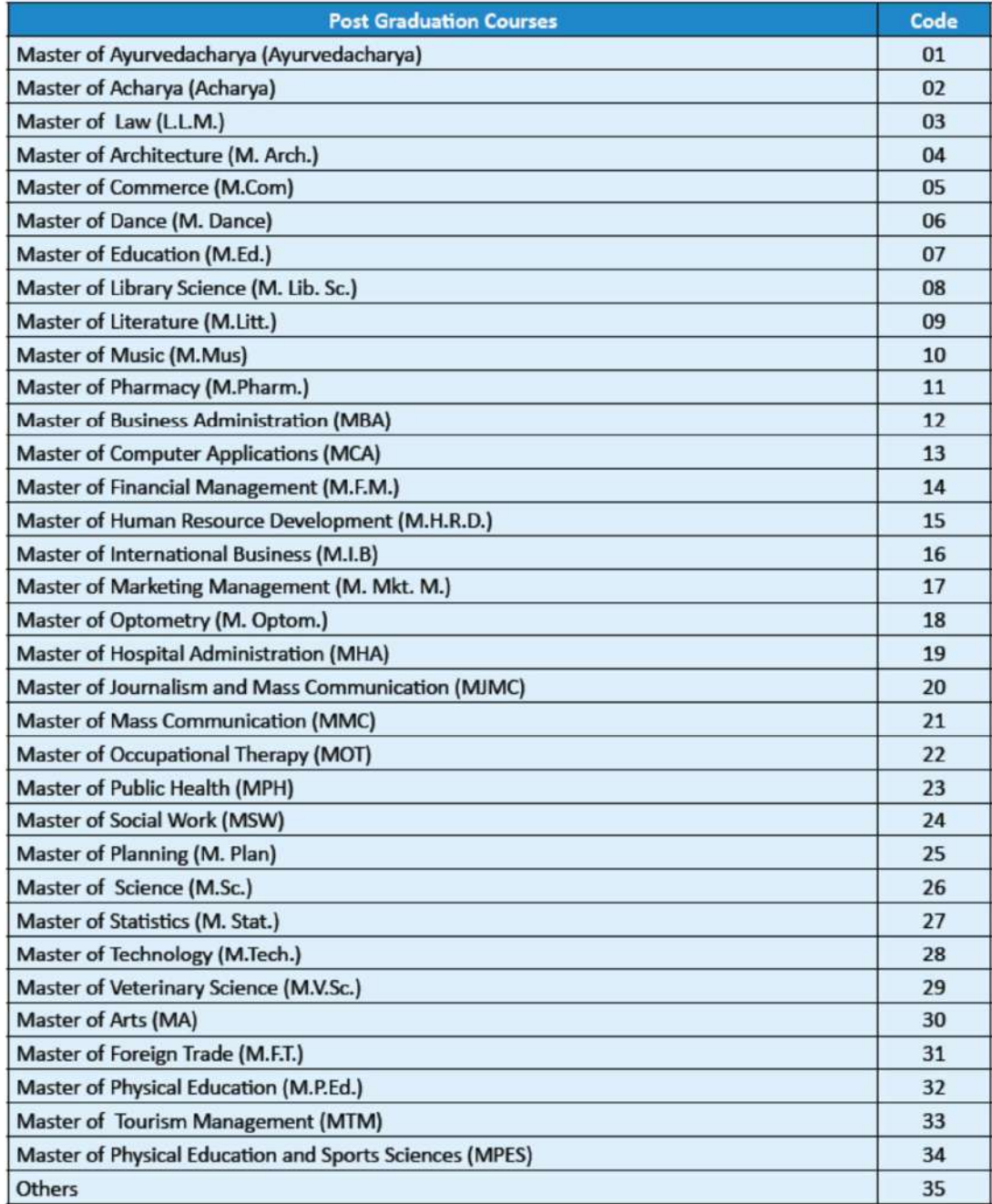

### **List of Post Graduation Courses and their Codes**

### Processing charges & Goods and Service Taxes (GST) and Procedure for Payment of Fee Mode of Payment of Fee and Service/Processing charges & GST

After completing Step-3 of Online Application Form, candidates may remit the examination fee (Step -4) by choosing the following options:

### (i) Debit Card/ Credit card, Net Banking/UPI/ PAYTM:

- Check the validity of the Debit/ Credit Card and keep it ready with you while logging on to website for submitting application form. Candidate should enter the information asked for and make payment through Debit/ Credit Card.
- Through Net Banking, check the balance in your account and keep all credentials ready with you while logging on to website for submitting application form. Candidate should Login with his/her credentials of net banking and make payment through Net Banking.
- Through UPI service
- Through PAYTM service.

### Please select any Mode of Payment/Service Provider (Service/Processing charges per transaction & GST (applicable @ 18 %) to be paid by the candidate):

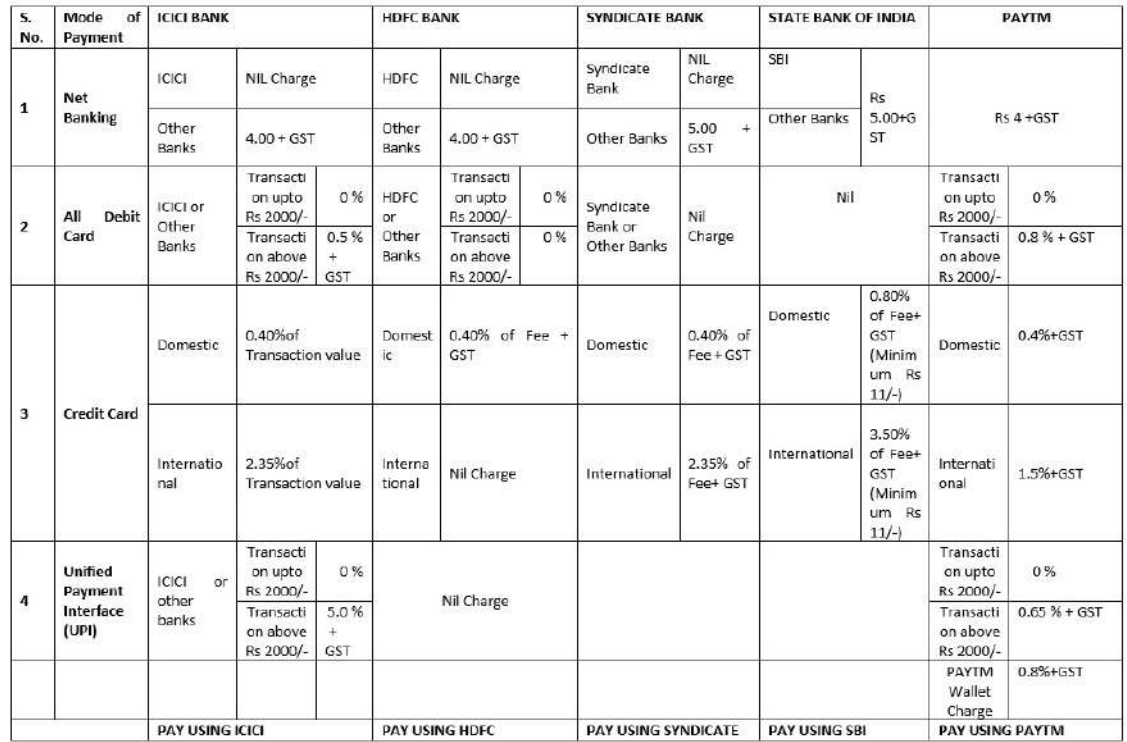

### Note: In case, the fee payment status is not 'OK' the candidates are advised as following: -

- (i) If the fee is paid through credit/debit/Net Banking/PAYTM/UPI and status is not OK, it means the transaction is cancelled. Therefore, such candidates have to pay the fee once again and ensure the OK fee status.
- (ii) For cancelled transactions, the amount will, automatically, be refunded by the concerned Bank to concerned credit/debit card. The candidate has to pursue with the concerned bank for refund.

### Helpdesk: For any transaction related queries/ inquiry, please contact at:

### (a) If Paying using SBI Bank:

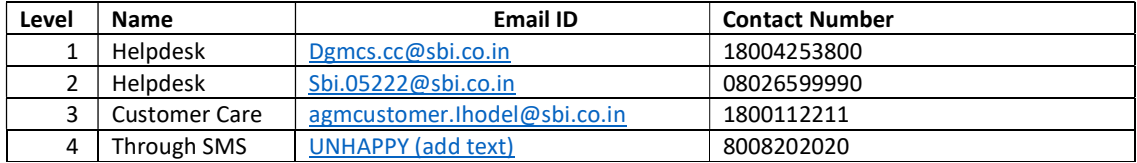

### (b) If Paying using Syndicate Bank:

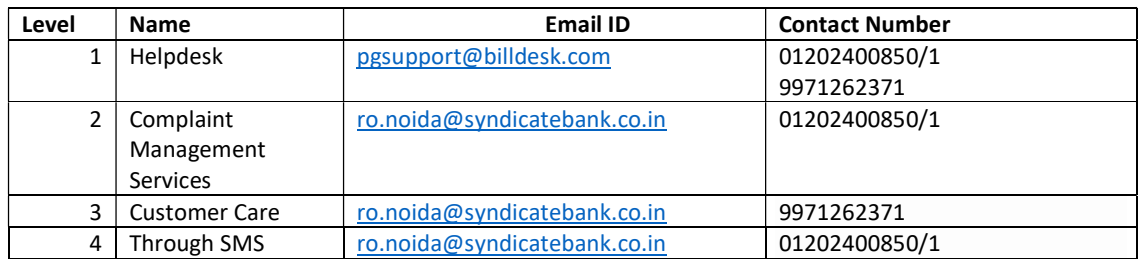

### (c) If Paying using HDFC Bank:

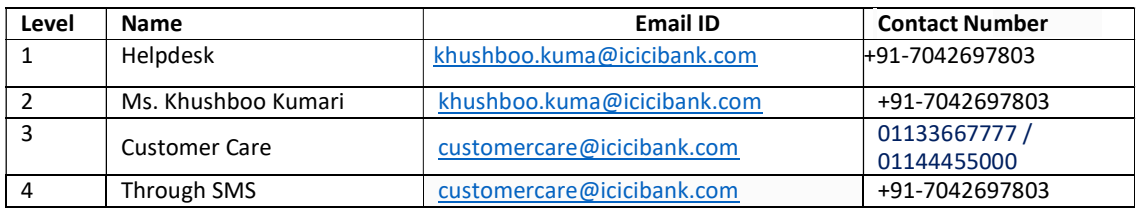

### (d) If Paying using ICICI Bank:

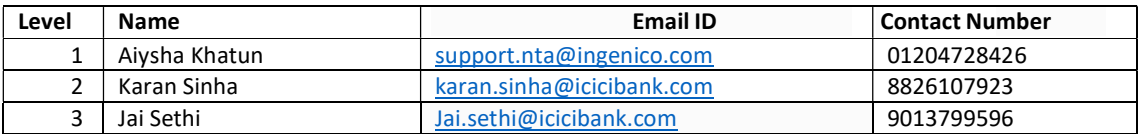

### (e) If Paying using PAYTM:

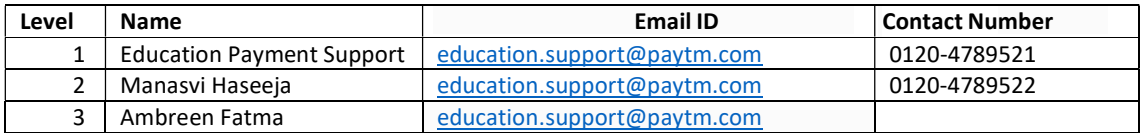

### **COMMON SERVICES CENTRES/FACILITATION CENTRES**

Candidates who are not well conversant to submit the online application due to various constraints, can use the services of Common Services Centre, Ministry of Electronics and Information Technology, Government of India under the Digital India initiatives of Hon'ble Prime Minister. The Common Services Centre (CSC) scheme is a part of the ambitious national e-Governance Plan (NeGP) of Government of India and is managed at each village panchayat level by a Village level Entrepreneur  $(VLE)$ 

There are more than 1.5 lakhs Common Services Centres (CSC) across the country which will provide the desired support to candidates from urban as well as rural areas in online submission of application form and payment of fee through e-wallet. The list of the Common Services Centre is available on website: www.csc.gov.in.

The Common Services Centre will be providing following services on the rates indicated against each:

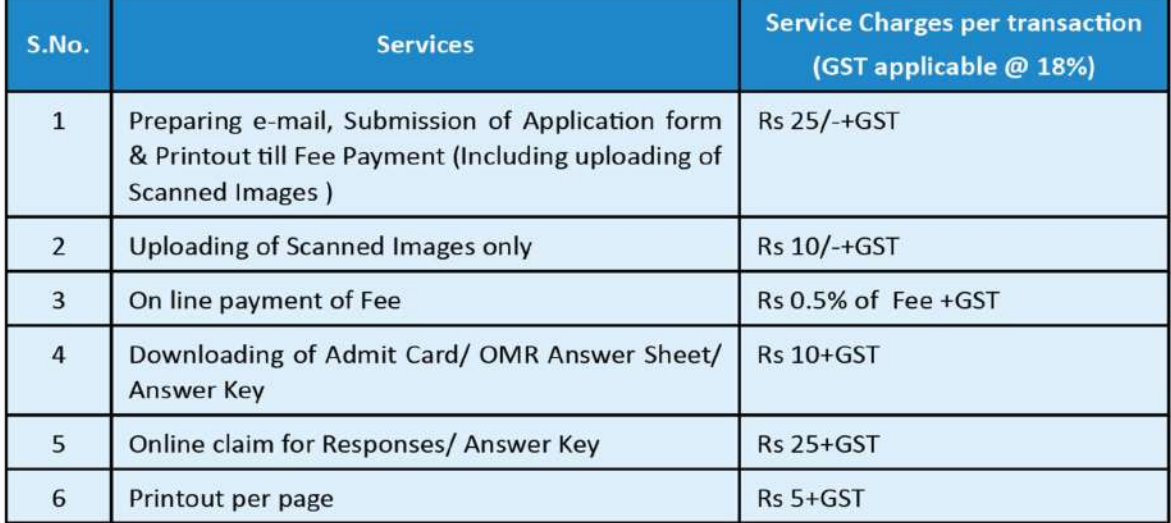

Note : To know nearest Common Services Centre, please open link - http://gis.csc.gov.in/locator/csc.aspx

### Replica of Application Form

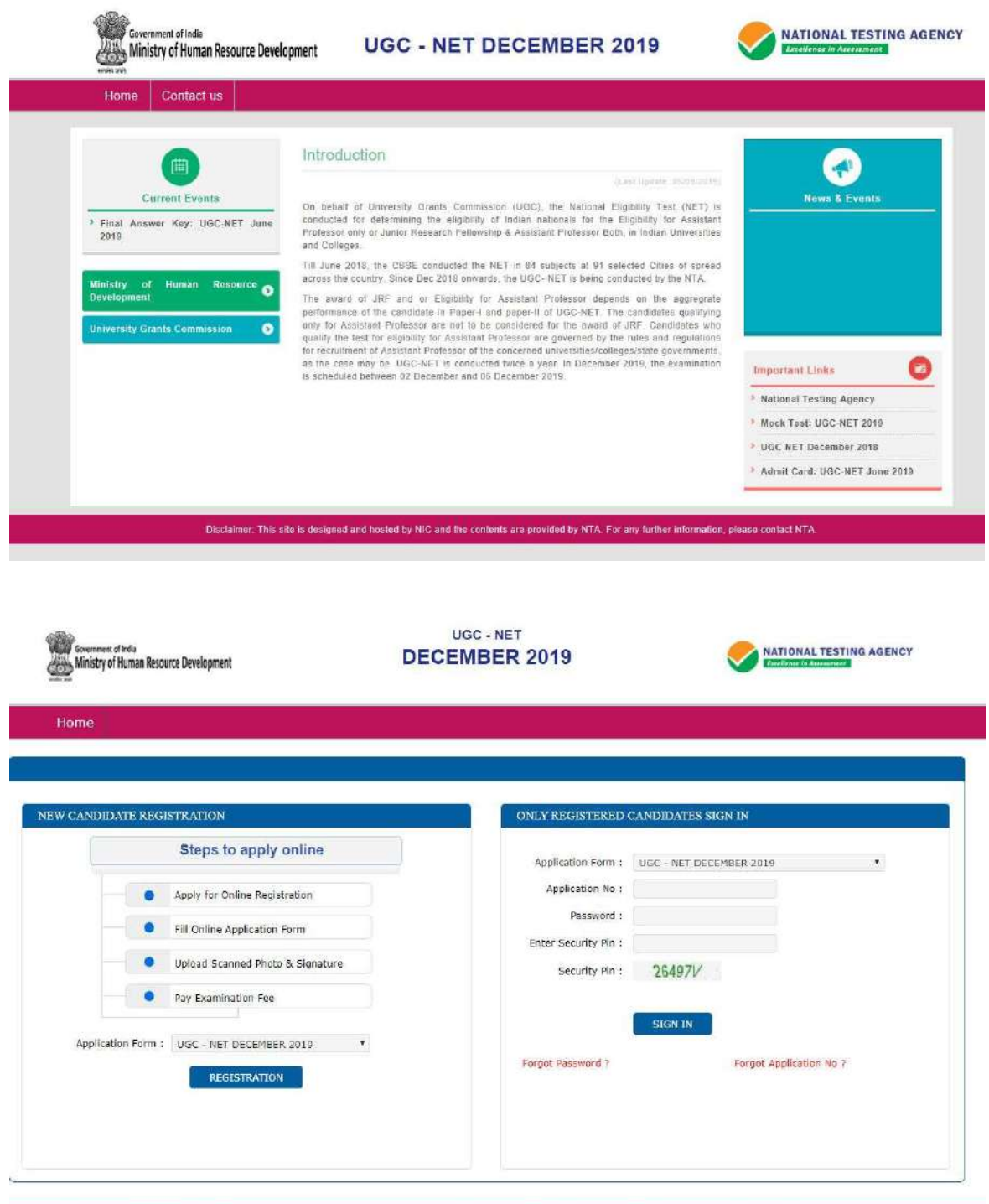

Disdaimer: This site is designed and hosted by NIC eCounselling division and the contents are provided by NTA. For any further information, please contact to NTA. (Ver 1.0.136.2.0)

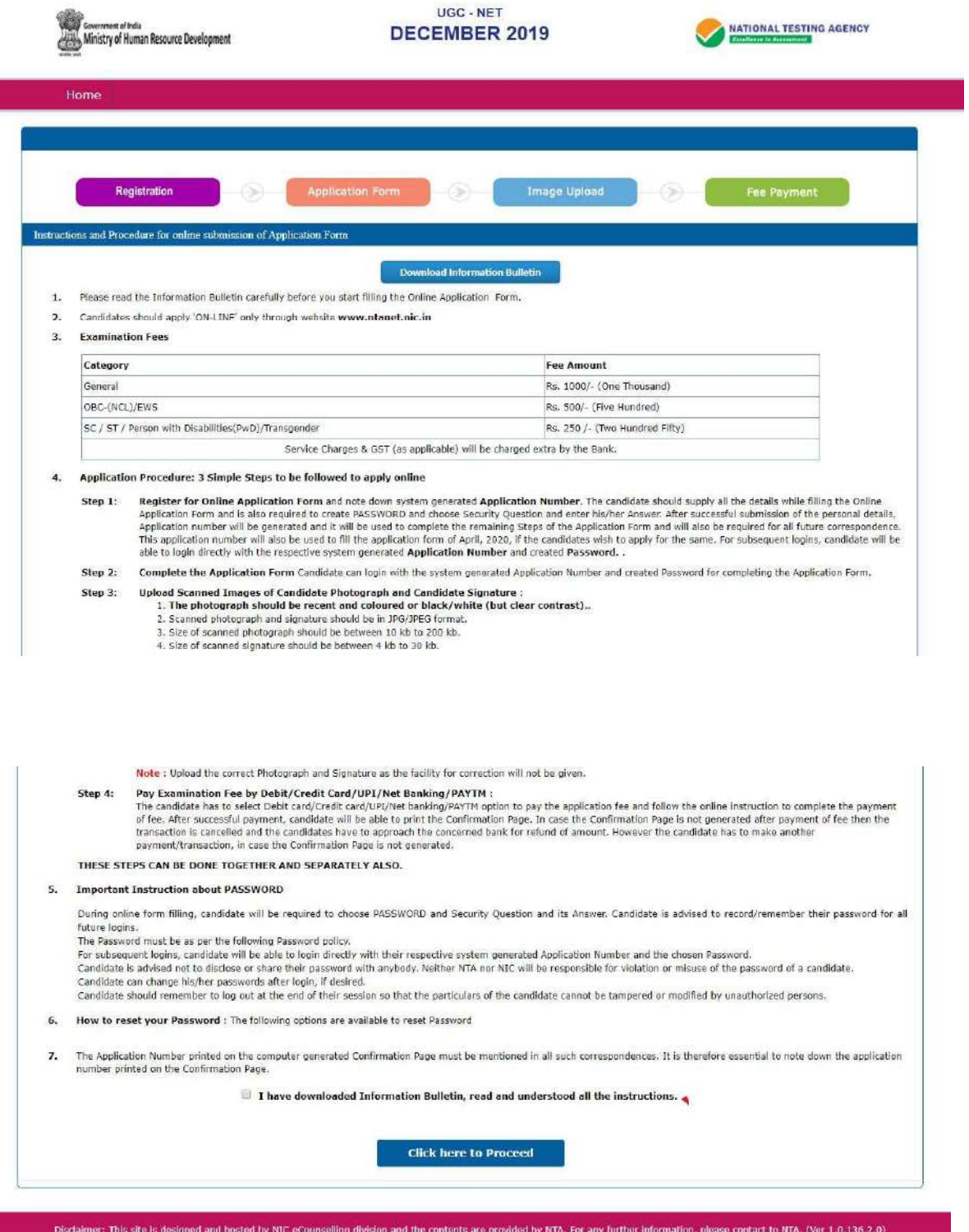

Ī

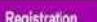

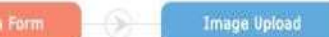

 $\circ$ 

Instructions and Procedure for online submission of Application Form

**Download Information Bulletin** 

1. Please read the Information Bulletin carefully before you start filling the Online Application Form.

Application

2. Candidates should apply 'ON-LINE' only through website www.ntanet.nic.in

ß.

*<u>Programma</u>* J.

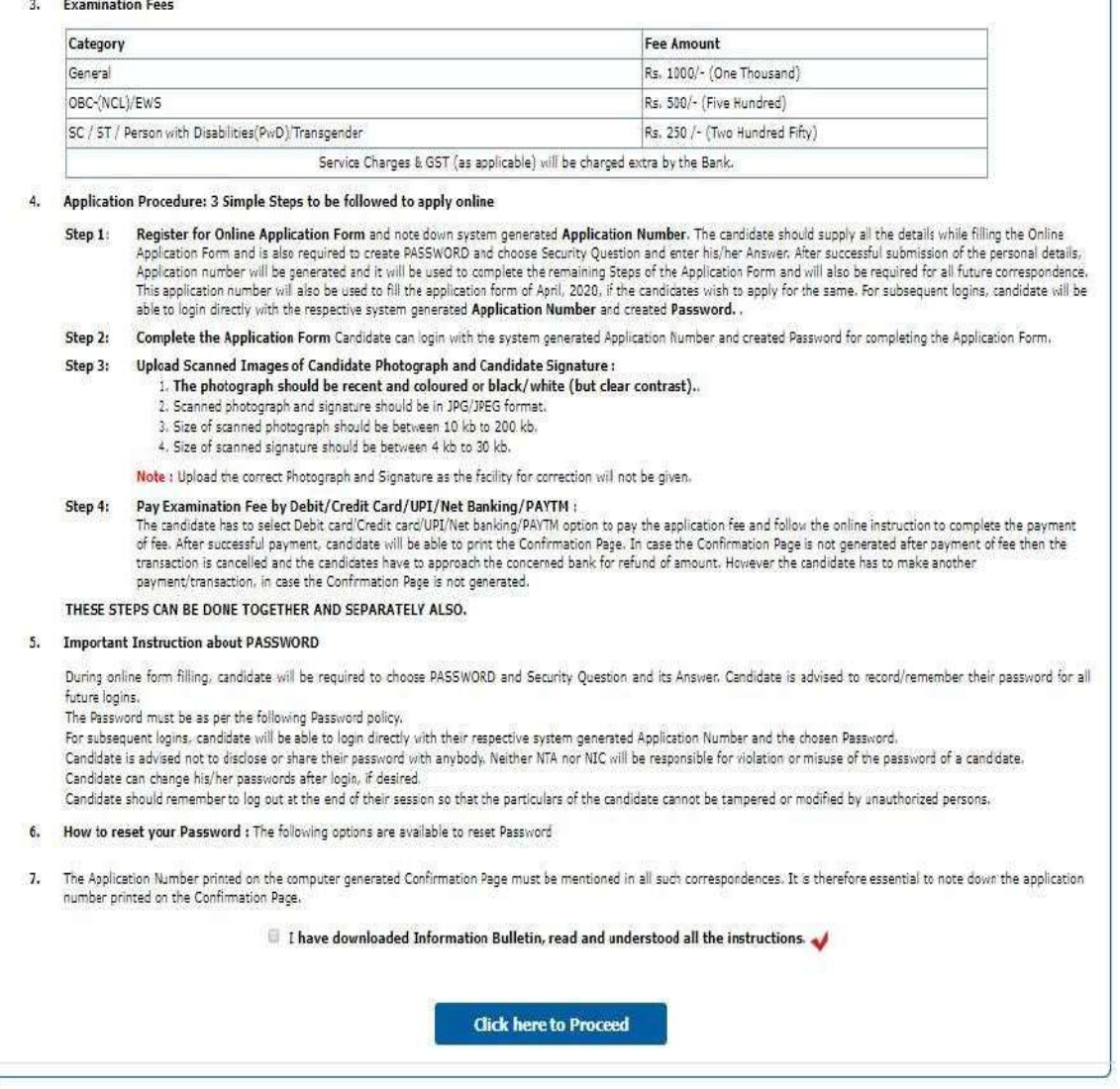

Disclaimer: This site is designed and hosted by NIC eCounselling division and the contents are provided by NTA. For any further information, please contact to NTA. (Ver 1.0.136.2.0)

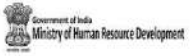

NATIONAL TESTING AGENCY

Home

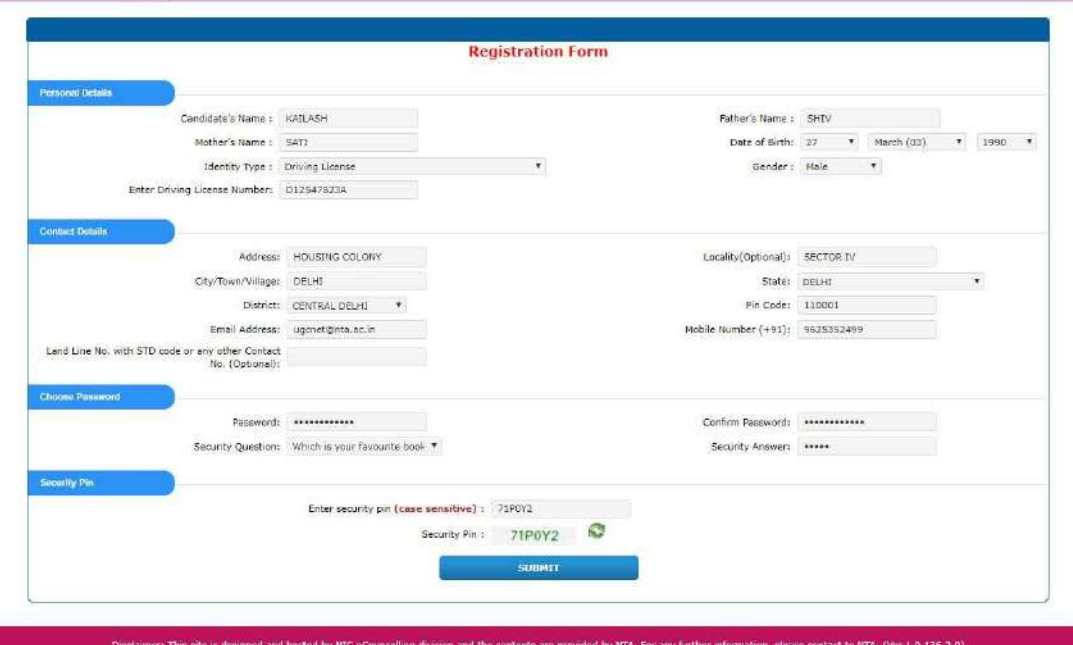

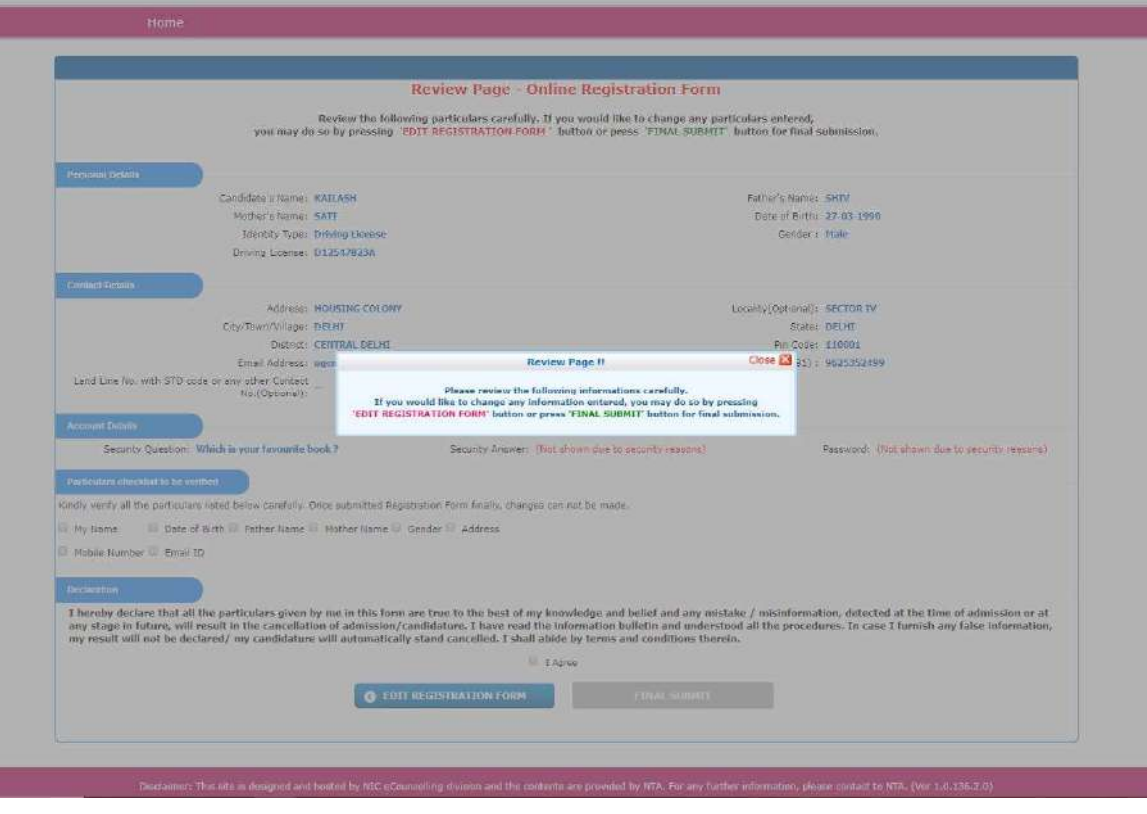

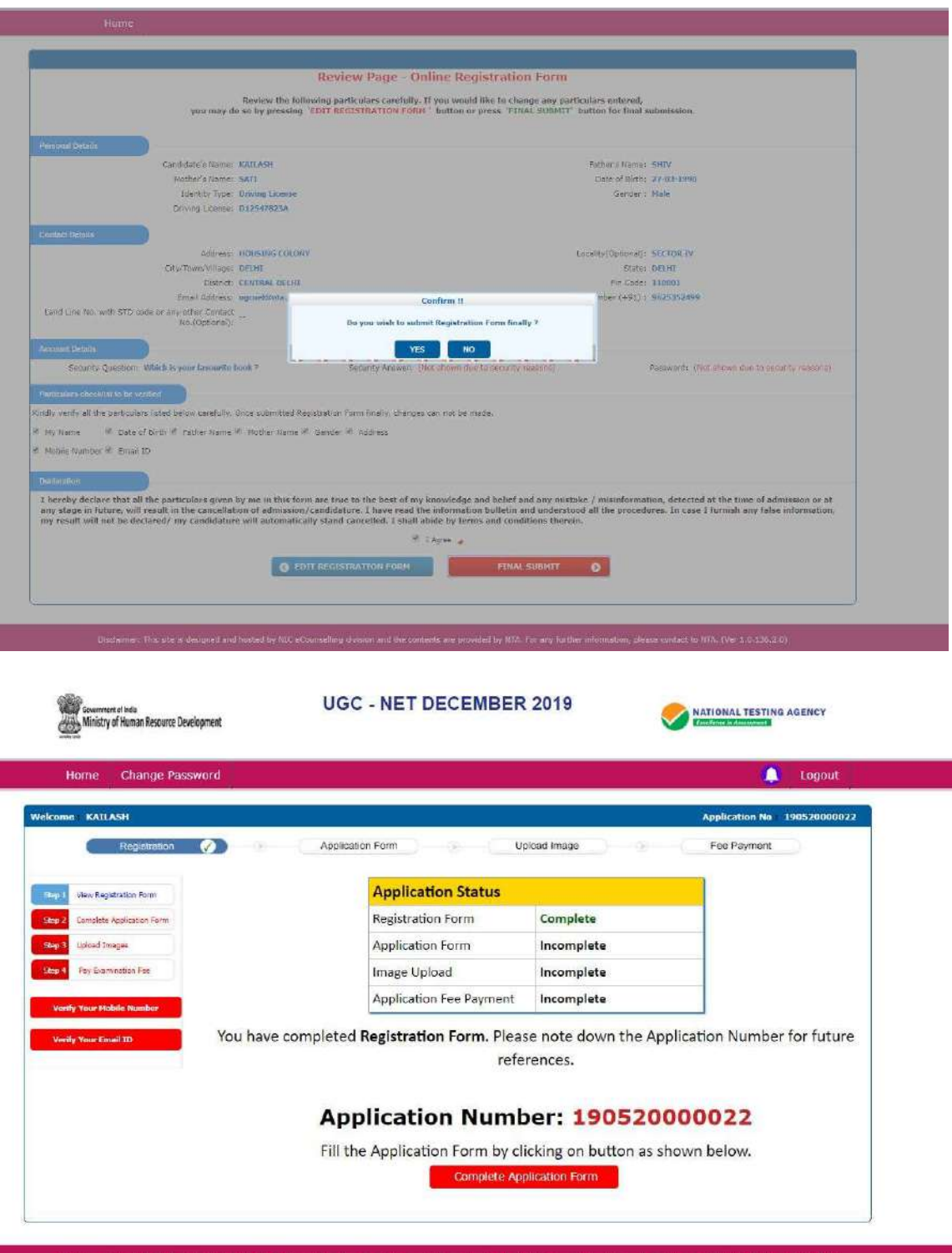

ī

1.0.136.2

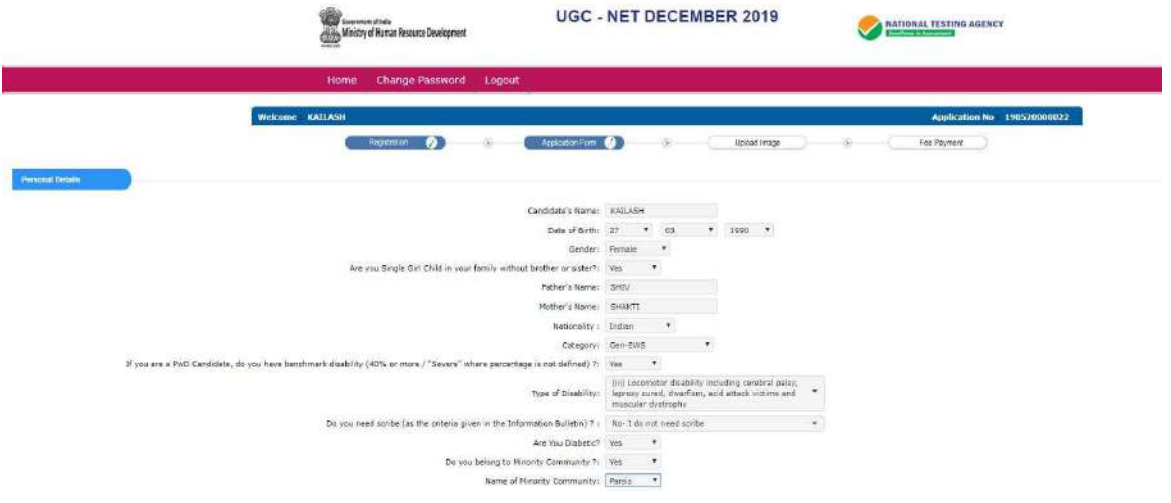

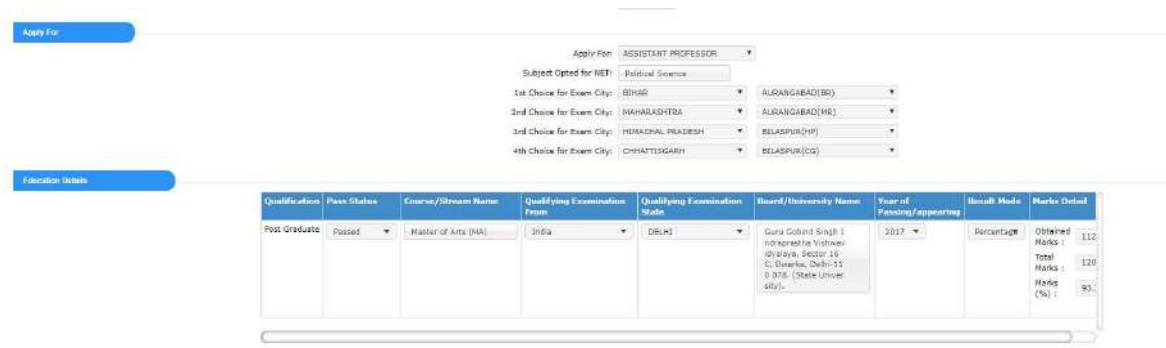

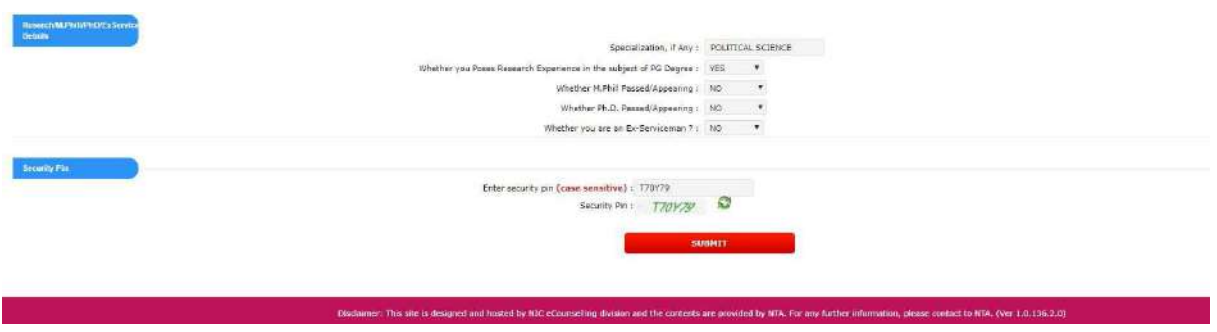

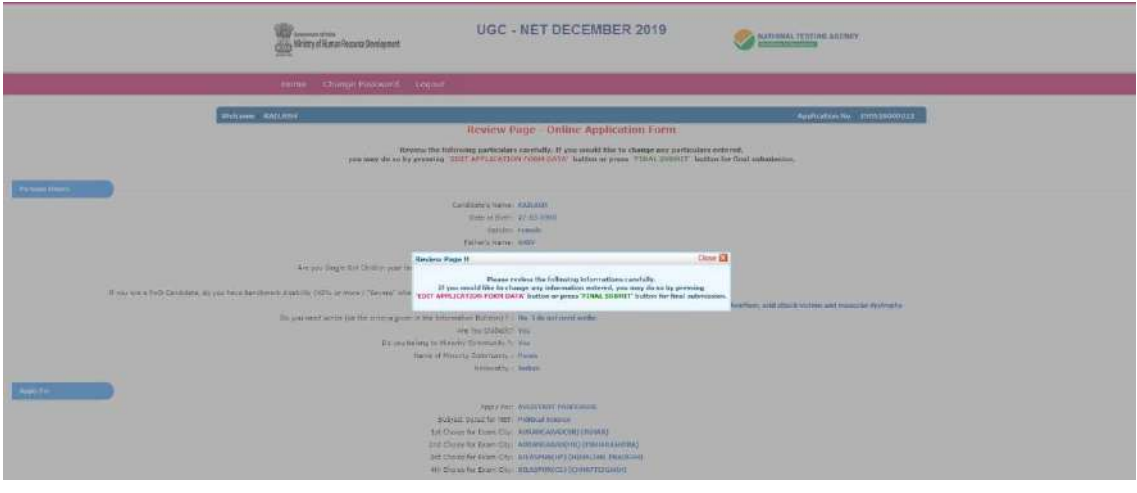

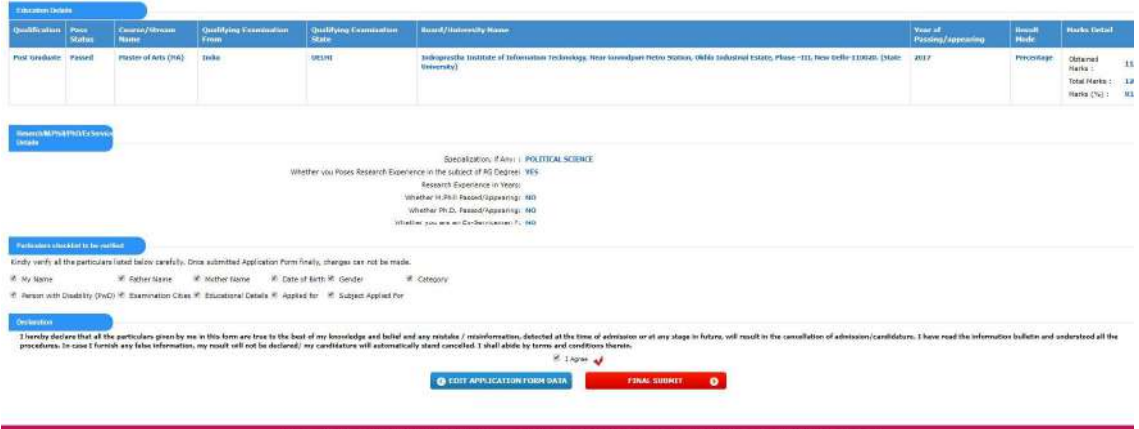

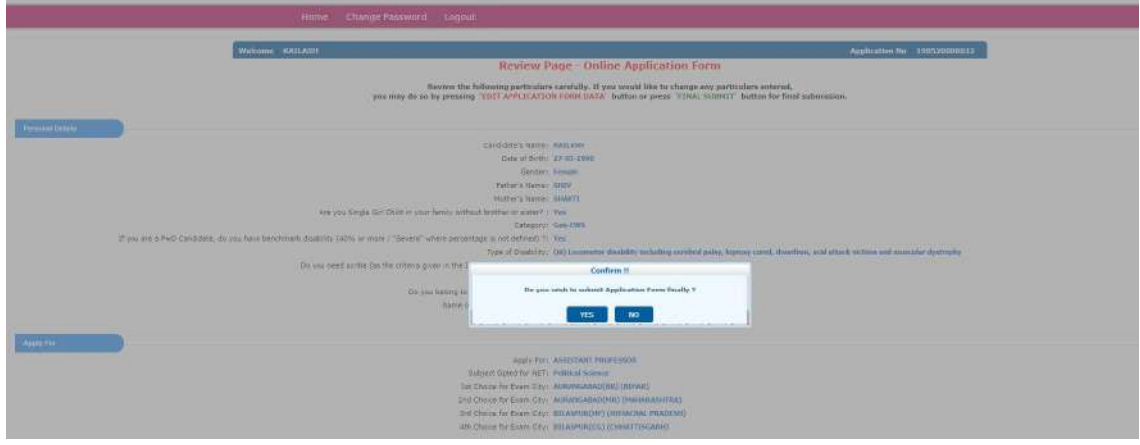

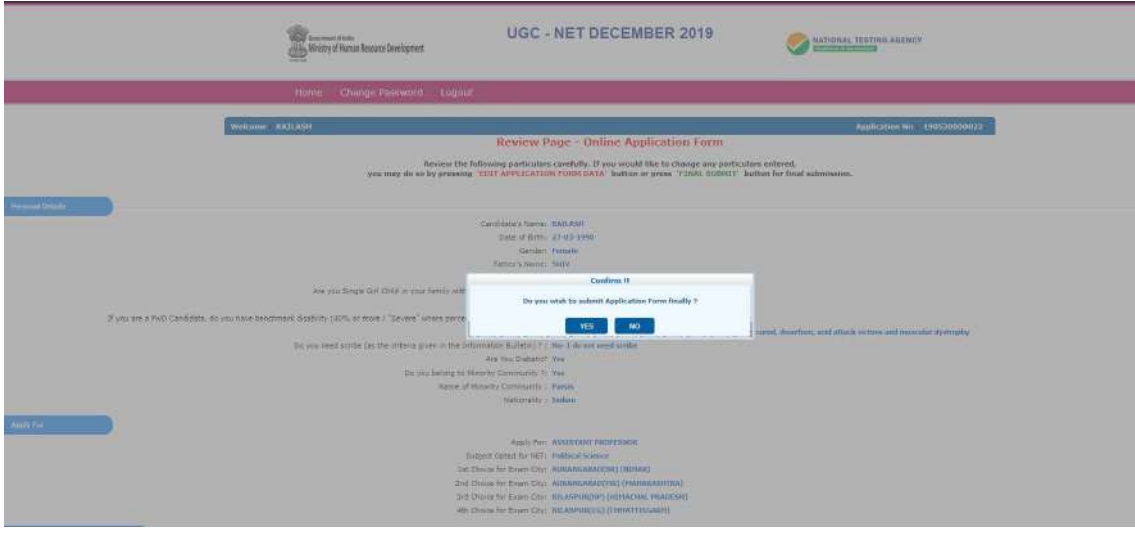

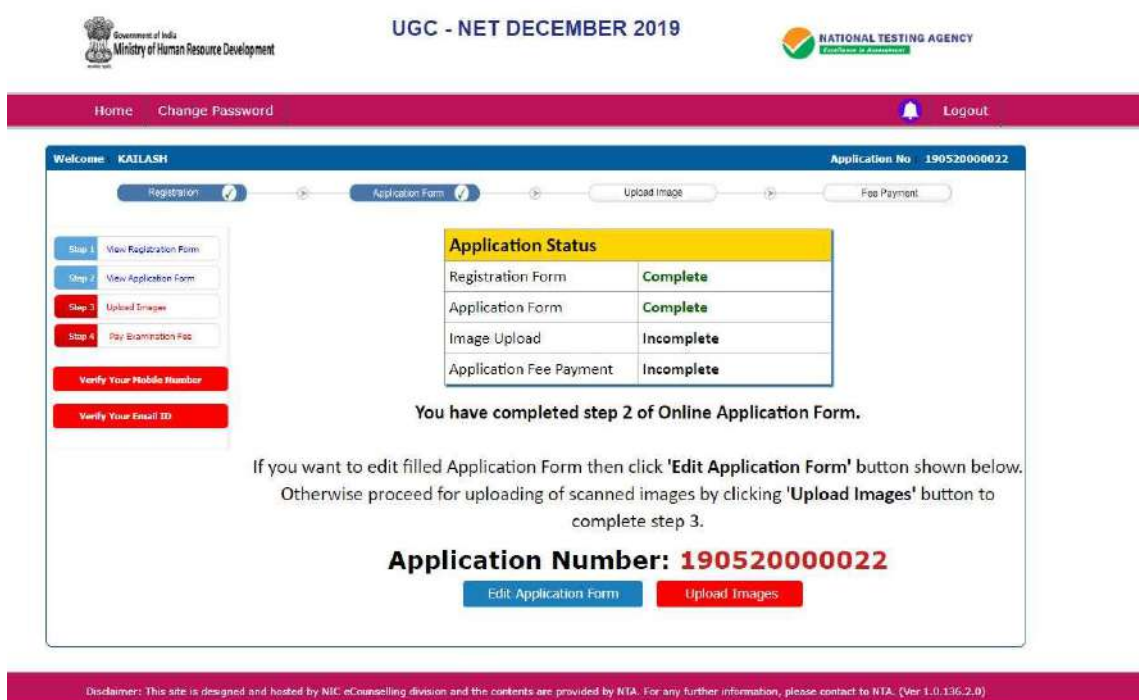

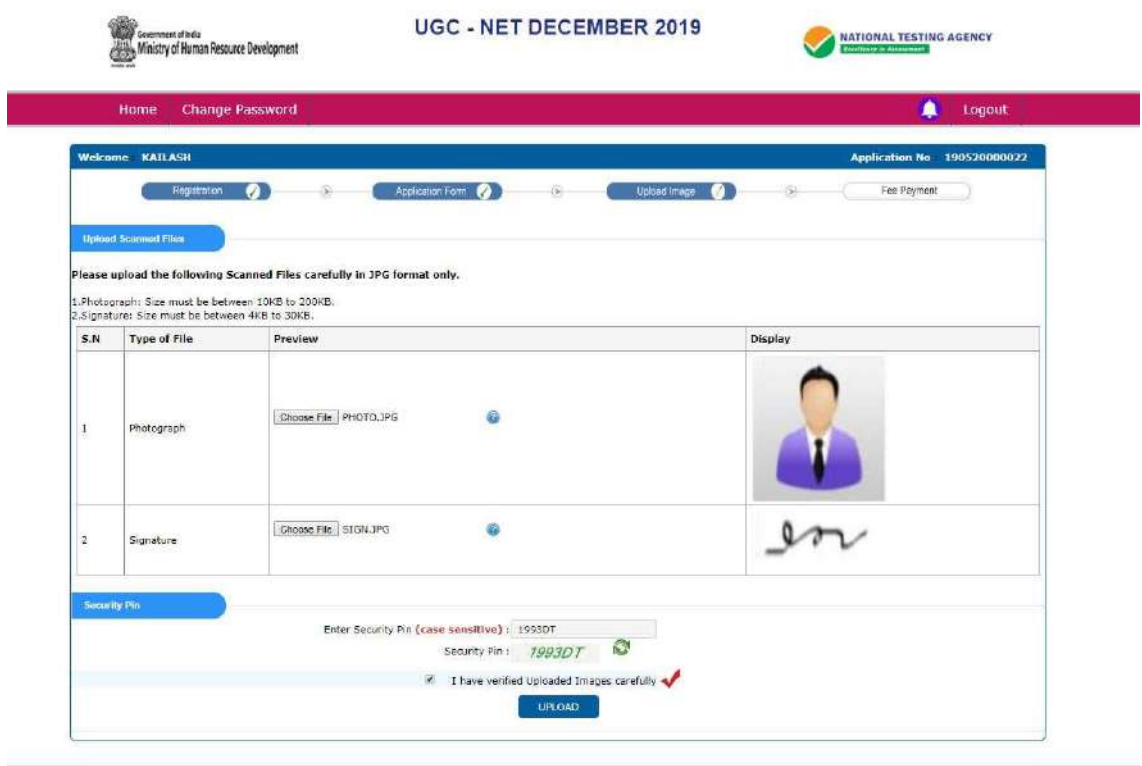

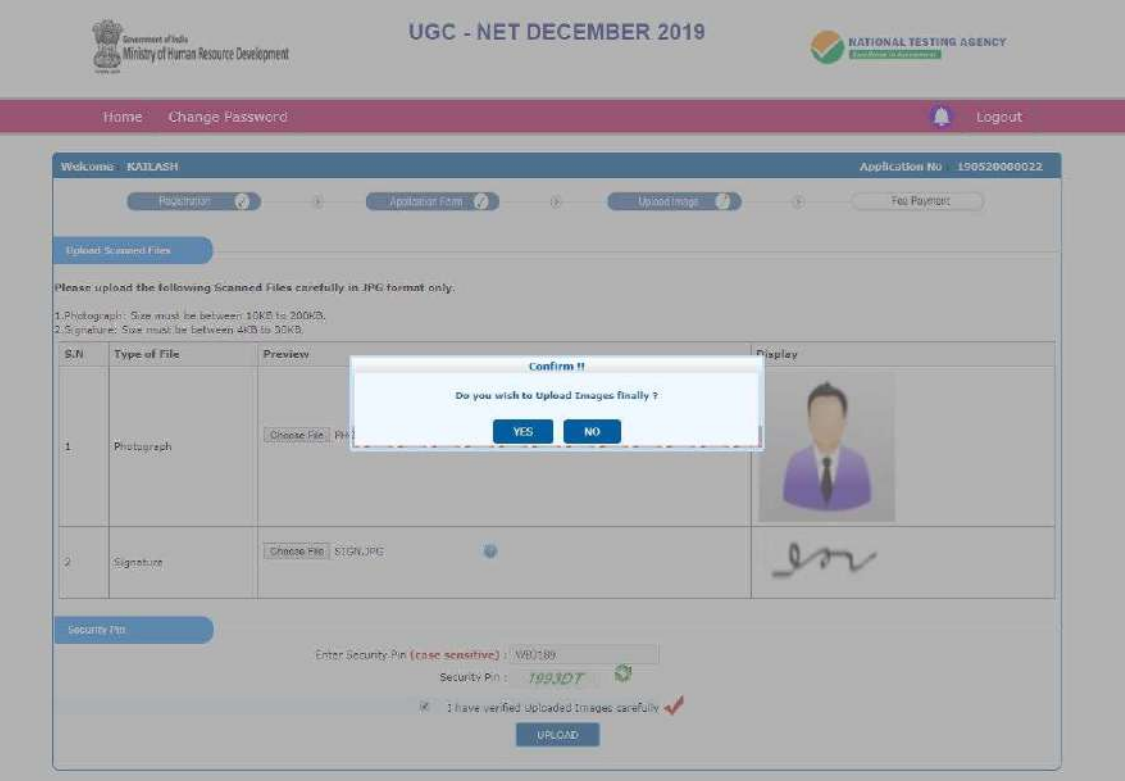

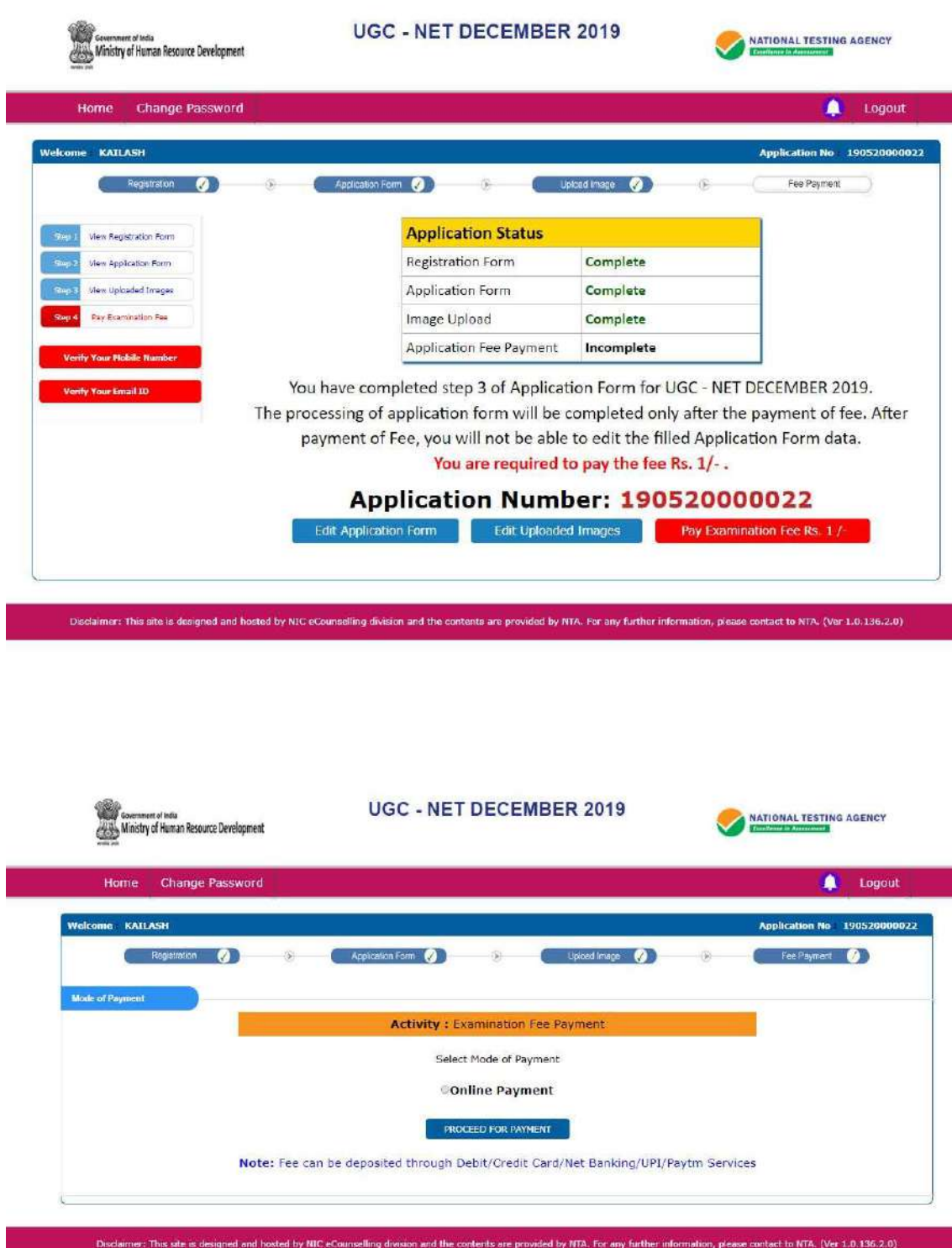

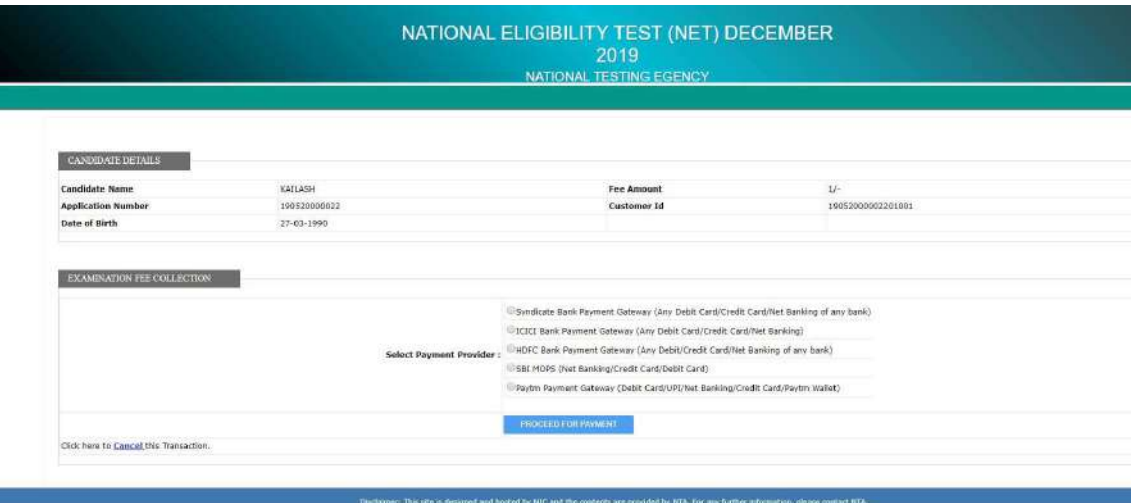

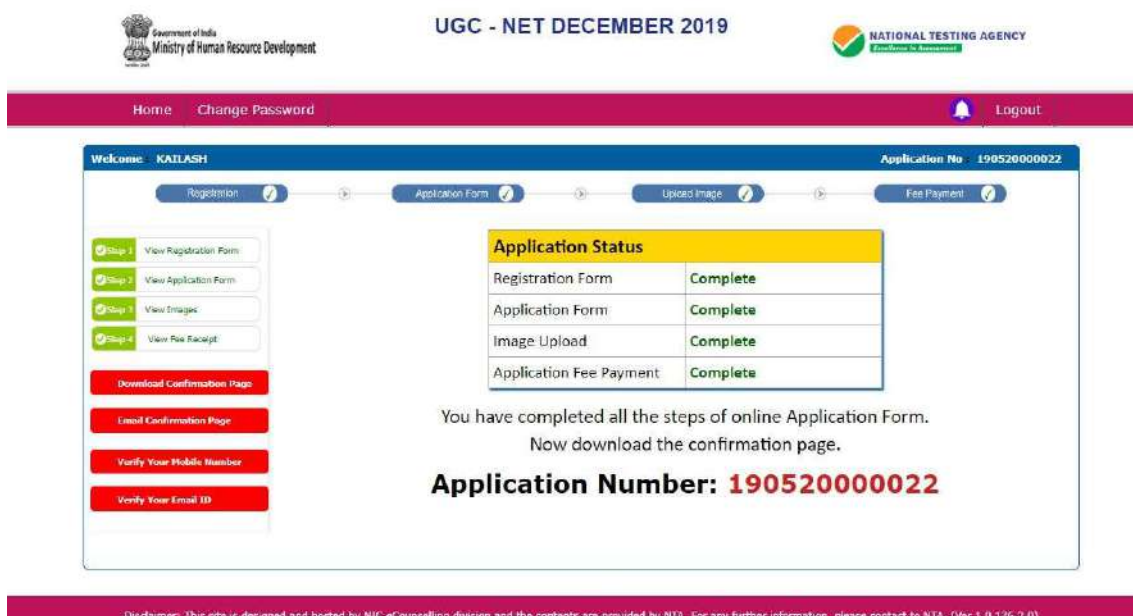

Visity of Nuran Teacon Device net:<br>Constitution of Nuran Teacon Device next:

**UGC - NET DECEMBER 2019** 

MATIONAL TESTING AGENEY

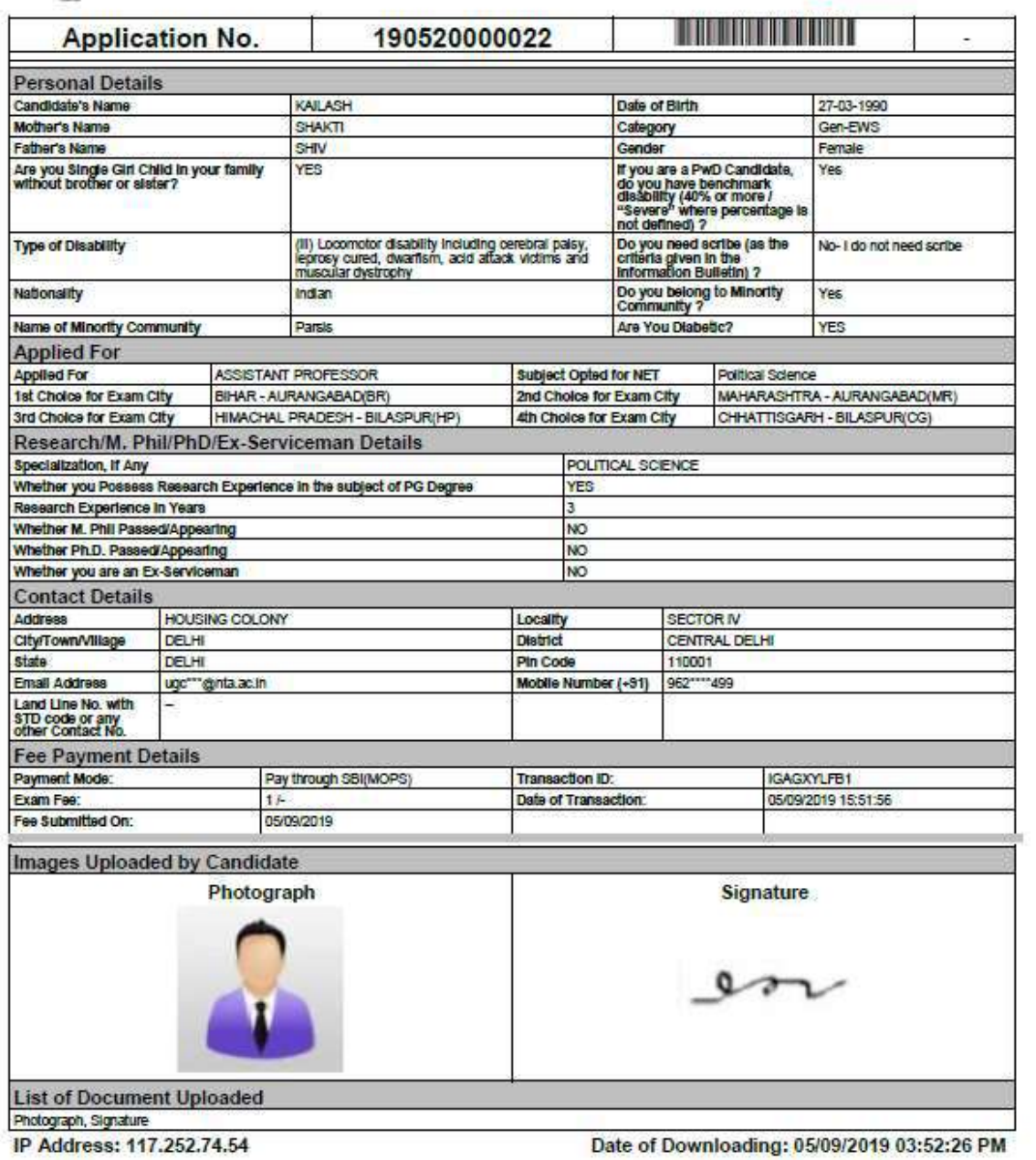

Date of Downloading: 05/09/2019 03:52:26 PM

### National Testing Agency (NTA) Procedure to be adopted for compilation of NTA scores for multi session Papers (Normalization procedure based on PERCENTILE SCORE)

NTA will be conducting examinations on multiple dates, generally in two sessions per day. The candidates will be given different sets of questions per session and it is quite possible that in spite of all efforts of maintaining equivalence among various question papers, the difficulty level of these question papers administered in different sessions may not be exactly the same. Some of the candidates may end up attempting a relatively tougher set of questions when compared to other sets. The candidates who attempt the comparatively tougher examination are likely to get lower marks as compared to those who attempt the easier one. In order to overcome such a situation, "Normalization procedure based on Percentile Score" will be used for ensuring that candidates are neither benefitted nor disadvantaged due to the difficulty level of the examination. With the objective of ensuring that a candidate's true merit is identified, and that a level playing field is created in the above context, the Normalization Procedure, set out below shall be adopted, for compiling the NTA scores for multi session papers.

The process of Normalization is an established practice for comparing candidate scores across multi session papers and is similar to those being adopted in other large educational selection tests conducted in India. For normalization across sections, NTA shall use the percentile equivalence.

Percentile Scores: Percentile scores are scores based on the relative performance of all those who appear for the examination. Basically, the marks obtained are transformed into a scale ranging from 100 to 0 for each session of examinees.

The Percentile Score indicates the percentage of candidates that have scored EQUAL TO OR BELOW (same or lower raw scores) that particular Percentile in that examination. Therefore, the topper (highest score) of each session will get the same Percentile of 100 which is desirable. The marks obtained in between the highest and lowest scores are also converted to appropriate Percentiles.

The Percentile score will be the Normalized Score for the examination (instead of the raw marks of the candidate) and shall be used for preparation of the merit lists.

The Percentile Scores will be calculated up to 7 decimal places to avoid bunching effect and reduce ties.

The Percentile score of a Candidate is calculated as follows:

### 100 X Number of candidates appeared in the 'Session' with raw score EQUAL TO OR LESS than the candidate Total number of the candidates appeared in the 'Session'

Note: The Percentile of the Total shall NOT be an aggregate or average of the Percentile of individual subject. Percentile score is not the same as percentage of marks obtained.

Example: Suppose a test was held in 4 sessions of examinees as per details given below:-

(Allocation of Days and shifts were done randomly)

(a) Distribution of candidates were as follows:

Session-1: Day-1 Shift-1, Session-2: Day-1 Shift-2, Session-3: Day-2 Shift-1 and Session-4: Day-2 Shift-2

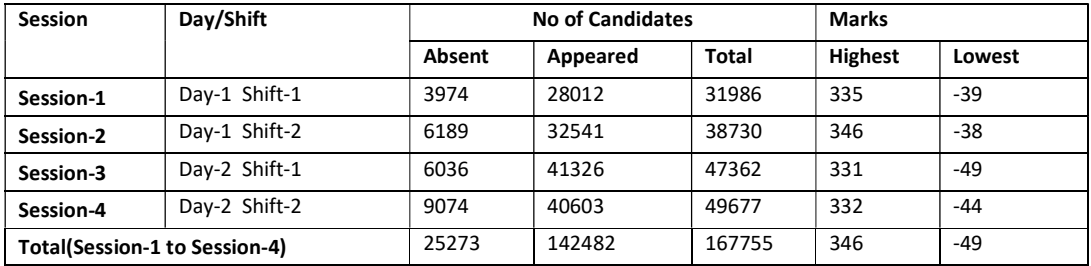

In this method of scoring the HIGHEST RAW SCORE in each paper (irrespective of the raw scores) will be the 100 Percentile indicating that 100% of candidates have scores equal to or lesser than the highest scorer/ topper for that session.

Highest Raw Score and Percentile Score: All the highest raw scores will have normalized Percentile Score of 100 for their respective session.

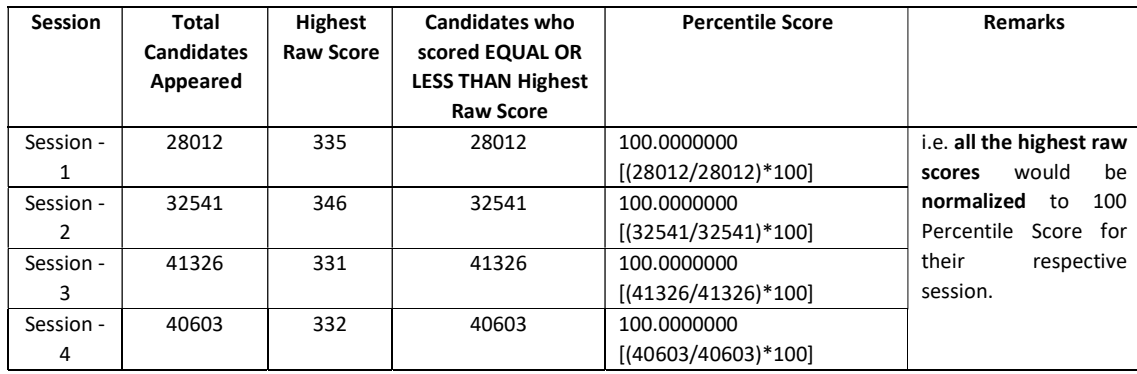

Lowest Raw Score and Percentile Score: Percentile Score of all the lowest raw scores will depend on the total number of candidates who have taken the examination for their respective session.

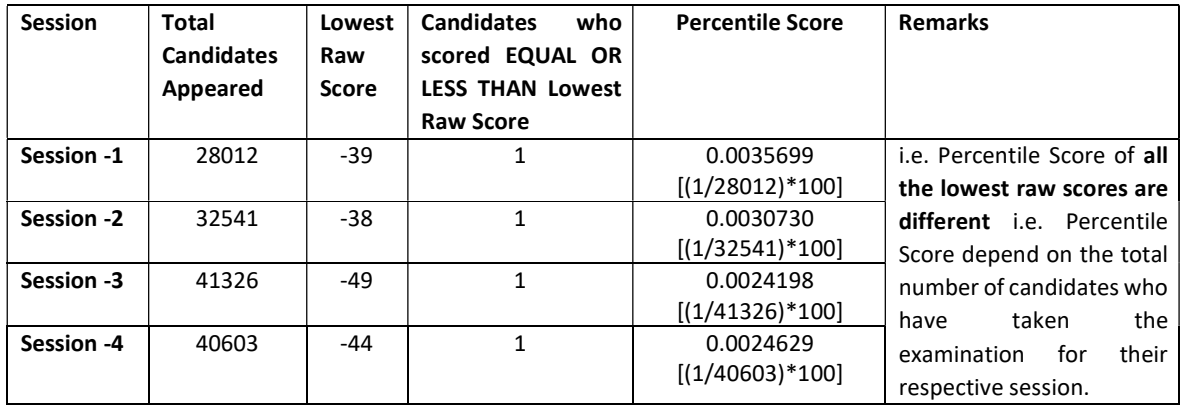

The following is a further explanation of the interpretation of the raw scores and Percentile Score in Session-3 (Day-2 and Shift-1) with 41326 candidates who have taken the examination.

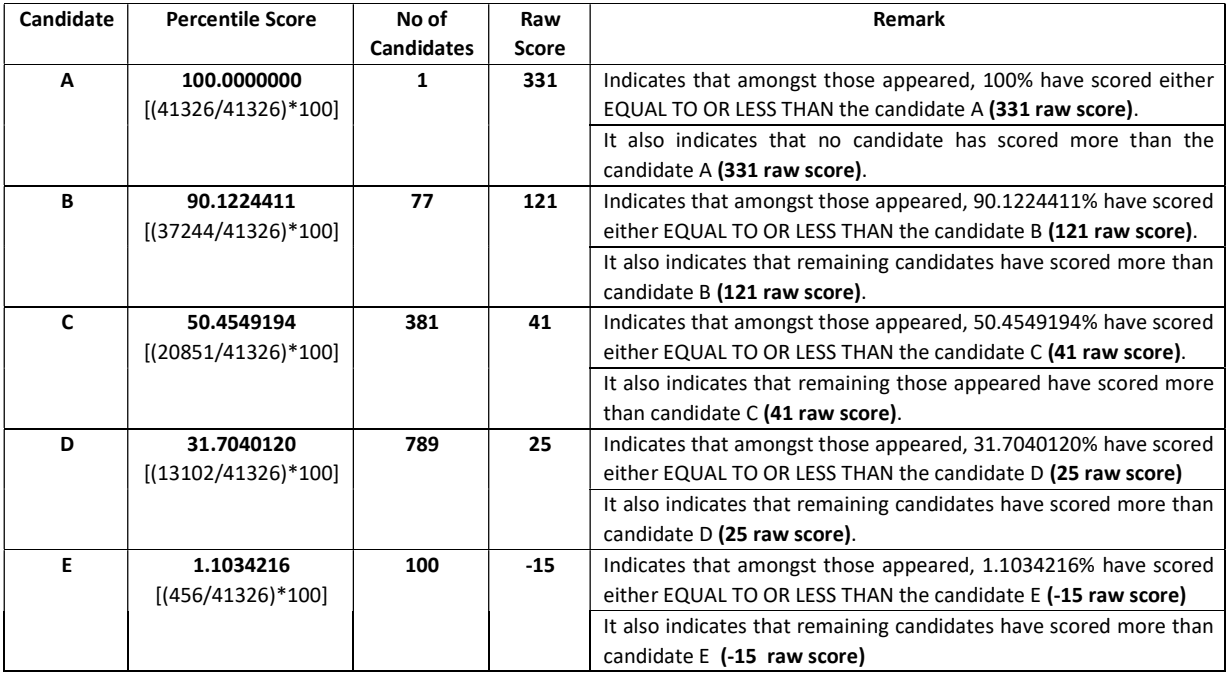

### STEP-BY-STEP PROCEDURE FOR NORMALIZATION AND PREPARATION OF RESULT:

### Step-1: Distribution of Examinees in two shifts:

Candidates have to be distributed into two sessions randomly so that each session has approximately equal number of candidates. These two sessions would be as follows:

Session-1: Day-1 Shift-1, Session-2: Day-1 Shift-2

In the event of more number of days or less number of shifts, the candidates will be divided accordingly.

This will ensure that there is no bias in the distribution of candidates who shall take the examination. Further, with a large population of examinees spread over the entire country the possibility of such bias becomes remote.

### Step-2: Preparation of Results for each Session:

The examination results for each session would be prepared in the form of

- $\triangleright$  Raw Scores
- $\triangleright$  Percentiles Scores of Total raw scores.

The Percentiles would be calculated for each candidate in the Session as follows:

Let TP1 be the Percentile Scores of Total Raw Score of that candidate.

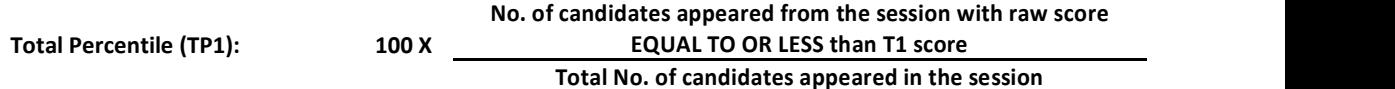

### Step-3: Compilation of NTA score and Preparation of Result:

The Percentile scores for the Total Raw Score for all the sessions (Session-1: Day-1 Shift-1, Session-2: Day-1 Shift-2) as calculated in Step-2 above would be merged and shall be called the NTA scores which will then be used for compilation of result and further processing for deciding the allocation.

In the events of the percentiles for the multi-shifts being dissimilar / unequal, the lowest will be the eligibility cut-off for that category for all candidates (i.e. all shifts).

For Example: In an the examination held in two shifts, if the 40% marks correspond to a Percentile score of 78 in Shift 1 and 79 in Shift 2, then all those equal to or above 78 percentiles (Percentile score of 100 to 78) in both shifts will become eligible in General Category. Similar method will be adopted for the other categories to determine eligibility cut-offs.

In case the examination is held in more number of shifts the same principle shall apply.

### **Computer Based Test (CBT)**

The major examinations being conducted by NTA will be Computer Based Test (CBT). A CBT requires candidates to sit in front of a computer terminal (node) allocated to them against their Roll number and Admit card. After logging the candidate will get detailed instructions for the examinations. At the designated time of start of examination, the candidates will be able to proceed and see the questions on the computer screen using the computer mouse. Candidates will have the option to change / modify/ edit / answers already entered any time during the examination.

### Procedure for appearing in Computer Based Test (CBT):

### (Sample/mock test will be available on UGC NET website: www.ntanet.nic.in in November, 2018 for hands on practice)

- (a) A computer terminal (node) indicating roll number will be allocated to each candidate. Candidates should find and sit on their allocated computers only. Any candidate found to have changed room/hall or the computer on their own other than the one allotted would lead to cancellation of candidature and no plea in this regard would be entertained.
- (b) For login, the candidate will have to enter login-ID and password. The computer terminal allotted to the candidate will display WELCOME login screen, Candidate's photograph and NET subject opted by the candidate.

### **Candidate Login Page**

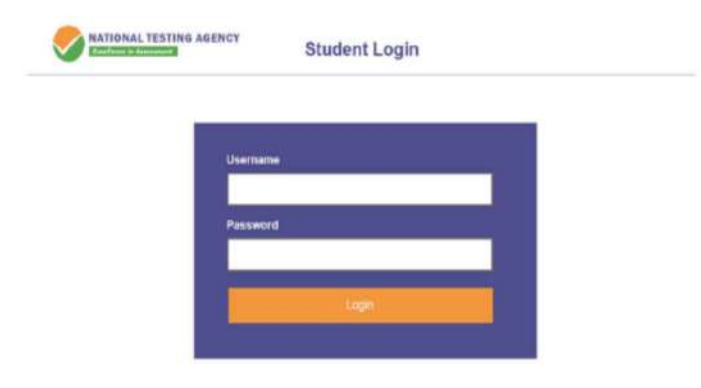

### **Candidate Welcome Screen**

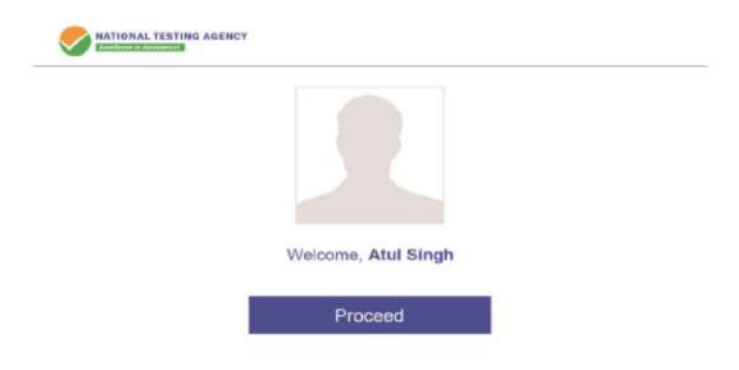

(c) After login, the candidate shall be able to see the detailed instructions for the examination. Candidates are advised to go through the instructions carefully regarding the type of questions and marking scheme. At the designated time of start of the examination, the candidates will be able to proceed and see the questions on the computer screen.

#### **General Instruction Page**

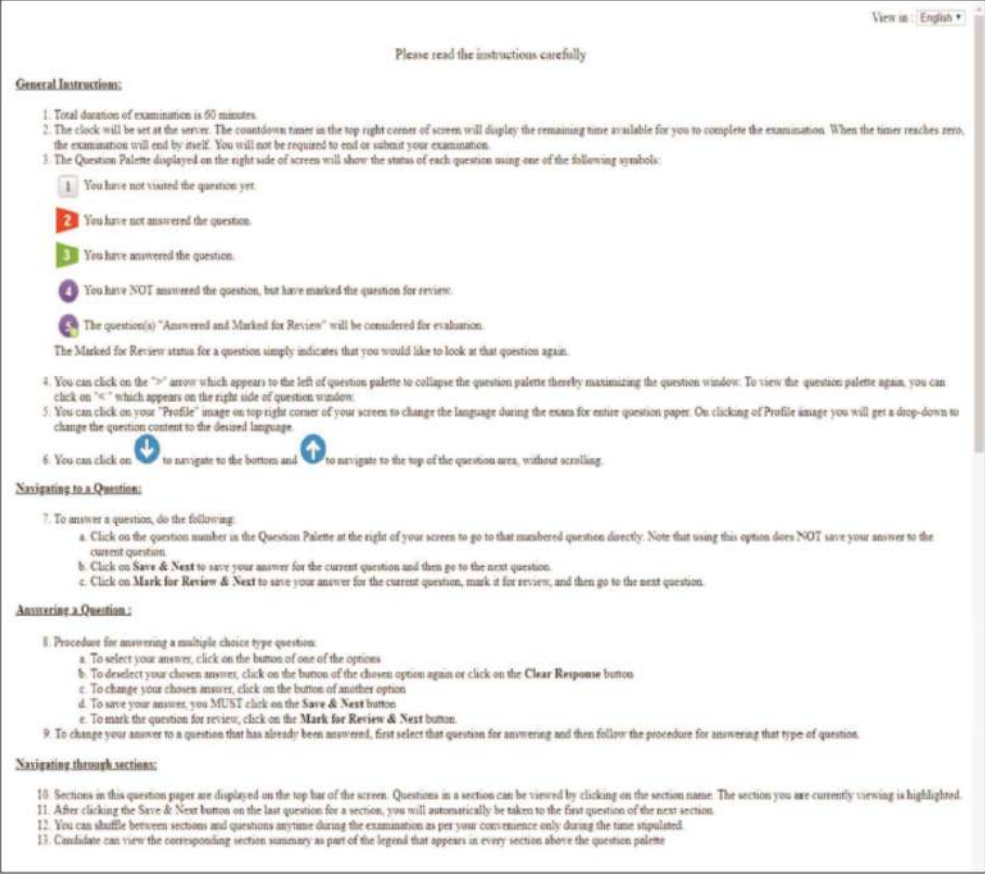

The keyboard attached to the computer, if any, will be disabled during the entire duration of the examination. Depending on the type of question, the answers to questions can either be entered by clicking on the virtual on-screen keyboard (numeric or otherwise) using the computer mouse or by clicking the chosen option(s) using the computer mouse. Candidates will have the option to change/modify answers already entered anytime during the entire duration of the examination.

In case the computer/mouse allotted to any candidate malfunctions anytime during the test, he/she will be immediately allotted another computer system and the time lost due to this will be adjusted in the server so as to give the candidate the full allotted time.

d) The on-screen computer clock counter of every candidate will be set at the server. The countdown timer in the top right side of computer screen will display the time remaining (in minutes) available for the candidate to complete the examination. When the timer reaches zero, the examination will end by itself. Candidate will not be required to end or submit the examination.

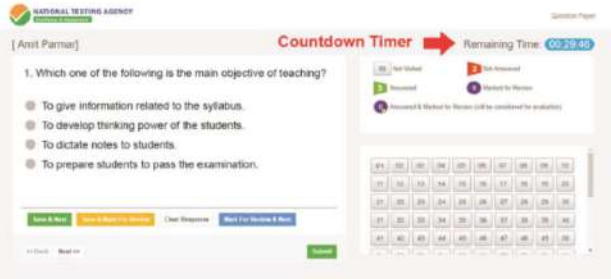

(e) The Question Palette displayed on the right side of screen will show the status of each question using one of the following symbols:

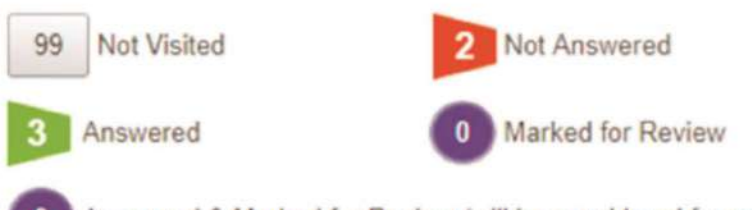

Answered & Marked for Review (will be considered for evaluation)

The question(s) "Answered and Marked for Review" status for a question indicates that candidate would like to have a relook at that question again. A candidate has the option of answering a question and simultaneously "Marked for Review", these answers will be considered for evaluation. However, if a candidate has simply put "Marked for Review" for a question without answering it, the corresponding question marked for review without an answer will not be considered for evaluation. It may be noted that a candidate can return to any "Marked for Review" question any time during the examination by clicking on the corresponding question number icon displayed on the Question Palette of the corresponding section.

- Candidate can click on the ">" arrow which appears to the left of question palette to collapse  $(f)$ the question palette thereby maximizing the question viewing window. To view the question palette again, candidate can click on "<" which appears on the right side of question window.
- Candidate can click on to navigate to the bottom and to navigate to the top of the question  $(g)$ area, without scrolling. Using the computer mouse the candidate can scroll up and down the question viewing area for viewing the entire question.
- The full paper can be viewed by clicking the "Question Paper" icon on the top right corner of  $(h)$ the screen.
	- $(i)$ Blank Sheets for doing rough work/calculations shall be provided to the candidates. The Blanks Sheets would have a Header page for the candidates to write down his/her Name and Roll Number. All calculations/writing work are to be done only in the Blank Sheets provided at the centre in the examination Room/Hall and on completion of the test candidates must hand over the rough sheets to the invigilator on duty in the Room/Hall.
- Navigating to a Question  $(j)$

To navigate between questions within a Paper, candidate needs to do the following:

- (a) Click on the question number in the Question Palette at the right of the screen to go to that numbered question directly. Note that using this option does NOT save the answer to the currently displayed question.
- $(b)$ Click on "Save & Next" to save the answer of any question. Clicking on "Save & Next" will save the answer for the current question and the next question will be displayed on the candidate's computer screen.

Click on "Mark for Review & Next" to mark a question for review (without answering it)  $(c)$ and proceed to the next question.

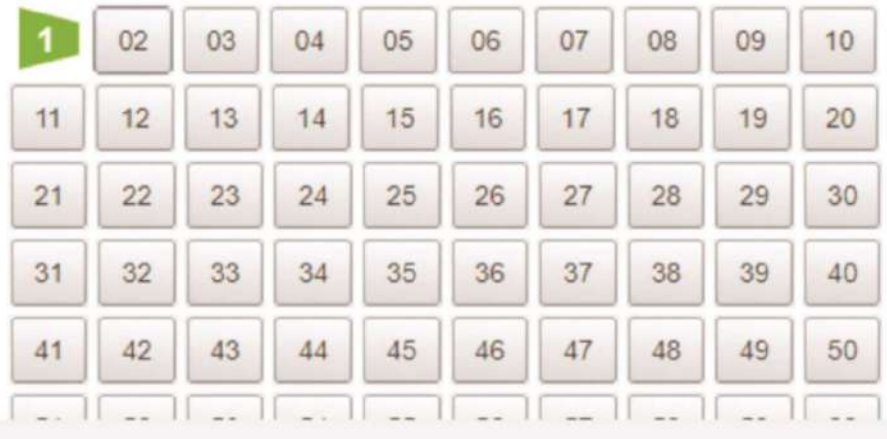

### (k) Answering a Question

To navigate between questions within a Paper, candidate needs to do the following:

- Procedure for answering a multiple choice type question:  $(i)$ 
	- (a) To select the option(s), click on the corresponding button(s) of the option(s).
	- (b) To deselect the chosen answer, click on the button of the chosen option again or click on the "Clear Response" button.
	- (c) To save the answer, the candidate MUST click on the "Save & Next" button.
	- (d) To mark the question for review (without answering it), click on the "Mark for Review & Next" button.

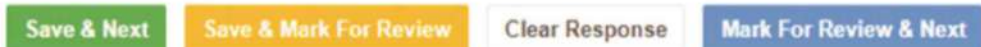

#### $(1)$ Navigating through sections:

- Sections in the question paper are displayed on the top bar of the screen. Questions in a  $(i)$ section can be viewed by clicking on the section name. The section in which candidate is currently viewing will be highlighted.
- (ii) After clicking the "Save & Next" button on the last question for a section, candidate will automatically be taken to the first question of the next section.
- (iii) Candidate can shuffle between sections and questions within sections anytime during the examination as per the convenience only during the time stipulated.
- (iv) Candidate can view the corresponding section summary as part of the legend that appears in every section above the question palette.

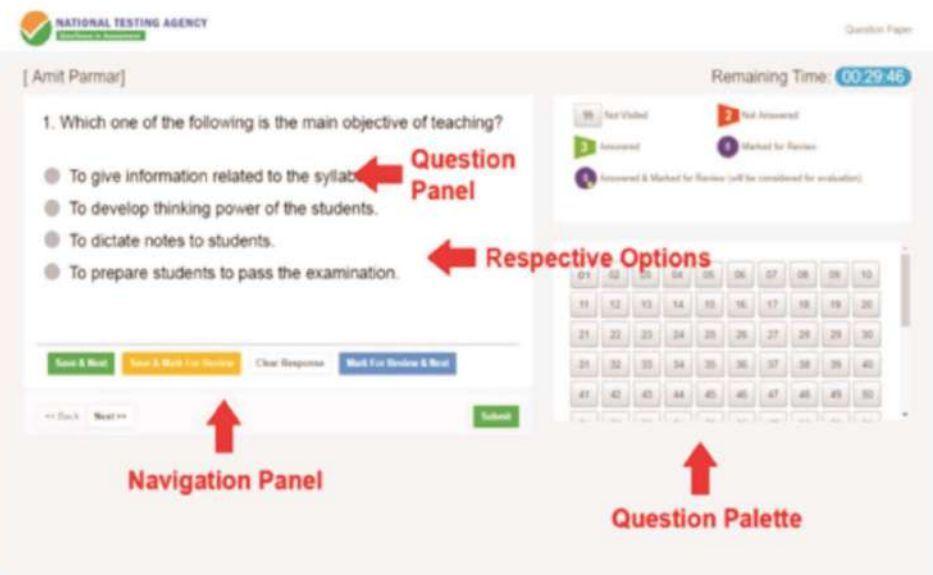

- (m) Procedure for answering questions that require inputs from on-screen virtual key board (numeric or otherwise):
	- (a) Candidate will have to use the on-screen virtual keyboard (that would be displayed just below the question statement of these types of questions) and the attached computer mouse to enter his/her answer in the space provided for answer.

### On Screen Virtual Keyboard

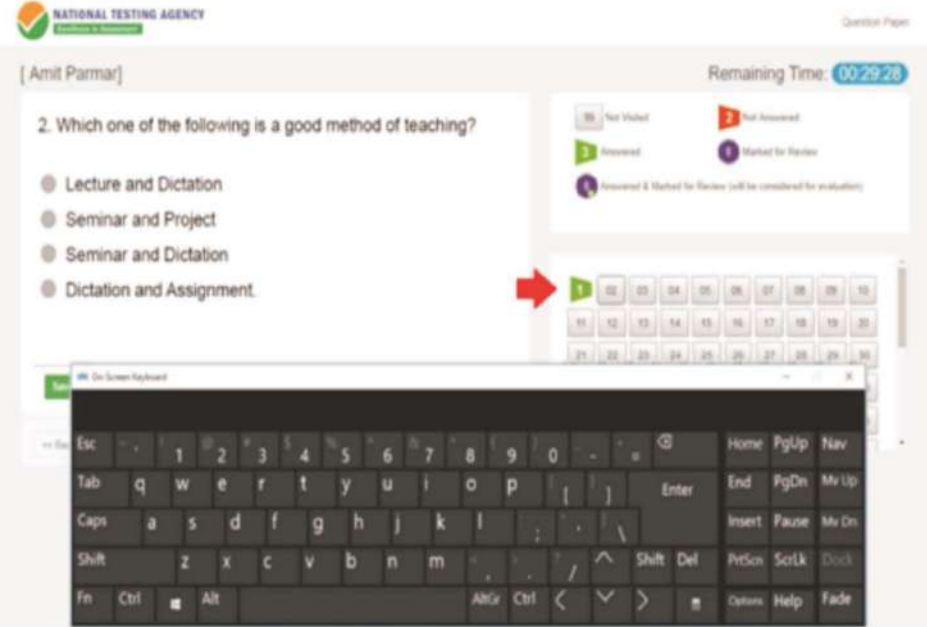

- (b) The answer can be changed, if required, anytime during the test. To save the answer, the candidate MUST click on the "Save & Next" button.
- (c) To mark the question for review (without answering it), click on the "Mark for Review & Next" button.

Candidate will have the option to change previously saved answer of any question, anytime during the entire duration of the test. To change the answer to a question that has already been answered, first select the corresponding question from the Question Palette, then click on "Clear Response" to clear the previously entered answer and subsequently follow the procedure for answering that type of question.

(n) ROUGH WORK:

All calculations/writing work are to be done only in the rough sheet provided at the centre in the examination Room/Hall and on completion of the test candidates must hand over the rough sheets to the invigilator on duty in the Room/Hall.

### NTA: Test Practice Centres (TPCs)

### What is a Test Practice Centre (TPCs)?

The Ministry of Human Resource Development mandated the NTA to set up, establish and create a network of Tests Practice Centres for candidates, especially in remote and rural areas to enable them to practice and be comfortable in taking a Computer Based Test (CBT). This facility is completely free of cost. Candidates can register online (on NTA website) where they are provided a convenient TPC near to their location to practice on a given computer node. This facilitates and eases the process of being able to take a Computer Based Test (CBT). The entire experience of using a computer is close to the actual experience of taking a CBT. All efforts are made to provide practice tests and questions so that candidates can familiarize themselves with logging into the system, go through the detailed instructions regarding the test, use the mouse or numeric keyboard on screen (virtual) for attempting each question, scroll down to the next question, navigate between questions, review and edit their options and submit questions.

The objective of TPCs is primarily to organize test practice for the upcoming NTA examinations.

An NTA APP has also been developed which will enable the students to choose the nearest TPCs.

#### Set of Instructions on How to Register for a TPCs

Step 1: Visit NTA official website for Registration as a candidate for the Test Practice Centre.(TPC) Visit Website URL: https://nta.ac.in/ and click on the link "Student Registration (For Practice Center)"

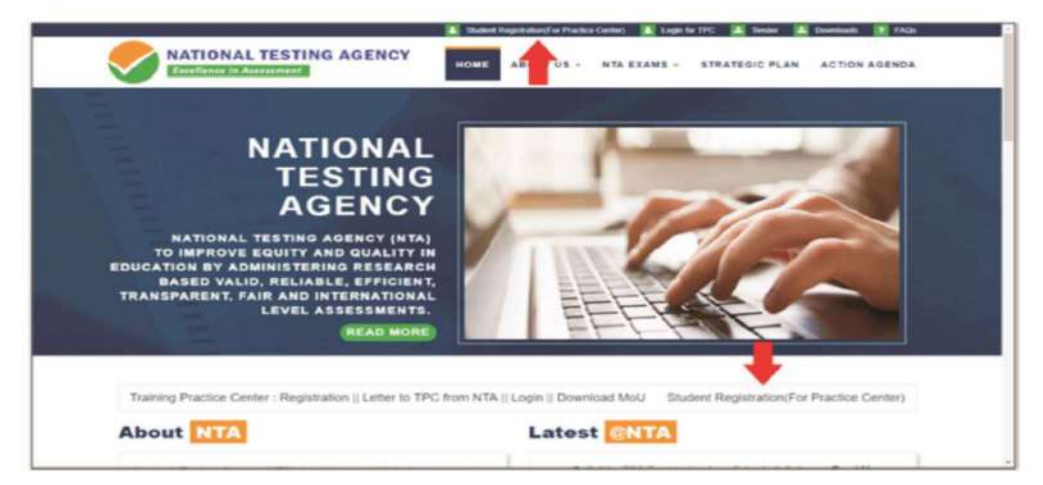

**Step 2: Selecting Gmail or Facebook Login** Select login method: Gmail or Facebook

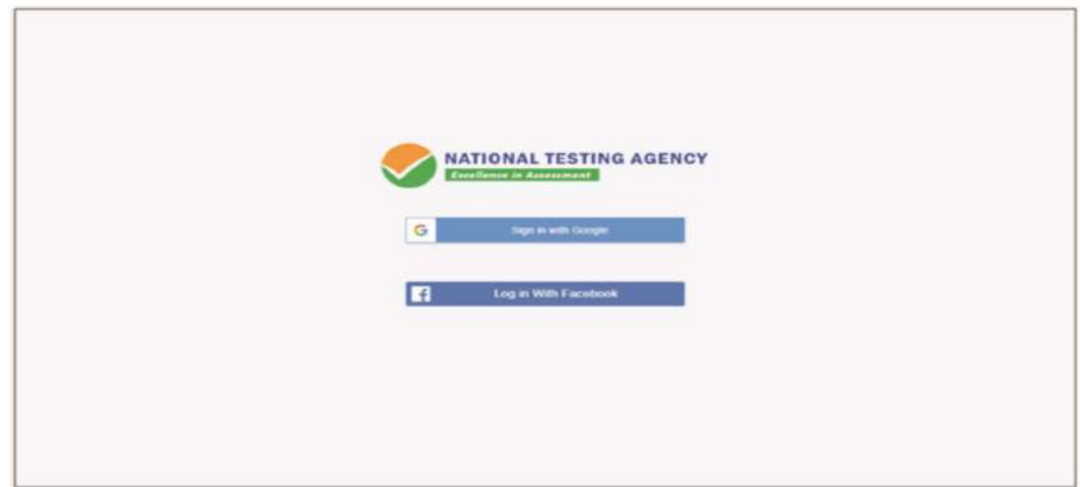

### Step 3: Entering Gmail Username & Password

For gmail login candidate must enter email id & password

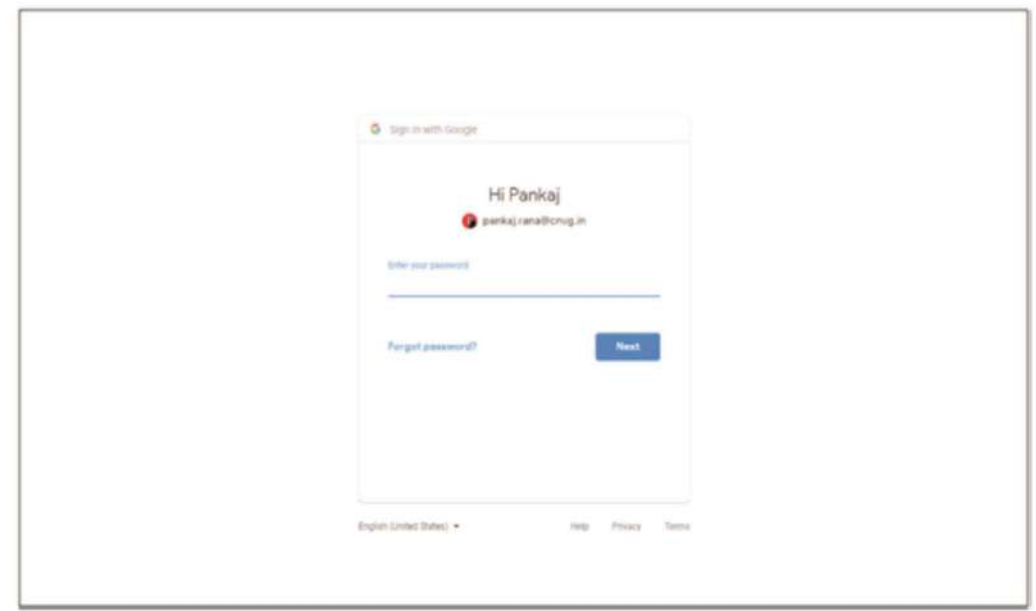

**Step 4: Selecting Gmail Account** 

After authentication candidate has to click on selected Gmail Id.

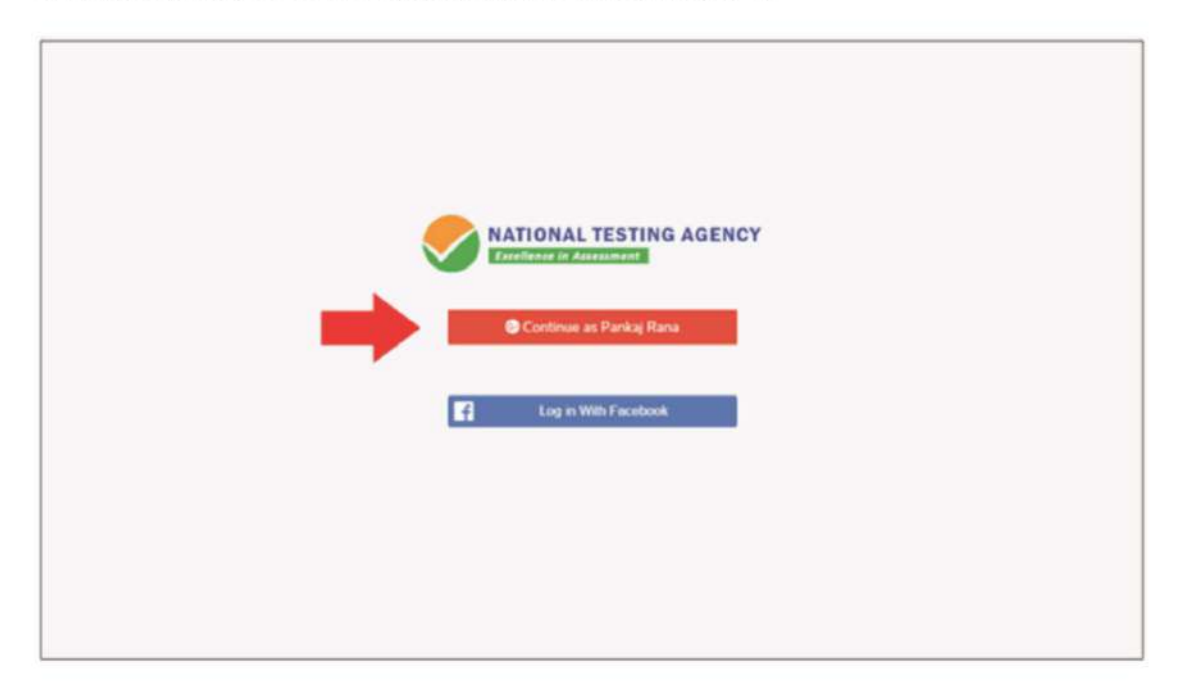

### **Step 5: Enter Personal Information**

### After login confirmation student will be redirected to registration

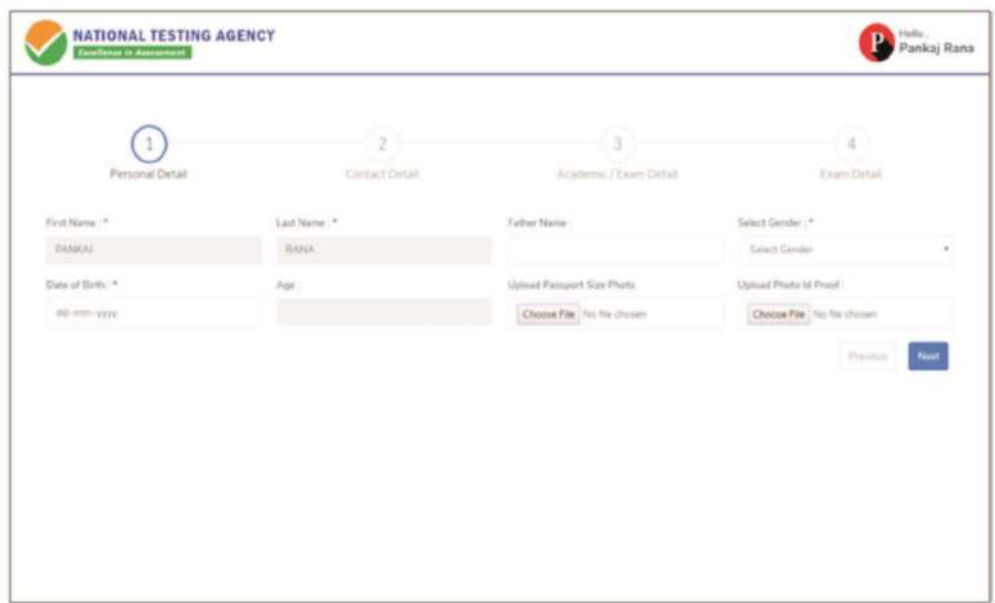

### Step 6: Enter Contact Information

Candidate needs to enter contact information

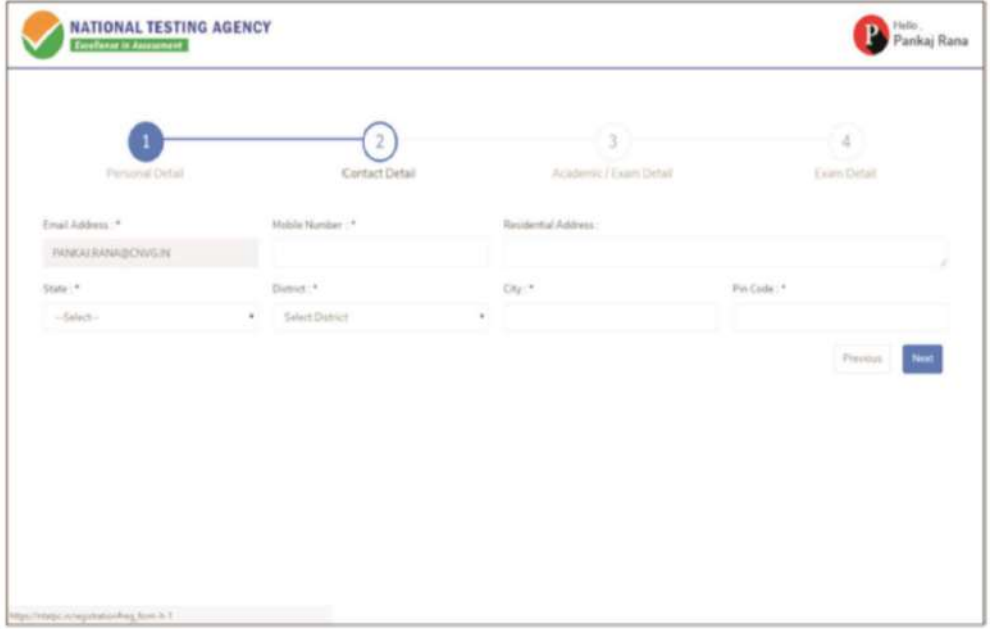

### Step 7: Enter Academic Information

Candidate needs to enter academic information.

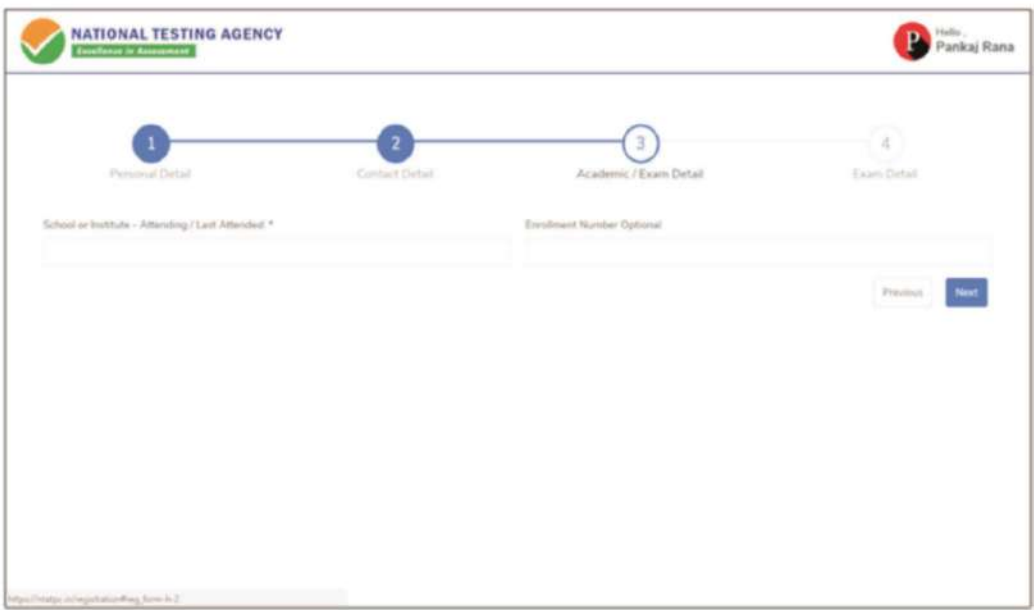

### **Step 8: Enter Exam Information**

Candidate needs to enter exam information.

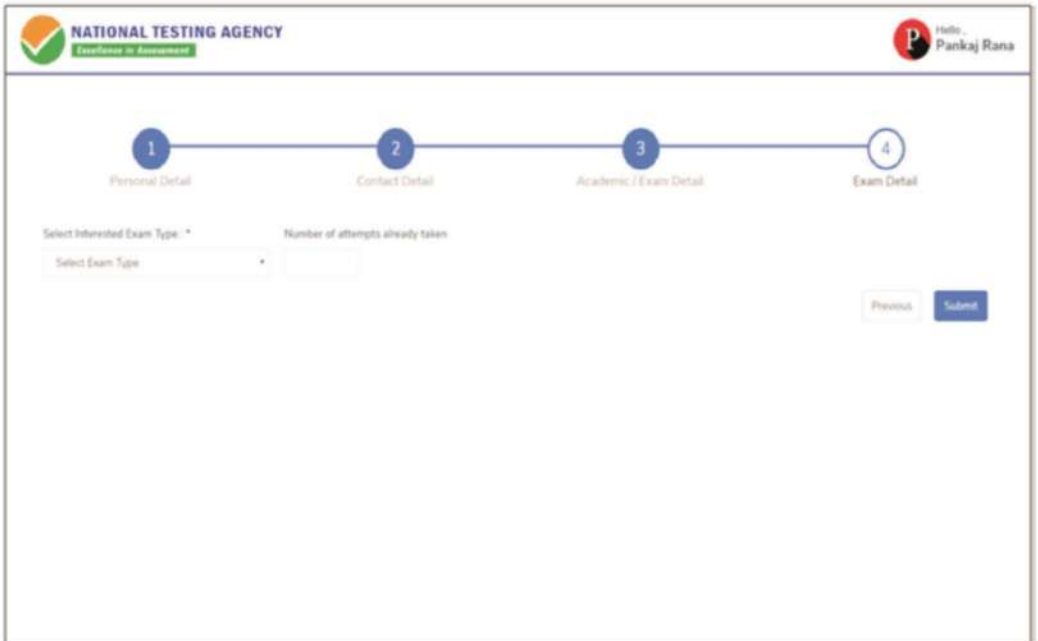

### Step 9: Center Selection Dashboard

List of available center location sorted on the basis of Candidate's current geo location.

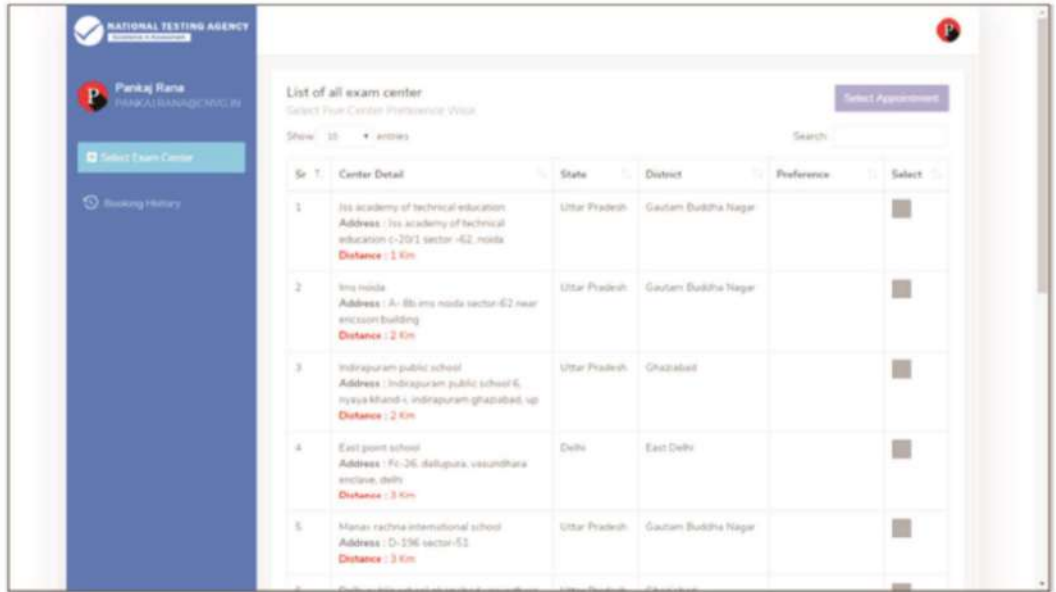

### **Step 10: Five Center Selection**

Candidate needs to select any 5 Centers in the order of preference.

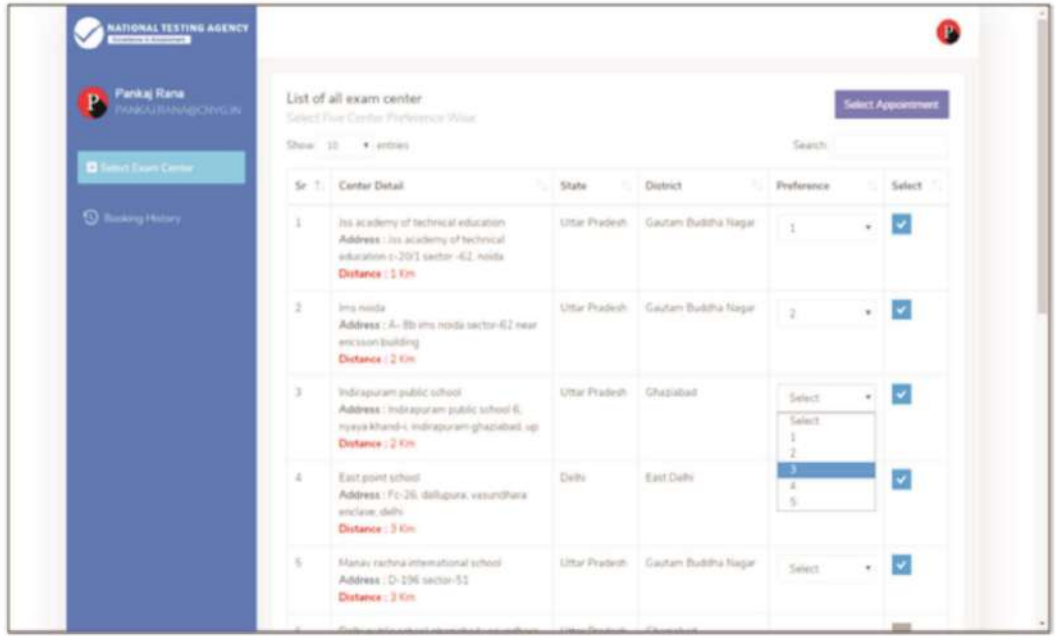

### **Step 11: Schedule Selection**

Candidate needs to select anyone sessions from the 6 sessions given

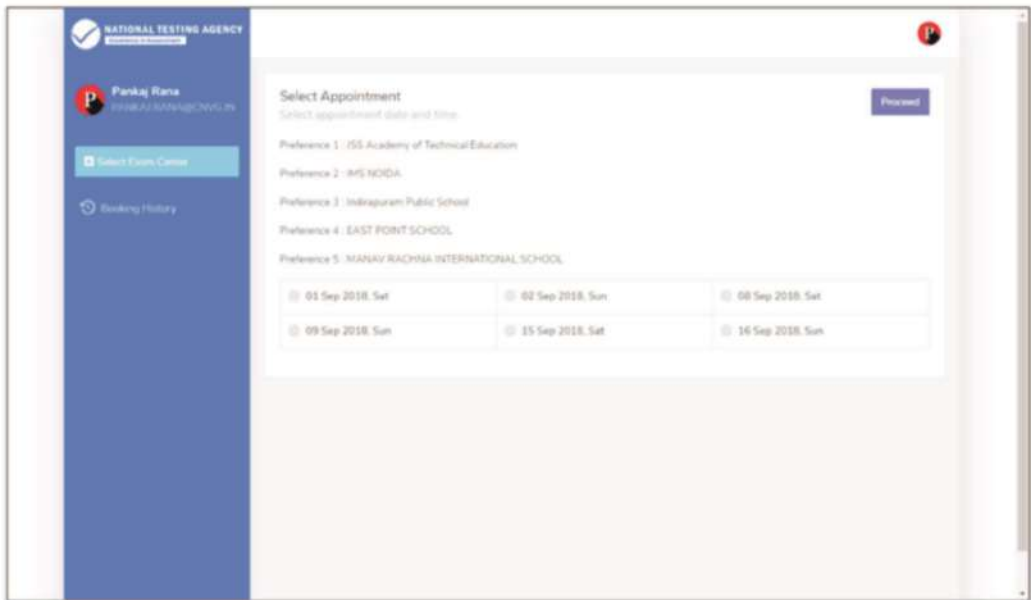

Step 12: Review the Center Selection & Schedule Selection

Candidate needs to review the selection and after reviewing click on"Confirm Appointment"

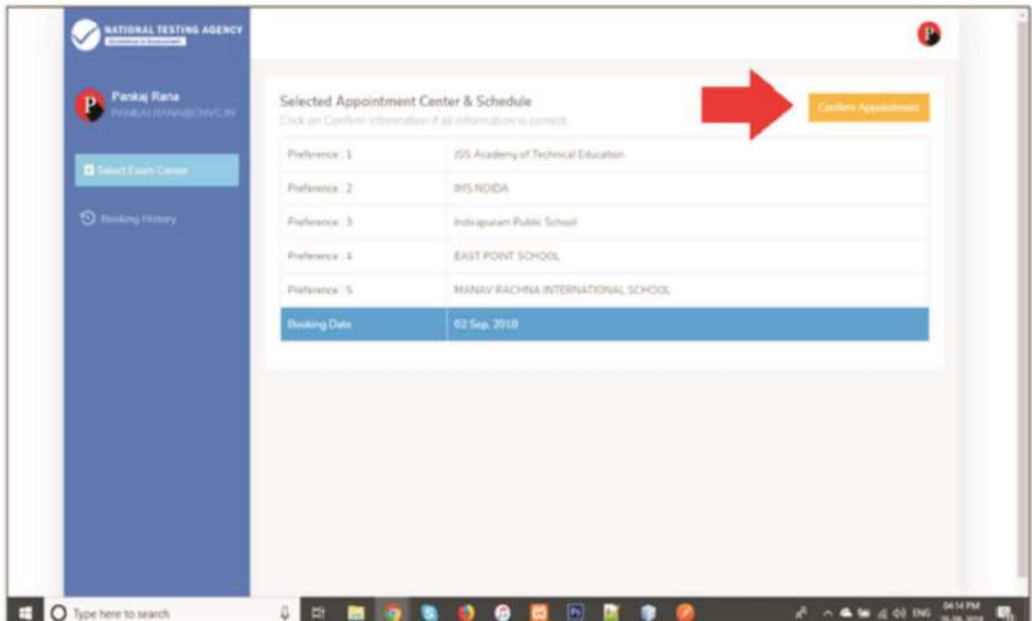

### **Step 13: Center Selection Confirmation**

### Candidate can see that the data entered has been submitted

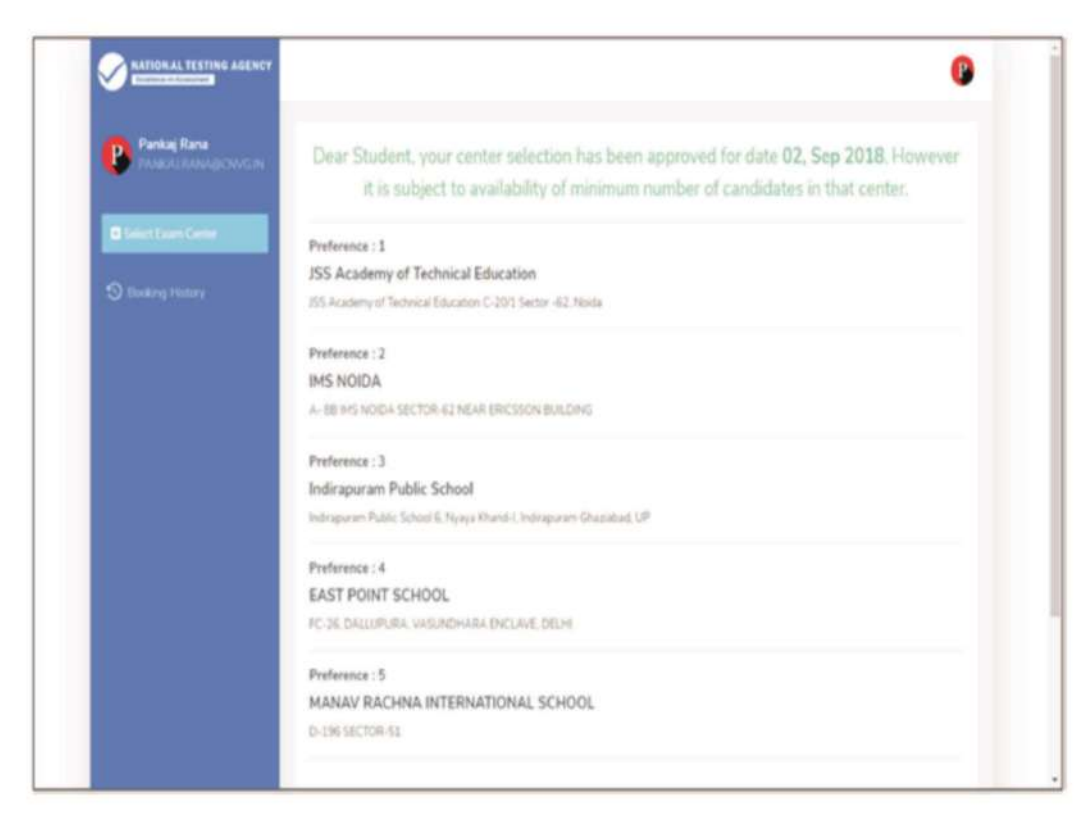

Step 14: Text of approval on Candidate's registered mobile number.

Candidate gets the approval as SMS in the registered mobile number.

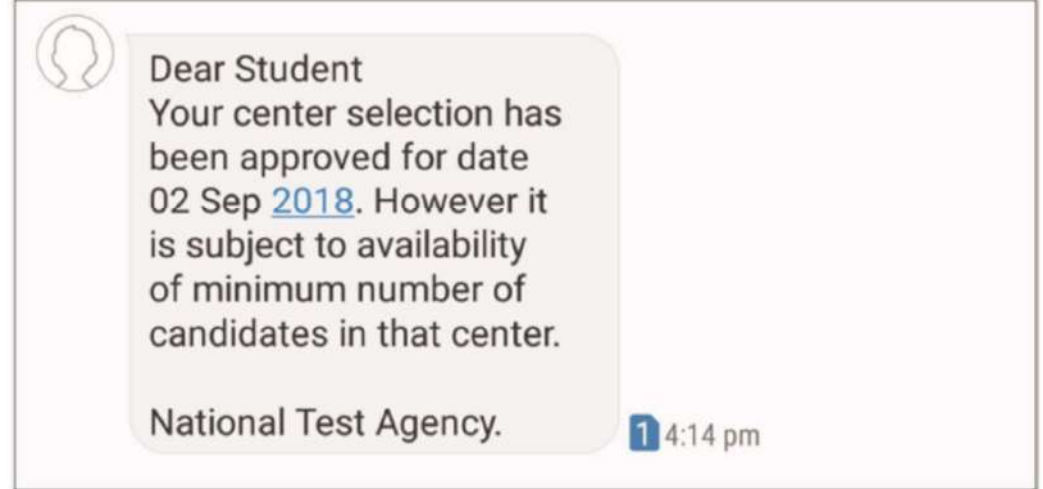

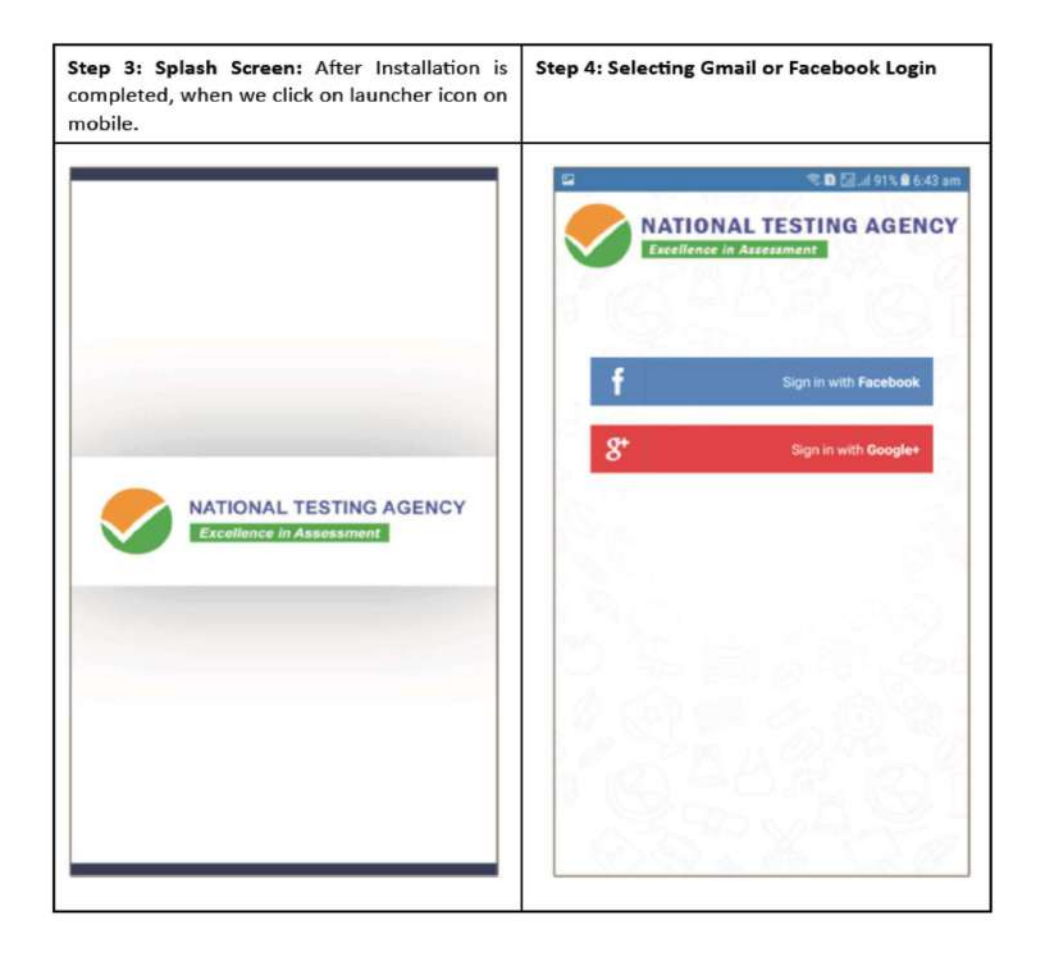

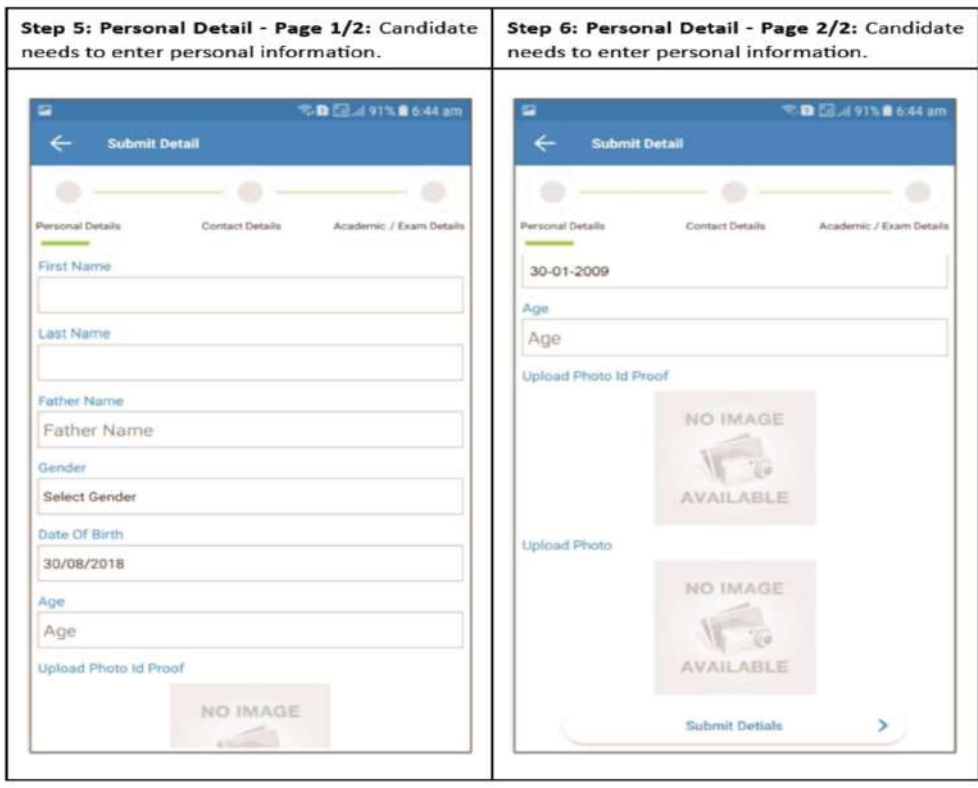

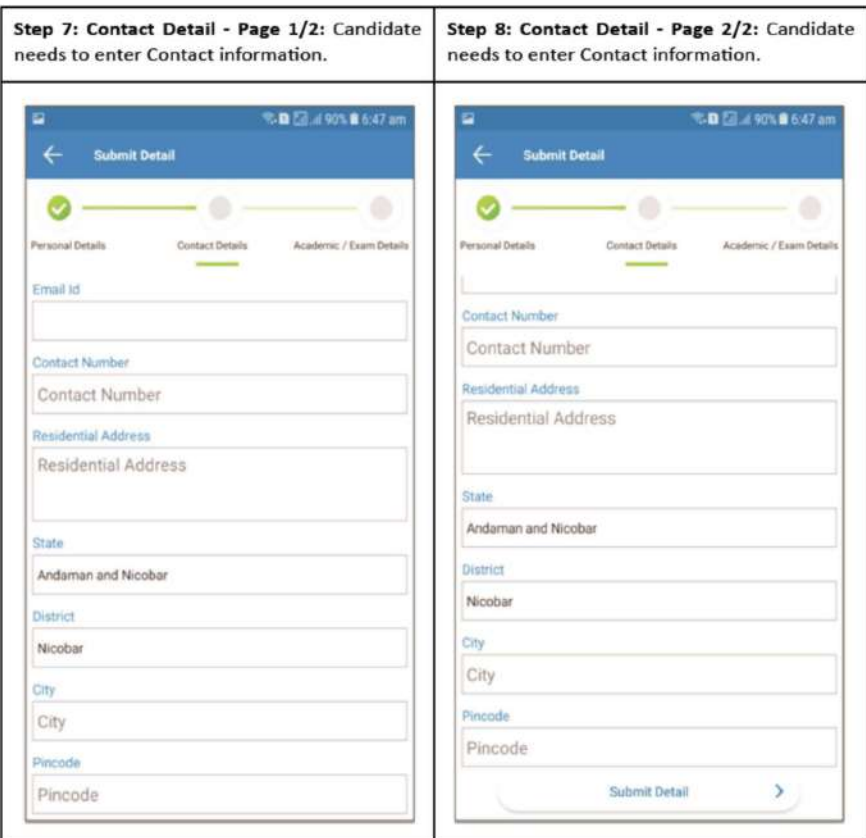

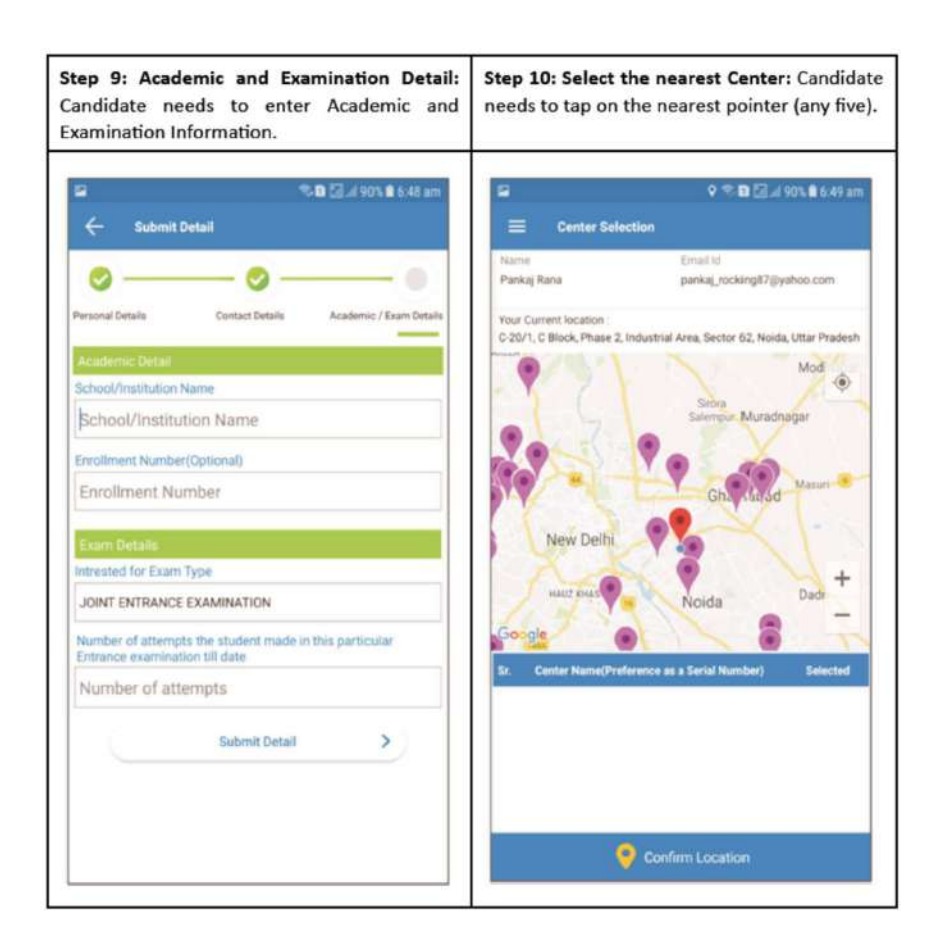

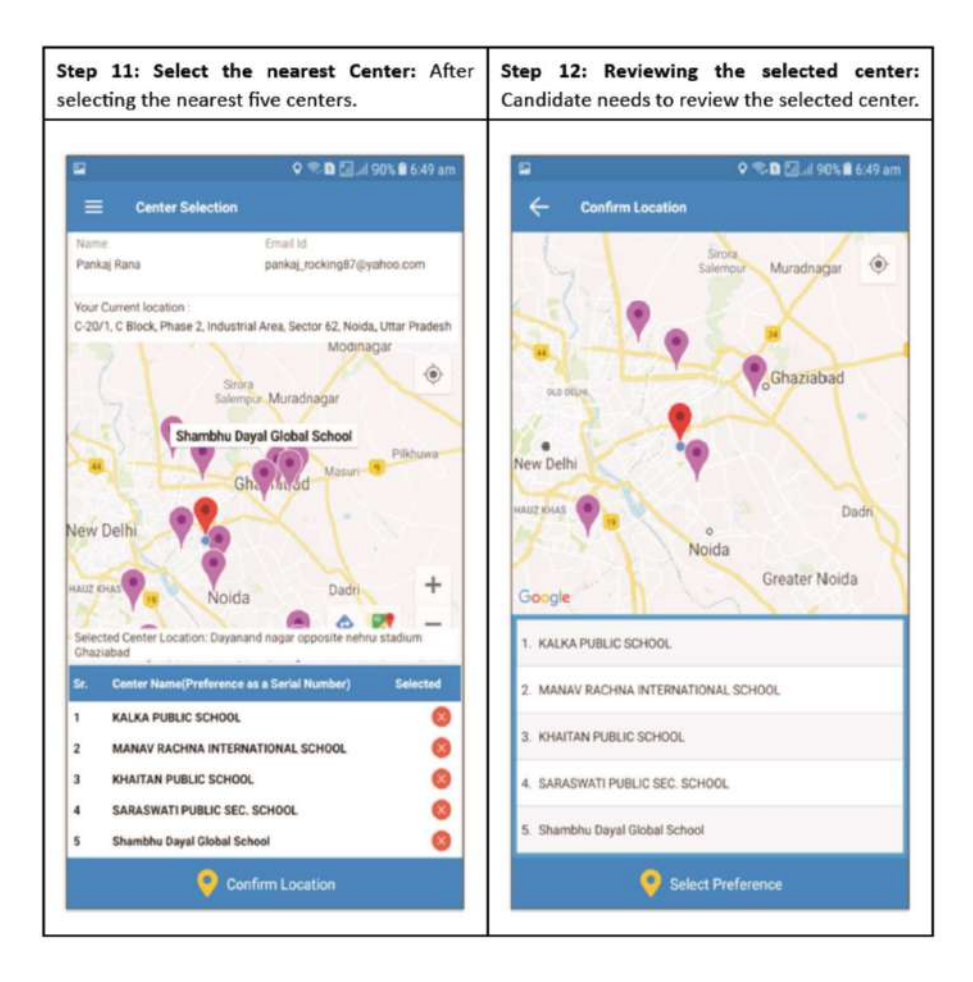

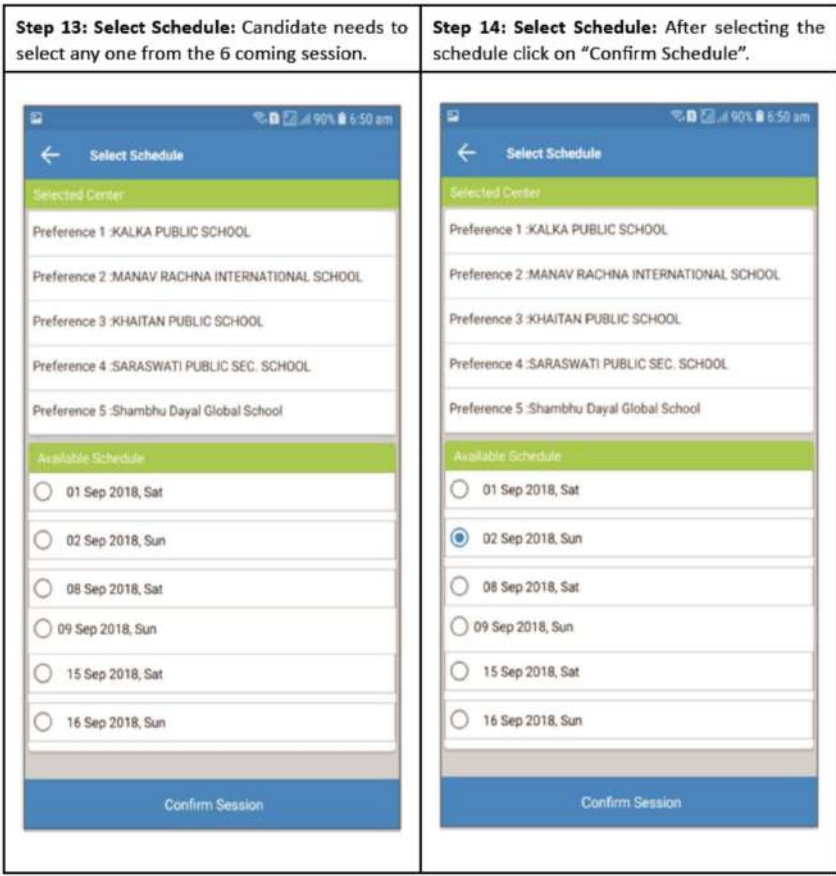

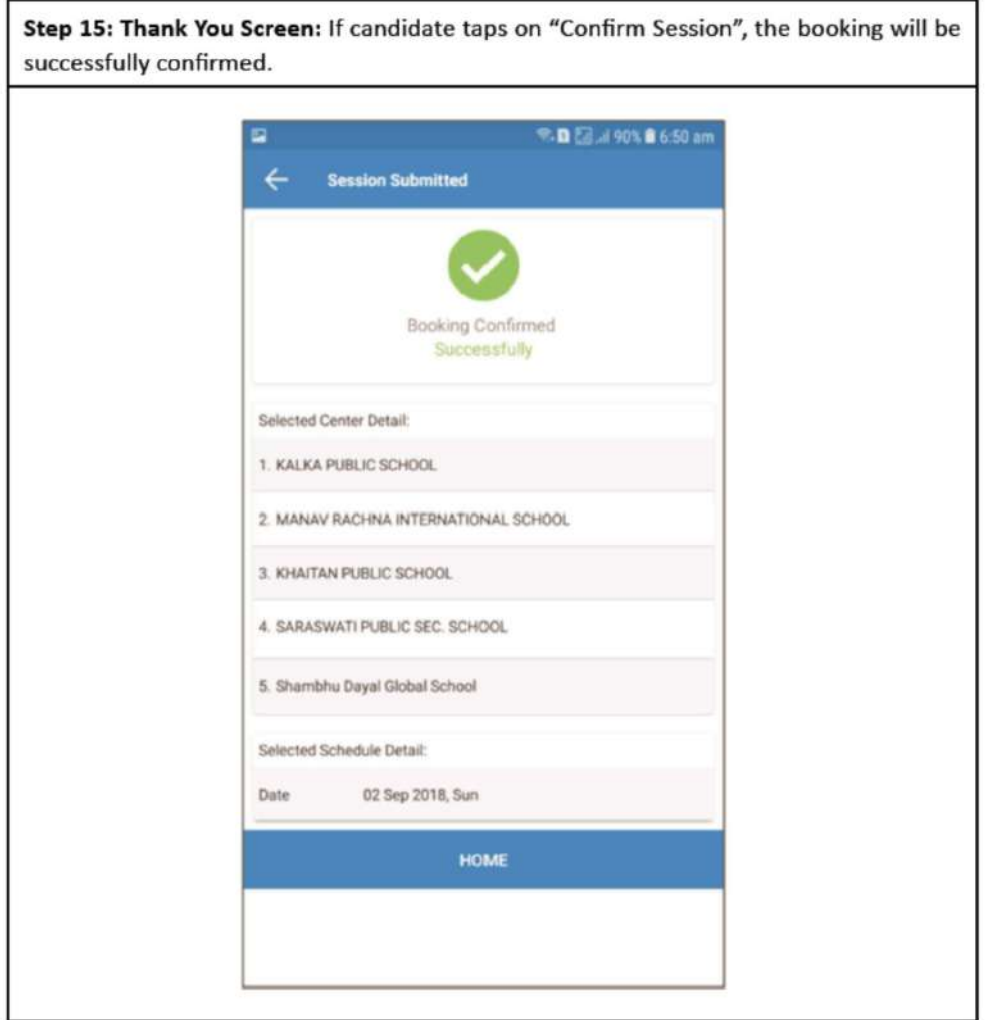

### Certificate regarding Physical Limitation in an Examinee to Write

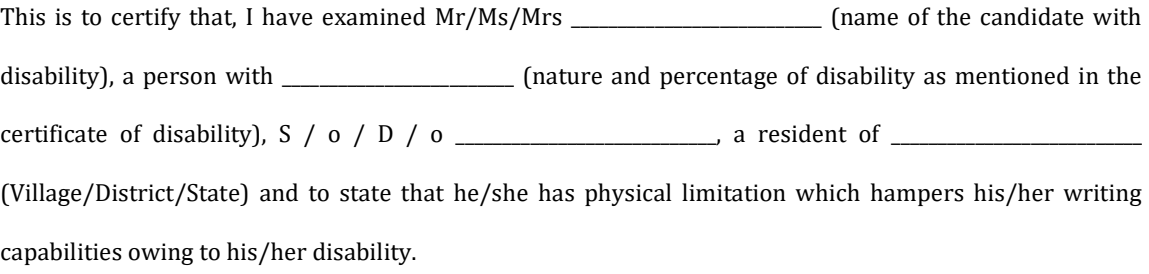

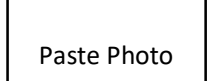

Signature Chief Medical Officer/ Civil Surgeon/ Medical Superintendent of a Government health care institution Name & Designation Name of Government Hospital/Health Care Centre with Seal

Place:

Date:

[Note: Certificate should be given by a specialist of the relevant stream/disability (eg. Visual impairment – Ophthalmolgist, Lcomotor disability – Prthopaedic specialist/PMR).]

### Annexure -XIII

### Letter of Undertaking for Using Own Scribe

Paste Photo

I \_\_\_\_\_\_\_\_\_\_\_\_\_\_\_\_\_\_\_\_, a candidate with \_\_\_\_\_\_\_\_\_\_\_\_\_\_\_\_ (name of the disability) appearing for the \_\_\_\_\_\_\_\_\_\_\_\_\_\_\_\_\_\_\_\_\_\_\_ (name of the examination) bearing Roll No. \_\_\_\_\_\_\_\_\_\_\_\_\_\_\_\_\_\_\_\_ at \_\_\_\_\_\_\_\_\_\_\_\_\_\_\_\_ (name of the centre) in the District  $\frac{1}{\sqrt{2}}$   $\frac{1}{\sqrt{2}}$   $\frac{1}{\sqrt{2}}$   $\frac{1}{\sqrt{2}}$  (name of the State). My qualification is  $\qquad \qquad$  I do hereby state that \_\_\_\_\_\_\_\_\_\_\_\_\_\_\_\_\_\_ (name of the scribe) will provide the service of scribe/reader/lab assistant for the undersigned for taking the aforesaid examination. I do hereby undertake that his qualification is \_\_\_\_\_\_\_\_\_\_\_\_\_\_\_. In case, subsequently it is found that his qualification is not as declared by the undersigned and is beyond my qualification, I shall forfeit my right to

the post and claims relating thereto.

(Signature of the candidate with Disability)

Place:

Date:

Note: Aadhar card of the Scribe is enclosed.

## $\frac{\text{A} \text{F} \text{F} \text{I} \text{D} \text{A} \text{V} \text{I} \text{T}}{(\text{MUST BE ON Rs.50/- STAMP PAPER})}$

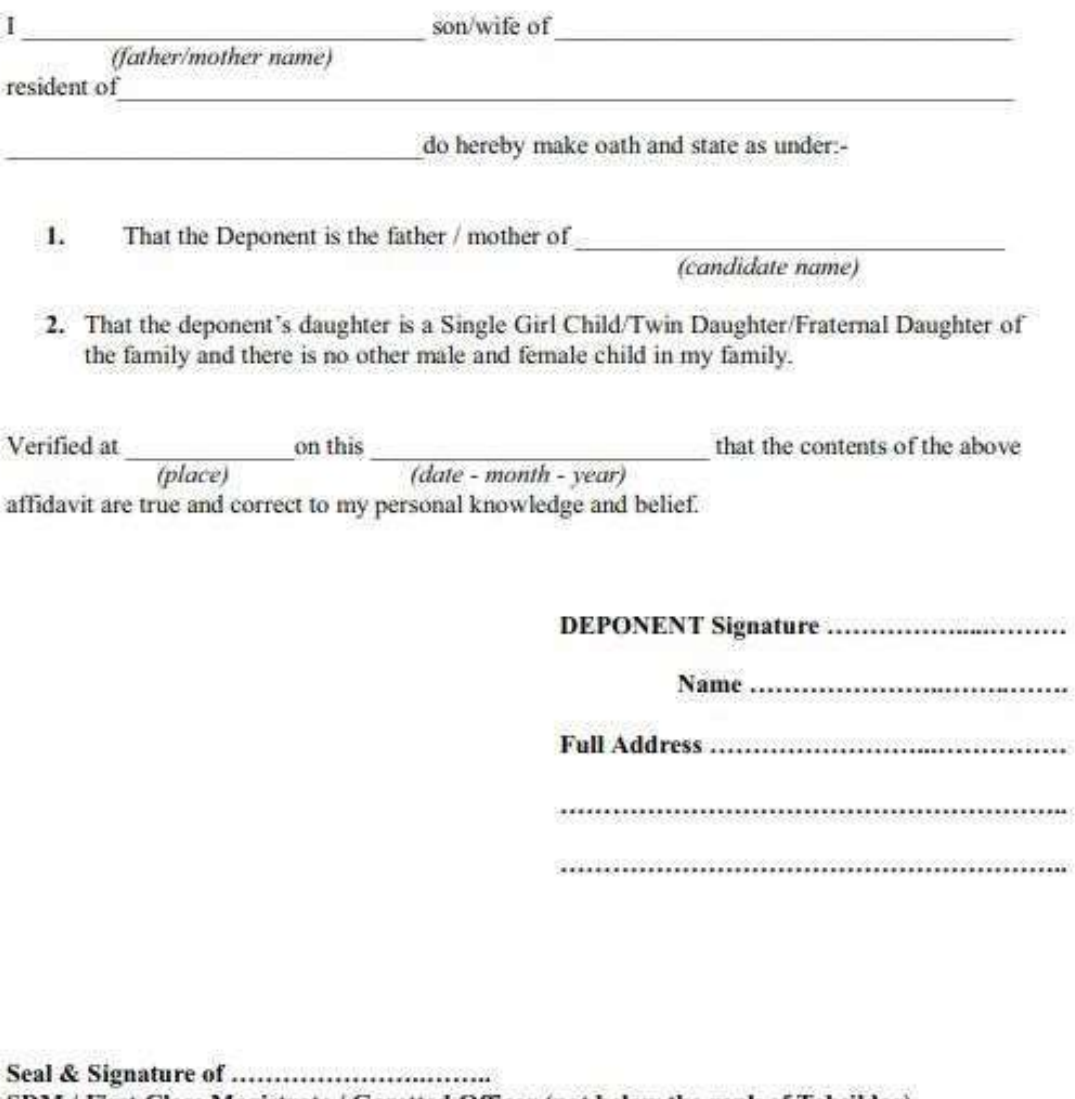

SDM / First Class Magistrate / Gazetted Officer (not below the rank of Tehsildar) certifying the aforesaid declaration.

### SELF DECLARATION OF MINORITY COMMUNITY BY CANDIDATE FOR SUPPORT **FOR MINORITY STUDENTS**

### **DECLARATION**

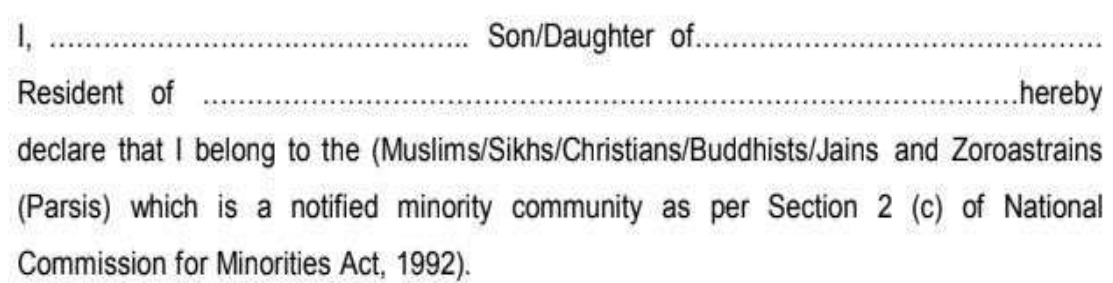

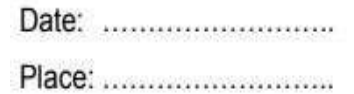

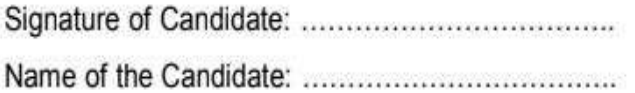

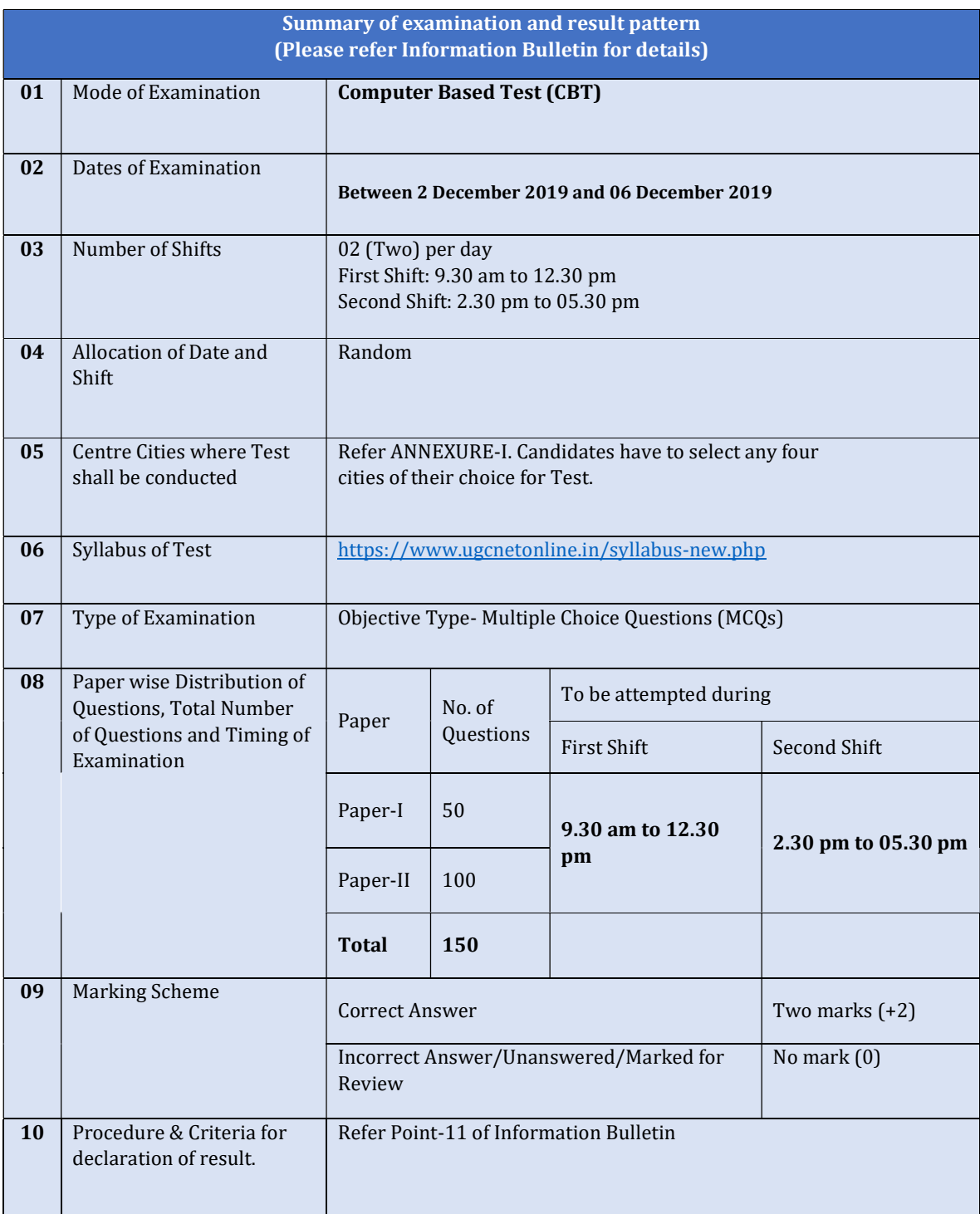

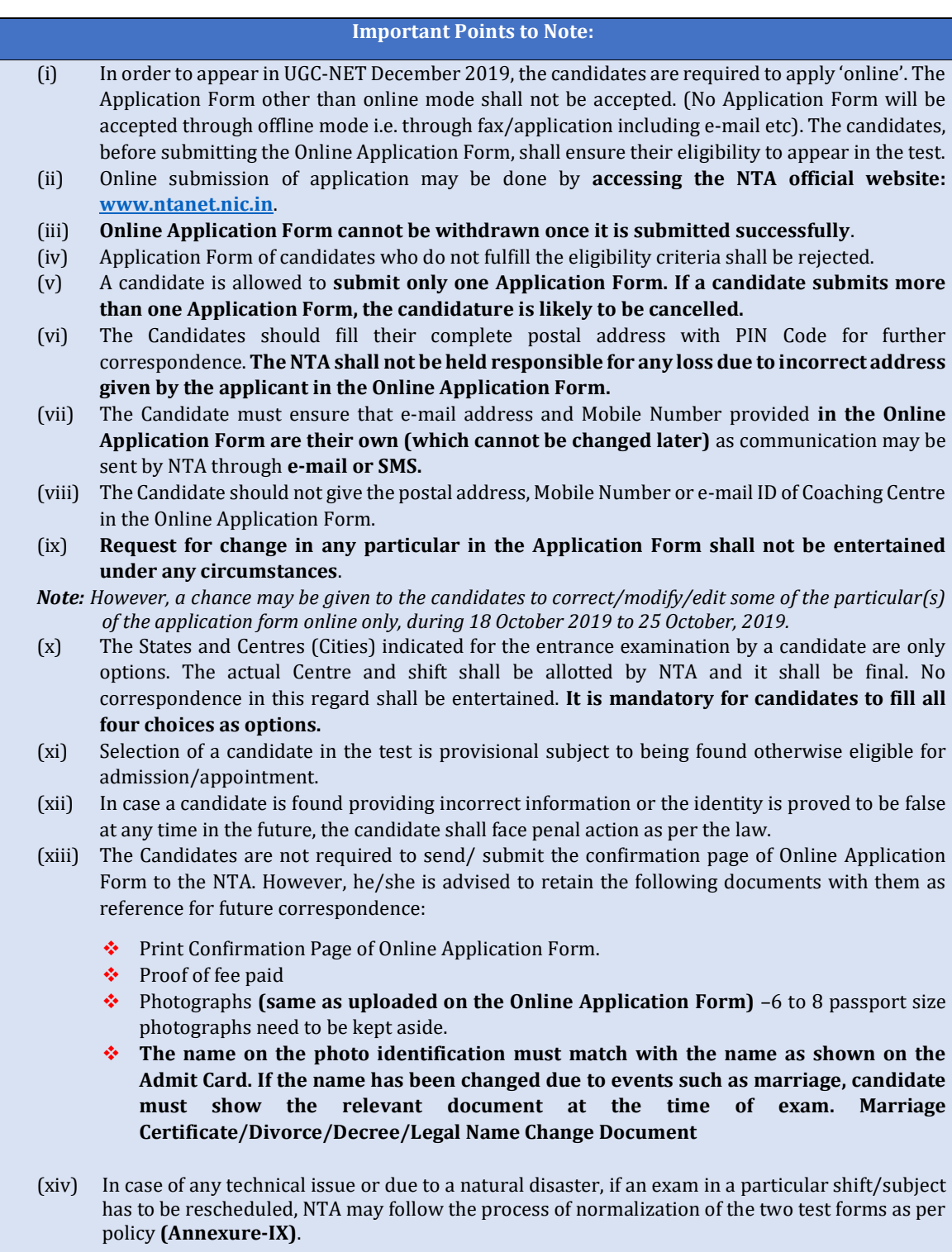

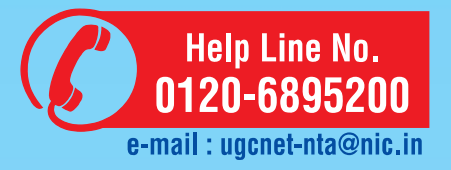

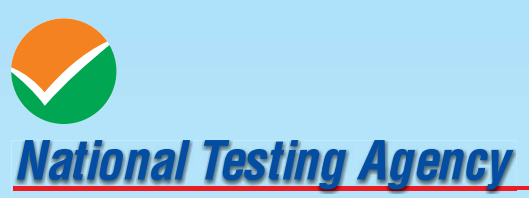

(An autonomous organization under the Department of Higher Education,<br>Ministry of Human Resource Development, Government of India)

### **Address for Correspondence:**

Block C-20/1A/8, Sector 62, Gautam Budh Nagar, Noida -201309 (UP)

Help Line : For Technical support, contact at Ph.: 0120-6895200; or send us the query through Query Redressal System (QRS) in Candidates login.

Website: www.nta.ac.in, ugcnet.nta.nic.in